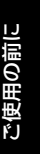

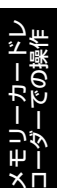

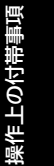

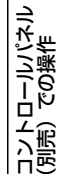

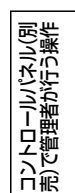

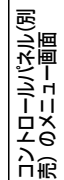

# **Panasonic**

取扱説明書

品番 AG-CPD15 メモリーカードレコーダー

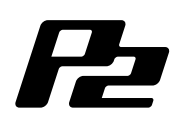

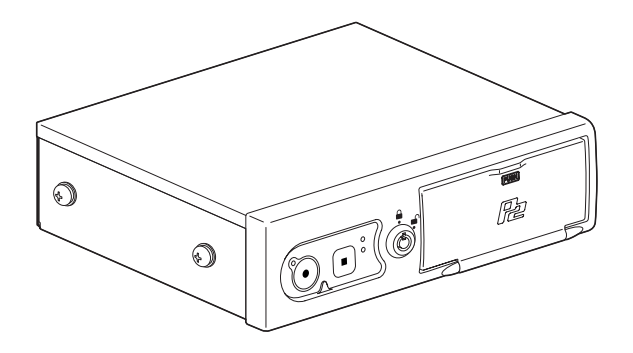

このたびは、パナソニック製品をお買い上げいただき、まことにありがとう ございます。

●取扱説明書をよくお読みのうえ、正しく安全にお使いください。

●ご使用前に「安全上のご注意」(4~8ページ)を必ずお読みください。

●保証書は「お買い上げ日・販売店名」などの記入を確かめ、取扱説明書と ともに大切に保管してください。

保証書別添付

製造番号は、品質管理上重要なものです。 製品本体と保証書の製造番号をお確かめください。

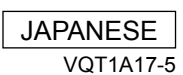

S0906K5088-M Printed in Japan

### ご使用の前に

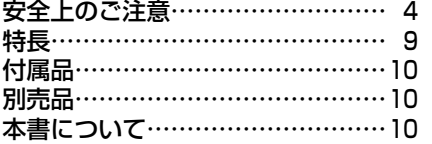

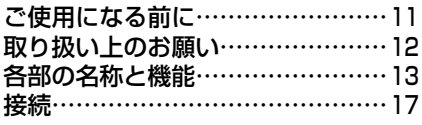

### メモリーカードレコーダーでの操作

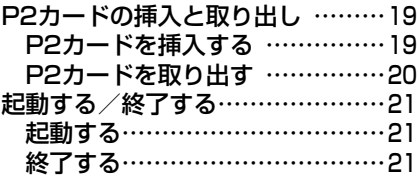

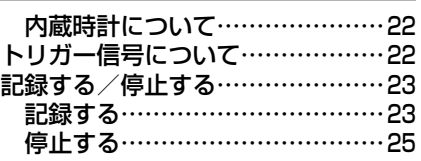

### 操作上の付帯事項

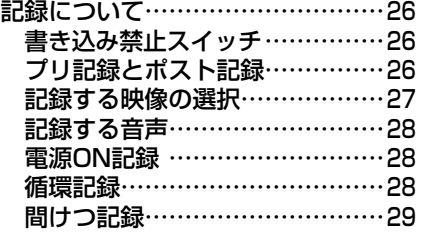

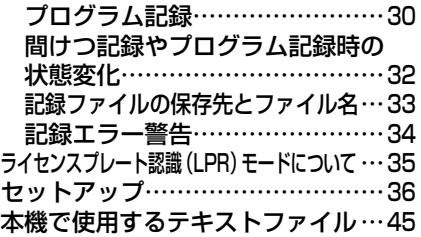

### コントロールパネル(別売)での操作

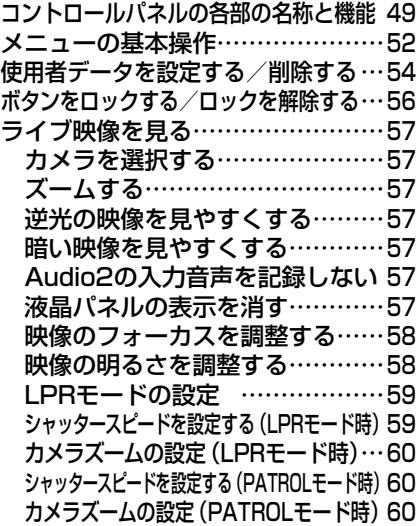

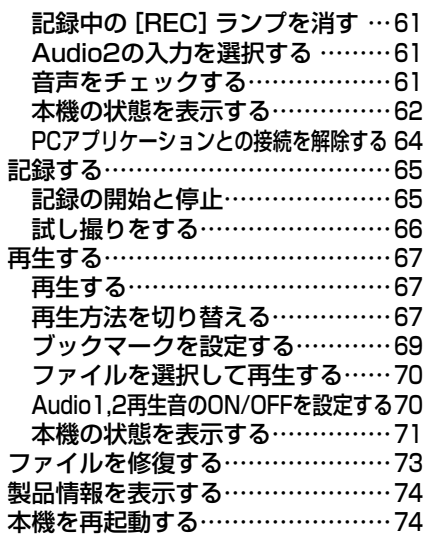

### コントロールパネル(別売)で管理者が行う操作

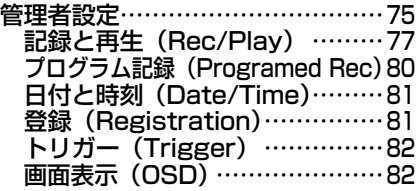

 カメラ(Camera) ………………83 管理モード(Management Mode) …85 レーダーとGPS(Radar/GPS) …85 ファイル管理(File Management)87 自動メンテナンス (Auto Maintenance) …………90 サービス(Service) ……………92

### コントロールパネル(別売)のメニュー画面

メニュー画面一覧……………………96

#### 必要なときに

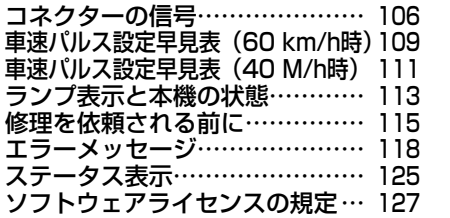

#### GPL …………………………… 127 LGPL ……………………… OpenSSL License ………… 134 Blowfish License …………… 135 DES License ………………… 135 XFree86 License …………… 136 保証とアフターサービス………… 138 定格………………………………… 139

#### 本製品に関するソフトウェア情報

・ 本製品には、GNU General Public License (GPL) ならびにGNU Lesser General Public License (LGPL) に基づきライセンスされるソフトウェアが含まれており、お客様は、これら のソフトウェアのソースコードの入手・改変・再配布の権利があることをお知らせいたします。 GPL/LGPLの内容については、本取扱説明書のGPL/LGPLの項を参照してください。 また、ソースコードの入手については、下記のホームページをご覧ください。 http://panasonic.biz/sav/ なお、お客様が入手されたソースコードの内容等についてのお問い合わせは、ご遠慮ください。 ・ 本製品には、OpenSSL Licenseに基づきライセンスされるソフトウェアが含まれて います。OpenSSL Licenseの内容については、本取扱説明書のOpenSSL License の項を参照してください。 ・ 本製品には、BlowFish Licenseに基づきライセンスされるソフトウェアが含まれてい

- ます。BlowFish Licenseの内容については、本取扱説明書のBlowFish Licenseの項 を参照してください。
- ・ 本製品には、DES Licenseに基づきライセンスされるソフトウェアが含まれています。 DES Licenseの内容については、本取扱説明書のDES Licenseの項を参照してください。
- ・ 本製品には、XFree86 Licenseに基づきライセンスされるソフトウェアが含まれています。 XFree86 Licenseの内容については、本取扱説明書のXFree86 Licenseの項を参照して ください。
- ・ 本製品が使用しているその他のライセンス条件が適用されるプログラムおよびそのライ センスについては、下記のホームページをご覧ください。 http://panasonic.biz/sav/
- ・ 本製品はMPEG-4ビジュアル特許プールライセンスに関し、以下の行為に係る個人使用を 除いてはライセンスされておりません。
	- (i) 画像情報をMPEG-4ビジュアル規格に準拠して(「MPEG-4ビデオ」)エンコードすること。
	- (ii) 個人使用として記録されたMPEG-4ビデオ及び/又はMPEG LAからライセンスを受け ているプロバイダーから入手したMPEG-4ビデオを再生すること。
	- 詳細についてはhttp://www.mpegla.com/をご参照ください。

# 安全上のご注意 (必ずお守りください)

お使いになる人や他の人への危害、財産への損害を未然に防止するため、 必ずお守りいただくことを、次のように説明しています。

■表示内容を無視して誤った使い方をしたときに生じる危害や損害の程 度を、次の表示で区分し、説明しています。

**警告 こ**の表示の欄は、「死亡または重傷などを負う可能

、注定 この表示の欄は、「傷害を負う可能性または物的損<br>、注定 言のみが発生する可能性が想定される」内容です。

■お守りいただく内容の種類を、次の絵表示で区分し、説明しています。 (下記は絵表示の一例です)

この絵表示は、気をつけていただきたい「注意喚起」内容です。

このような絵表示は、してはいけない「禁止」内容です。

この絵表示は、必ず実行していただく「強制」内容です。

# 車載でご使用の場合

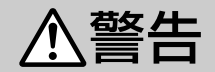

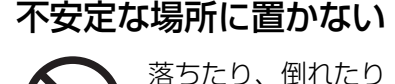

して、けがの原因に なります。

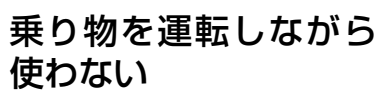

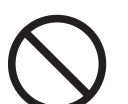

事故の誘発につなが ります。

### 内部に金属物を入れたり、 水などの液体をかけたり ぬらしたりしない

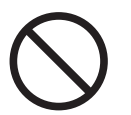

ショートや発熱によ り、火災・故障の原 因になります。

**・** 機器の上や近くに液体の入っ た花びんなどの容器や金属物 を置かないでください。

(次ページへつづく)

# 安全上のご注意(つづき)

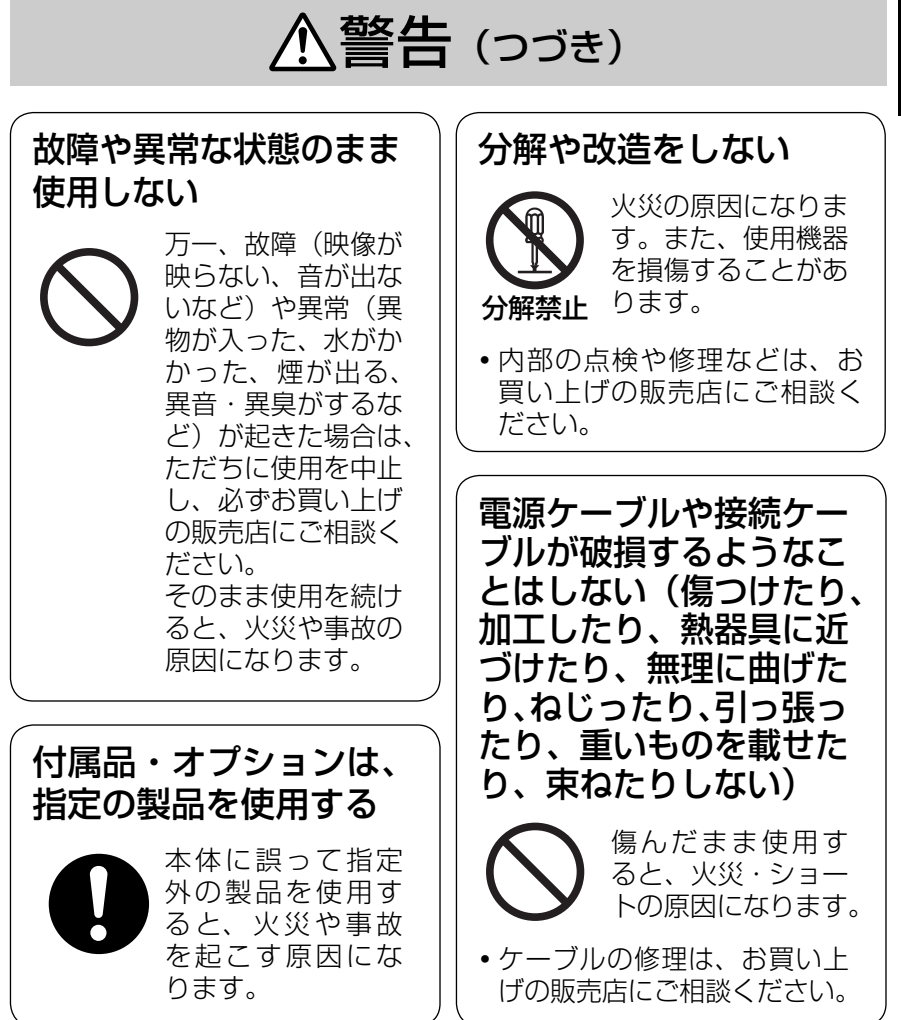

# 安全上のご注意(つづき)

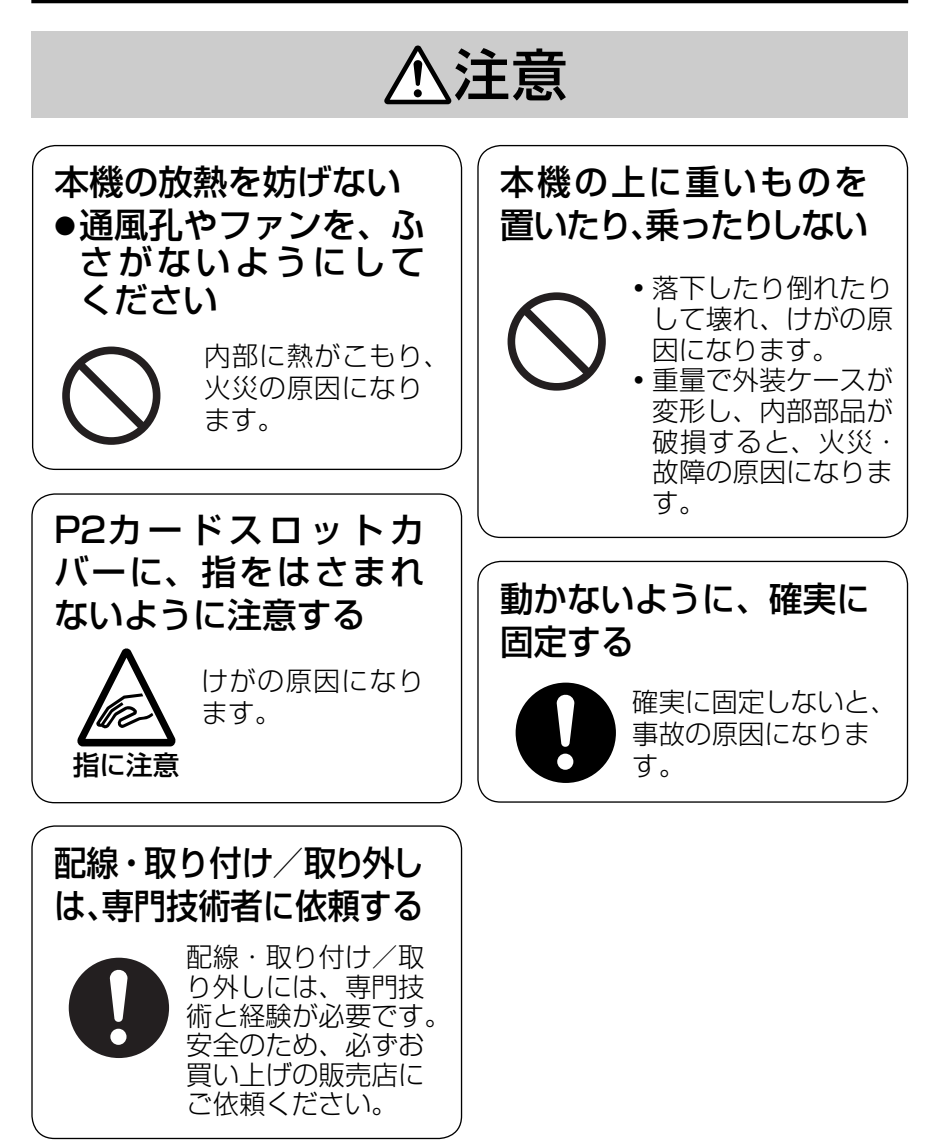

6

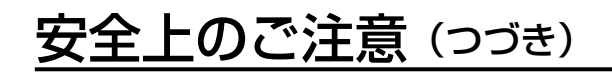

## 車載以外でご使用の場合

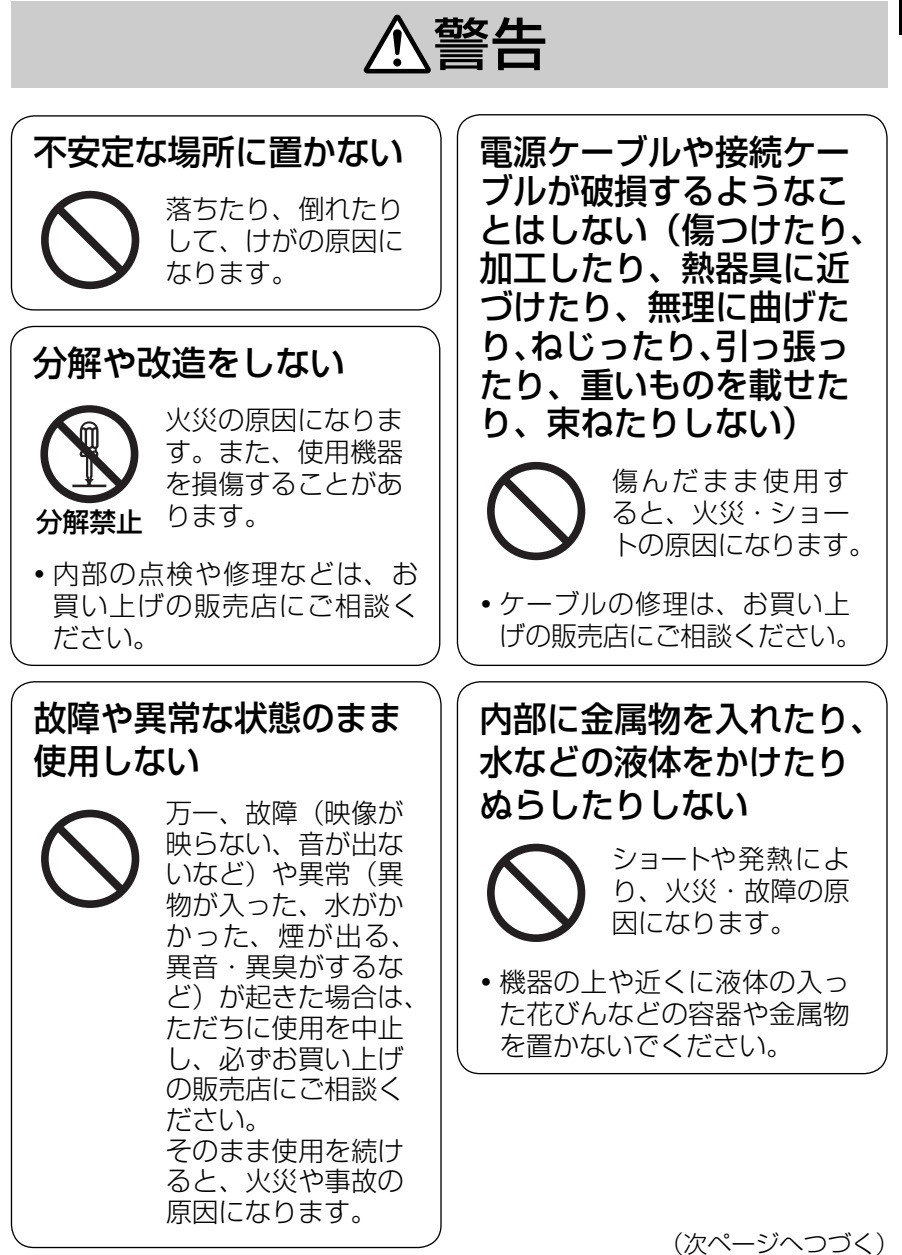

# 安全上のご注意(つづき)

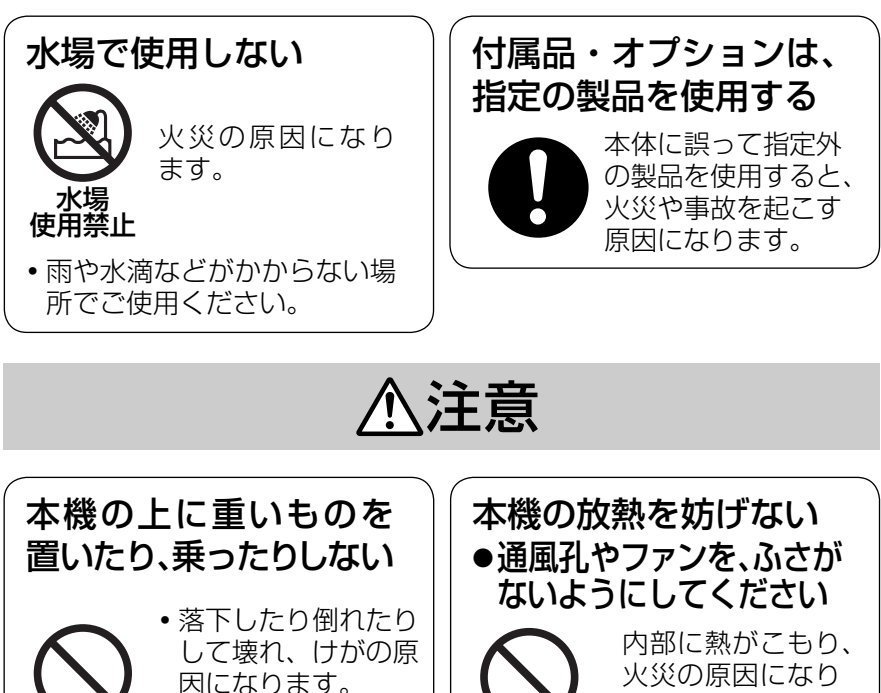

**・**重量で外装ケースが 変形し、内部部品が 破損すると、火災・ 故障の原因になりま す。

油煙や湯気の当たるとこ ろ、湿気やほこりの多い ところに置かない

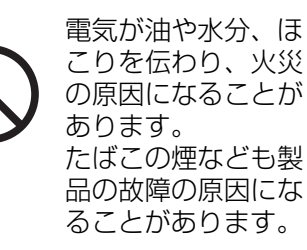

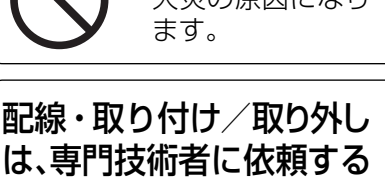

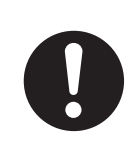

指に注意

配線・取り付け/取 り外しには、専門技 術と経験が必要です。 安全のため、必ずお 買い上げの販売店に ご依頼ください。

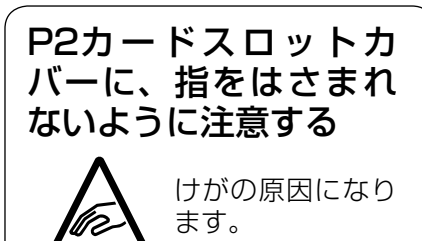

### ■メモリーカード使用のビデオレ コーダー

「P2」ロゴがついたメモリーカード (別売のAJ-P2C016RGなど、以 後、P2カードと記載します)に、 MPEG4、G.726の圧縮フォーマッ トで、映像・音声ファイルを記録す ることができます。

#### ■多様な情報を記録

映像・音声ファイルに加えて、記録 日時、記録トリガーなどの情報を含 むメタ情報を記録することもできま す。

#### ■長時間の記録

最長1168時間(48.6日)(32 GB のP2カードを2枚使用し、記録ビッ トレート512 kbpsで間けつ記録した 場合)の記録が可能です。

# 付属品

キー…………………………………… 1 取り付け金具(本機に搭載済)……… 2

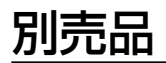

 $\blacksquare$  P2カード 16 GB(AJ-P2C016RG) 32 GB(AJ-P2C032RG) ■コントロールパネル (AG-RCP30) ■カラーカメラ (AG-CK10P) ■GPSモジュール (AG-GPS15P) ■ ケーブルキット(AG-CR12P)

# 本書について

本書ではコントロールパネル (別売)の 操作方法を以下の凡例に従って説明して います。

#### ■ 用語の定義

- 使用者: コントロールパネルを操作 するすべての人。
- 管理者: データの収集や管理など本機 の管理権限を持っている人。
- ■「コントロールパネル(別売)で の操作」

使用者が操作できる項目を説明して います。

■ 「コントロールパネル (別売) で 管理者が行う操作」

管理者のみが操作できる項目を説明 しています。

#### 主な内容

- ・ 本機の工場出荷設定を使用環境に 沿った設定に変更。
- ・ 記録したデータの収集と管理。

#### ■「コントロールパネル(別売)の メニュー画面」

コントロールパネルの液晶パネルに 表示される操作メニューを一覧で説 明しています。

■「コントロールパネル(別売)で の操作」で記載しているタイト ルについて

コントロールパネルのボタン操作と メニューを液晶パネルに表示してか ら行う操作を区別して記載していま す。

例) コントロールパネルのボタン操 作の場合:

◎カメラを選択する

 メニューを表示してから行う操 作の場合:

映像の明るさを調整する

## ご使用になる前に

### ■必ず試し撮りしてください

大切な記録の場合は、必ず事前に試 し撮りし、正常に記録されているこ とを確認してください。特に「逆光 補正」や「IR機能による夜間撮影」 をご使用の際は、設定を確認してく ださい。

### ■初めてお使いになる場合や日 本以外の場所でお使いの場合 は、タイムゾーンの設定をし てください

工場出荷設定は「Asia Tokyo」です。 日本以外でご使用の場合は、使用地 域に応じて設定してください。 (81ページの「タイムゾーン(Time Zone)」参照)

- ■使用者データを本機に設定し ておくと、記録後にだれが記 録したのかを調べることがで きます。(54、55ページの「使 用者データを設定する/削除する」 参照)
- ■コントロールパネル、その他 指定の別売品と組み合わせて お使いください
- ■本機は、コントロールパネル やパソコン上で動作するアプ リケーションソフトウェア (以降PCアプリケーションと 記載)により操作をすること ができます。
- ・PCアプリケーションでの操作に ついては、PCアプリケーション の取扱説明書を参照してください。
- ·本機にパソコン(以降PCと記載)を 接続して、PC上で動作するPCアプ リケーションを起動すると、コント ロールパネルはライブ画面に固定さ れ、以下の操作ができなくなります。
	- 使用者データを設定する/解除する
	- 試し撮りをする
	- 再生する
	- ファイルを修復する
	- 管理者設定

#### ■使用できるメモリーカード

本機で使用できるメモリーカードは、 「P2」ロゴの付いたP2カードです。

### ■本機動作中は、電源OFFの操 作をしないでください

電源をOFFにするときは、必ず、そ の前に動作を停止させてください。 (24、25ページの「停止する」参照) 特にP2カードへのアクセス中(記録 中など)、電源をOFFにすると、P2カー ドが故障したり、P2カードの管理情報 や設定情報やその他のデータを破損す ることがあります。P2カードの管理情 報が破損され、正しくファイル情報を 読み取れなくなったときはP2カード をフォーマットしてください。フォー マットについては、88、89ページの 「フォーマット(Format)」を参照す るか、お買い上げの販売店にご相談く ださい。

- ・ 万一何らかの不具合により、記録されなかった場合の内容の補償、記録や設定されたデー タの損失、ならびにこれらに関するその他の直接・間接の損害につきましては、当社 は責任を負いかねます。あらかじめご了承ください。次の様な操作を行うと、不具合 を生じる可能性があります。
	- ・ 記録中などの電源起動中に、エンジン始動などにより、本機への電源供給を止める。
	- ・ P2カードへのアクセス中(記録中など)にP2カードを取り出す。

## 取り扱い上のお願い

### ■使用方法について

- ・P2カードにアクセス中は、P2 カードを取り出さないでください。 P2カードが故障したり、P2カー ドスロットが使用できなくなるこ とがあります。P2カードスロッ トが使用できないことを検出する と、本機は自動的に再起動するこ とがあります。
- ・本機やP2カードの上に水の入っ た容器や小さな金属物を置かない でください。
- ・本機の開口部から異物を挿入しな いでください。
- ・本機やP2カードを改造しないで ください。
- ・本機やP2カードが濡れたり、こ れらに水が入ったりする場所で使 用しないでください。
- ・本機はP2カードの動作のみ保証 しています。P2カード以外のカー ドは、使用しないでください。本 機の故障の原因になることがあり ます。
- ・P2カードの挿入に際し、表と裏を 逆にしたり、変形や破損したP2 カードを無理に押し込んだりしな い で く だ さ い。P2カ ー ド やP2 カードスロットを破損することが あります。
- ・本機が記録中などの動作時、本機 の電源ケーブル(別売のケーブル キットに含まれる)を抜かないで ください。必ず動作を停止させた 後、本機の電源をOFFにして、電 源ケーブルを抜いてください。P2 カードが故障したり、本機の設 定ファイルやP2カード上の管理 データを破損することがあります。

### P2カード(16 GB以上)の 使用上の注意

- ・ご 購 入 直 後 のP2カ ー ド は、 本 機でフォーマットしてください。 (88、89ページの「フォーマット (Format)」参照)
- ・本機でフォーマットしたP2カード には、本機の動作に必要なフォル ダーがあらかじめ作成されています。 これらのフォルダーをPCなどで直 接操作(削除、コピー、移動など) しないでください。
- ・PCなどで、P2カード上のフォル ダーを直接操作した場合、本機で 再フォーマットが必要となります。
- ・P2カード上に記録できる日数や ファイル数には制限があるため、 P2カード容量が残っていても、記 録日数もしくはファイル数が最大 を超えると、カード残容量なしと 検出されます。

### ■お手入れについて

- ・お手入れの際は、本機の電源がOFF の状態で行ってください。(21ペー ジの「終了する」参照)
- ・ベンジン、シンナー、アルコール などの溶剤を使わないでください。 溶剤を使うと外装ケースが変質し たり、塗装がはげる恐れがあります。
- ・本機は、柔らかい、乾いた布でほ こりをふいてください。汚れがひ どいときは、中性洗剤を水でうす め、その液にひたした布をよく 絞ってから汚れをふき取ってくだ さい。そのあと、乾いた布でから ぶきしてください。
- ・化学ぞうきんをご使用の際は、そ の注意書に従ってください。

### フロントパネル

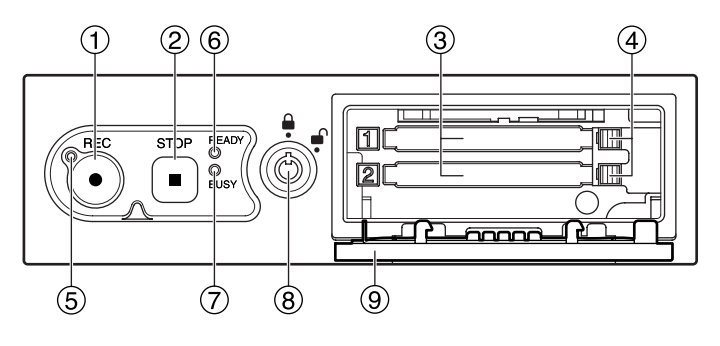

### ①RECボタン(●)

P2カードに映像、音声の記録を開 始します。

### **②STOPボタン(■)**

記録を停止します。

### P2カードスロット1、2

P2カードの挿入口です。 合計2枚のP2カードが挿入可能で す。

### EJECTボタン

P2カードを取り出すためのボタン です。

### **63RECランプ**

記録中に点灯します。記録中、P2 カードスロット1、2に挿入されて いるカードの残り記録時間が約30 分以下になると点滅します。 (113ページの「ランプ表示と本機 の状態」参照)

### READYランプ

P2カードスロットに挿入されたP2 カードに記録が可能なとき、点灯し ます。(113ページの「ランプ表示 と本機の状態」参照)

### BUSYランプ

記録中や再生中など、P2カードへ のアクセス中に点灯または点滅しま す。(113ページの「ランプ表示と 本機の状態」参照)

### 8ロック

P2カードスロットカバーの施錠、 および開錠を行います。

### P2カードスロットカバー

P2カードを保護します。 開いた状態では記録できません。 リアパネル(1)

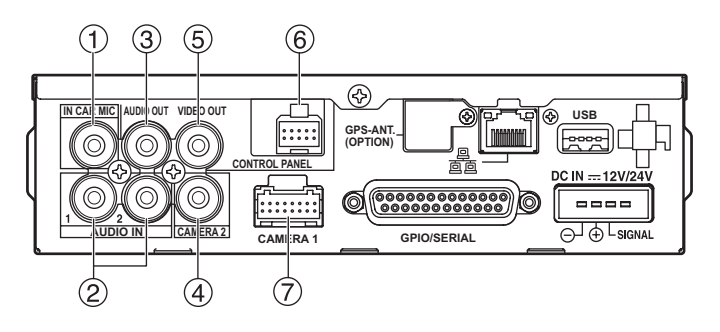

**OIN CAR MIC端子** (ピンジャック) MIC信号レベルの入力端子です。

**2AUDIO IN 1, 2端子** (ピンジャック)

> ライン信号レベルの入力端子です。 オーディオ機器の出力を接続します。

**3AUDIO OUT端子** (ピンジャック)

> ライン信号レベルの出力端子です。 別売のコントロールパネルに付属の ケーブルを使用して接続します。

### **40CAMERA2端子**

(ピンジャック)

コンポジット信号の入力端子です。 市販のカメラを接続します。

### **<b>SVIDEO OUT端子** (ピンジャック)

コンポジット信号の出力端子です。 [CAMERA1] 端 子 も し く は 「CAMERA2」端子に入力された映 像を出力します。

別売のコントロールパネルに付属の ケーブルを使用して接続します。

### **©CONTROL PANEL端子**

別売のコントロールパネルをコント ロールパネルに付属のケーブルを使 用して接続します。

### CAMERA1端子

別売のカラーカメラをカラーカメラ に付属のケーブルを使用して接続し ます。

リアパネル(2)

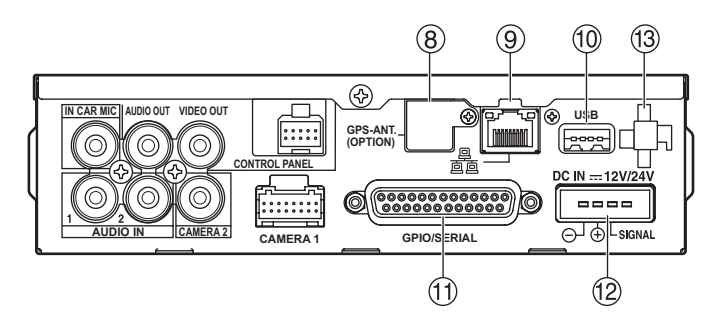

### GPS-ANT. (OPTION)端子

別売のGPSモジュールを取り付け後、 GPSアンテナからのケーブル(GPS モジュールに付属もしくは、別売の ケーブルキットに含まれる)を挿入 します。GPS衛星からの電波が受信 できている場合は、定期的に本機の 時刻をGPS時刻に設定し直します。

### **AN端子**

市販のLANケーブル(クロスタイ プ)でPCと接続します。

お願い:

PCとの接続方法に関しては、お買 い上げの販売店にご相談ください。

### USB端子

市販のUSBメモリーを接続して、 本機の外部メモリーとして使用で きます。USBメモリーによっては、 正しく認識できないものがあります。

#### お願い:

- · [USB] 端子の保護のために、 USB延長ケーブル(別売のケーブ ルキットに含まれる)を本機に接 続してから、市販のUSBメモリー を接続してください。
- ・USBメモリーは市販のUSBハブを 使うと最大2つまで接続可能です。
- ・接続の際は、お買い上げの販売店 にご相談ください。

### GPIO/SERIAL端子

 $\overline{H}$ トリガー信号 (GPIO1 ~ 8) 入力 (8 入力)、GPIO9への記録状態出力(1 出力)、シリアルポートを統合した端 子です。トリガーケーブル(別売の ケーブルキットに含まれる)を接続 します。

### **@DC IN端子 (DC IN-12V/24V)**

バッテリーからの電源入力端子です。 電源ケーブル(別売のケーブルキッ トに含まれる)を接続します。

お願い:

本機の起動中に電源ケーブル(別売 のケーブルキットに含まれる)を抜 かないでください。特にP2カードへ のアクセス中(記録中など)の電源 OFFにより、P2カードが故障した り、P2カードの管理情報やデータ設 定情報を破損することがあります。

### ケーブルクランプ

ケーブルの留め具です。ビデオケー ブル、オーディオケーブル、カメラ ケーブル、電源ケーブル(別売のケー ブルキットに含まれる)、USB延長 ケーブル(別売のケーブルキットに 含まれる)を固定します。

### 各部の名称と機能(つづき)

### 取り付け金具

トップ

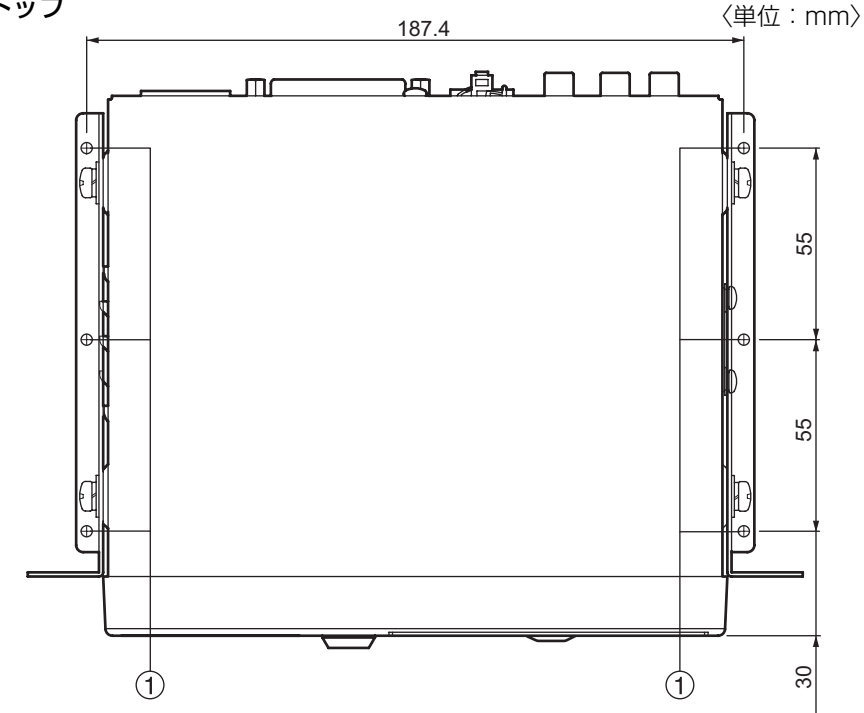

フロント

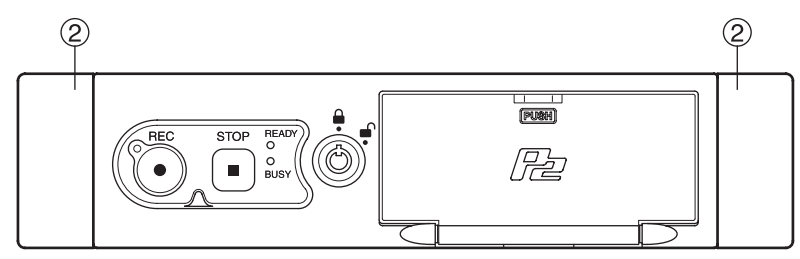

①トランク用取り付け穴 (ø3.2)\* トランクに取り付けるための穴です。

センターコンソールに取り付けるた めの穴を設けるスペースです。

センターコンソール用 取り付け穴スペース<sup>∗</sup>

<sup>∗</sup> 車載でご使用の場合、車載以外でご使用の場合、ともに取り付けの際はお買い 上げの販売店にご依頼ください。

### 車載でご使用の場合

- ・取り付けや接続は、必ずお買い上げの販売店にご依頼ください。
- ・電源ケーブルの赤(BATT)と白(SIGNAL)はヒューズ(5 A)を介して接 続してください。

(電源ケーブルは別売のケーブルキットに含まれています。)

- ・電源ケーブルは、室内のヒューズボックスより配線してください。エンジンルー ムから室内へ配線するケーブルは、別途車両用のケーブルをご用意ください。
- ・電源ケーブルは、すべての接続が終わった後に接続します。また、106ページ のコネクターの図や接続する機器の取扱説明書もよくご覧ください。
- ・レコーダーからケーブルを取り外す場合は、記録中でないことを確認したうえで、 電源ケーブルを抜いた後、他のケーブルを取り外してください。
- ・電源ケーブルを誤って接続すると火災や故障の原因になります。電源ケーブルは、 必ず正しく接続してください。

### 車載以外でご使用の場合

取り付けや接続は、必ずお買い上げの販売店にご依頼ください。

- ・接続を行うすべての機器の電源を切って電源ケーブルを抜き、作業を行って ください。電源ケーブルは、すべての接続が終わった後に接続します。また、 106ページのコネクターの図や接続する機器の取扱説明書もよくご覧ください。
- ・レコーダーからケーブルを取り外す場合は、記録中でないことを確認したうえで、 電源ケーブルを抜いた後、他のケーブルを取り外してください。
- ・電源ケーブルを誤って接続すると火災や故障の原因になります。電源ケーブルは、 必ず正しく接続してください。

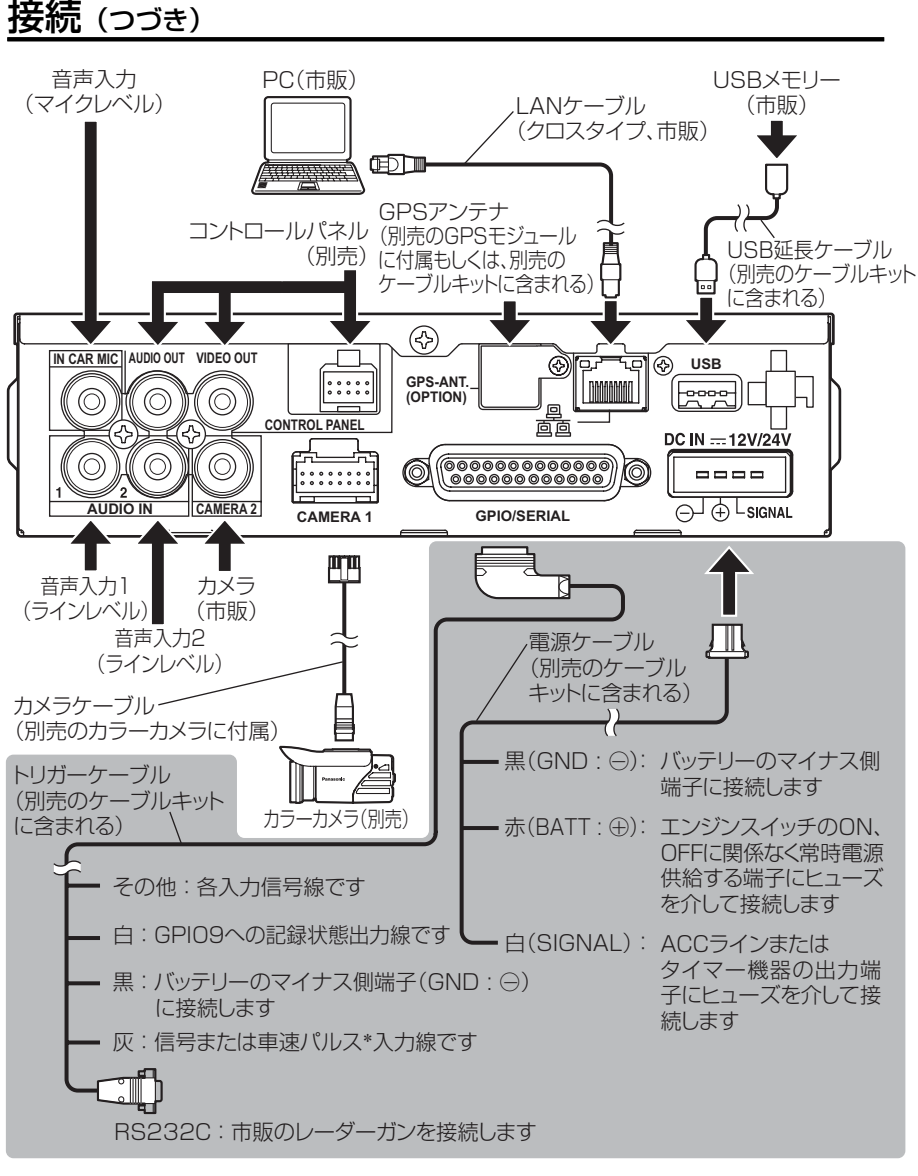

■: 車載でご使用の場合の接続内容です。車載以外でご使用の場合は、お買い 上げの販売店にご依頼ください。

<sup>∗</sup> 車速パルス信号タイプには、デジタル波形(くけい波)とアナログ波形(交流波形) の2種類があります。本機は、デジタル波形のみ接続可能となります。接続方 法については、お買い上げの販売店にご依頼ください。

# P2カードの挿入と取り出し

P2カードアクセス中([BUSY]ランプが点灯中、または点滅中)にP2カード を挿入したり、取り出したりしないでください。P2カードが故障したり、P2カー ドのデータが破損することがあります。

P2カードを挿入する

(1) P2カードスロットカバーを 開ける

キーをロックに挿入し、[4]まで 右に回します。

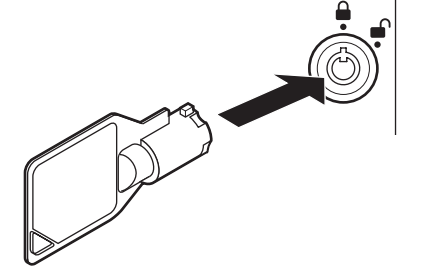

#### お願い:

- ・キーを挿入した状態で、無理に押し 込んだり、左右に回したりしないで ください。キーやロックを破損する ことがあります。
- ・破損防止のため開いたP2カードスロッ トカバーに無理な力をかけないでくだ さい。

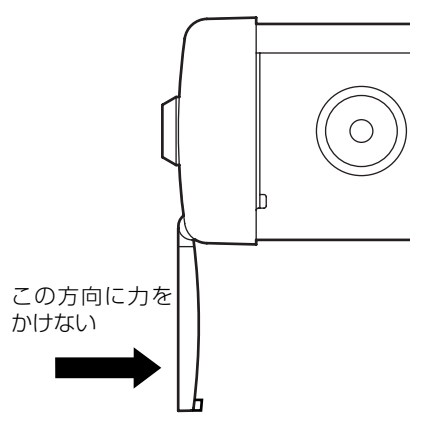

(2)P2カードスロットにP2カード を挿入し、EJECTボタンが飛 び出てくるまで押し入れる

ご使用の前に

ご使用の前に

メモリーカードレ コーダーでの操作

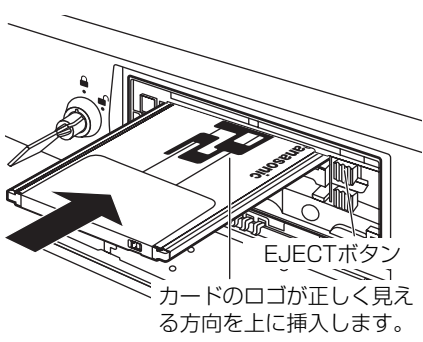

お願い:

P2カードスロットカバーを開ける と[BUSY]ランプが数秒間点滅し ます。点滅が終了したのを確認して P2カードを挿入してください。

### (3)飛び出たEJECTボタンを右に 倒す

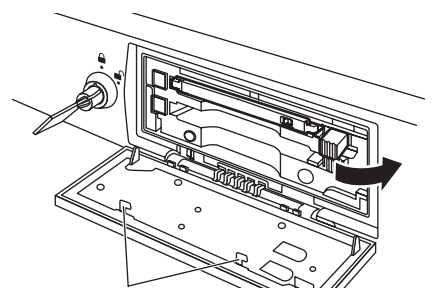

けがの防止のため手を触れないでください。

#### お願い:

EJECTボタンが右に倒れているのを 確認してからP2カードスロットカ バーを閉じてください。確実に倒れ ていない場合、EJECTボタンを破損 することがあります。

### P2 カードの挿入と取り出し (つづき)

(4) P2カードスロットカバーを 閉じる

カバーを元の状態に戻し、 PUSH を押します。

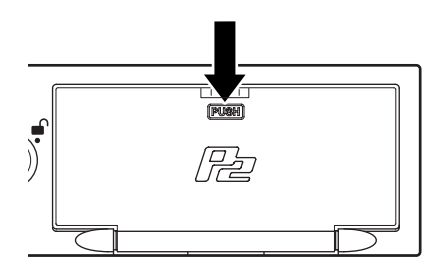

本機にP2カードを挿入後、P2カード スロットカバーを閉じると、[READY] ランプにより本機の状態表示を行います。 (113ページの「ランプ表示と本機の 状態」参照)

### (5)キーを抜く

- P2カードを取り出す
- (1) P2カードスロットカバーを開 ける(前ページ参照)
- (2)EJECTボタンを起こす

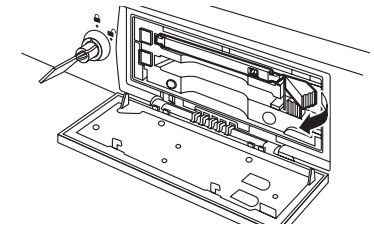

(3) EJECTボタンを押し込んで P2カードを取り出す

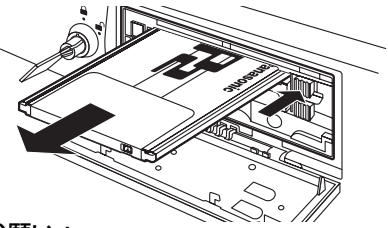

お願い:

P2カードスロットカバーを開ける と[BUSY]ランプが数秒間点滅し ます。点滅が終了したのを確認して P2カードを取り出してください。

お知らせ:

- ·アクセス中に取り出されたP2カー ドは、ファイルが不正規の状態に なることがあります。不正規になっ たファイルは、73ページの「ファ イルを修復する」を参照して修復 してください。
- ·アクセス中にP2カードを取り出 すとP2カードスロットが使用で きなくなることがあります。使用 できないことを検出すると、自動 的に本機の再起動を行い、使用で きるようにします。
- (4) P2カードスロットカバーを閉 じる(このページの左上参照)

## 起動する/終了する

### 車載でご使用の場合

本機への電源供給は、バッテリーから行われます。

起動する

車のエンジンスイッチをONまた はACCにする

本機の電源がONされます。 コントロールパネルを接続している 場合、コントロールパネルの雷源も ONされます。

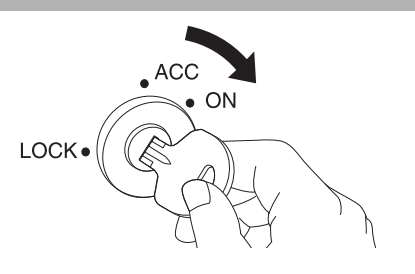

メモリーカードレ コーダーでの操作

### 終了する

車のエンジンスイッチをLOCK (OFF)にする

本機の電源がOFFされます。 コントロールパネルを接続している 場合、コントロールパネルの電源も OFFされます。

お知らせ:

- ・ コントロールパネルの操作では、 電源OFFできません。
- ・[PowerOff Time](77ページ の「 電 源OFF時 間(PowerOff Time)」参照)を設定すると、 車のエンジンスイッチLOCK後 も本機を最大180分動作させる ことができます。

### 車載以外でご使用の場合

本機への電源供給は、ACアダプターあるいはDC電源 (DC12 V/DC24 V) から 行われます。起動および終了方法も含めてお買い上げの販売店にご相談ください。

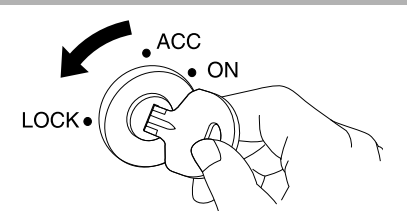

### 内蔵時計について

#### ■時刻の確認

内蔵の時計は、工場出荷時に時刻が設定されています。使用前に確認し、必 要な場合は設定し直してください。(81ページの「日付時刻合わせ(Date/ Time)」参照)

お知らせ: GPSを使用する場合、別売のGPSモジュールを取り付け、リアパ ネル「GPS-ANT.]端子に、GPSアンテナ(GPSモジュールに付 属もしくは、別売のケーブルキットに含まれる)を正しく接続して ください。 取り付けや接続は、お買い上げの販売店にご依頼ください。

GPS衛星からの電波が受信できている場合は、定期的に本機の時 刻をGPS時刻に設定し直します。

#### ■タイムゾーンの設定について

工場出荷設定は「Asia Tokyo」です。 日本以外でご使用の場合は、使用地域に応じて設定してください。 (81ページの「タイムゾーン(TimeZone)」参照)

# トリガー信号について

トリガー信号(GPIO1 〜 8)は、記録 の制御やカラーカメラの制御に使用さ れ、エッジ信号とレベル信号があります。

#### ■エッジ信号

22

ロー

エッジ信号は、ハイエッジ、ローエッ ジ、両エッジを指定でき、指定された 信号に変化したエッジが検出されたと き記録の制御やカラーカメラの制御が 行われます。

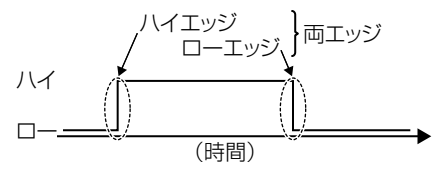

例えば"AUTOZOOM"をハイエッジに 指定している場合(82ページの「トリガー 1~8の設定 (Trigger1~8) | 参照): オートズーム開始 ハイ

(時間)

### ■レベル信号

レベル信号は、ハイレベル、ローレベ ルを指定でき、指定された信号に変化 したとき記録の制御が行われます。

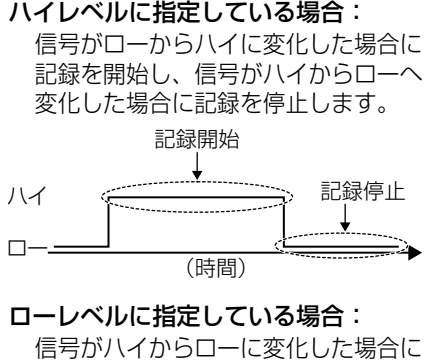

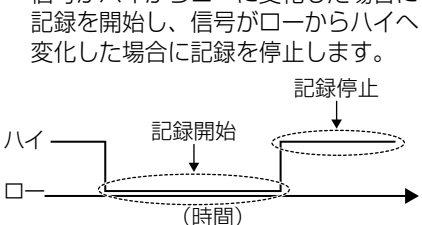

#### 記録する

■記録開始の方法

- ・ [REC]ボタンを押す(本機、カラー カメラ、コントロールパネルのREC ボタンは同様に扱われます)
- ・記録トリガーを入力する
- ・電源ON記録を設定して、本機の電源 をONにする
- ・ プログラム記録(30、31ページの「プ ログラム記録」参照)

記録開始時、プリ記録機能(26、27 ページの「プリ記録とポスト記録」参 照)が働き、記録開始以前の映像を記 録します。プリ記録で記録する時間は コントロールパネルで設定します。音 声のプリ記録時間は映像のプリ記録時 間を超えない範囲で独立して設定でき ます。この機能を使えば、記録トリガー や[REC]ボタンを押す前の記録には 音声を残さないことができます。同様 に音声のポスト記録時間も映像のポス ト記録時間を超えない範囲で独立して 設定できます。

### ■記録トリガーについて

記録トリガーには以下の種類がありま す。

- ト リ ガ ー 信 号 (GPIO1 ~ 8) の 検出時の動作(Action)で"REC"、 "CAM1REC"、"CAM2REC"のい ずれかが設定されていて、トリガー 信号が有効になったとき
- ・ 車の速度に応じた信号 本機が検出する速度データは、設定 した速度を超えた場合に記録トリ ガーとして使用されます。この信号 は、記録を開始するエッジ信号と見 なされ、記録を停止する目的では使 用されません。 使用目的や設置状況に応じて下記の 検出方法より選択します。

自車速度の検出:

 車速パルス(86ページの「スピー ドパルス」と109、110ページの 「車速パルス設定早見表(60 km/h 時)」および111、112ページの「車 速パルス設定早見表(40 M/h時)」 参照)またはGPSを使用 目標車速度の検出:

メモリーカードレ コーダーでの操作

レーダーガンを使用

#### お願い:

車速パルス、GPSあるいはレーダー ガンを記録トリガーとして使用する ためには、正しく接続されているこ とを確認後(お買い上げの販売店に ご確認ください)接続先の設定を行っ てください。(85、86ページの「レー ダーとGPS (Radar/GPS)」参照)

お知らせ:

- ・車速パルスとGPSの両方が有効設 定されている場合は、車速パルス が記録トリガーとして使用されま す。車速パルスまたはGPSによる 記録トリガーを検出後は、車を停 止するか設定速度より5 km/hまた は5 M/h以下の速度を検出すると 再度記録トリガーとして使用でき るようになります。
- ・記録は、本機の[READY]ラン プ点灯時のみ可能です。[REC] ボタンを押したり記録トリガーを 入力しても記録を開始できない場 合、本機とカラーカメラとコント ロールパネルの[REC] ランプが 高速点滅します。
- ・記録中は本機、コントロールパネ ル、カラーカメラの[REC]ラン プが点灯されます。

(次ページへつづく)

### 記録する/停止する (っっき)

- ・記録する映像は、[CAMERA1] もしくは「CAMERA21の入力端 子から入力される映像です。(37 ページの「セットアップ」と57 ページの「カメラを選択する」お よび77ページの「電源ON時のカ メラ選択(Init Camera Select)」 参照)
- ・記録する音声は、[IN CAR MIC] もしくは [AUDIO IN 1.2] の 入力端子から入力される音声で す。(37ページの「セットアップ」 と61ペ ー ジ の「Audio2の 入 力 を選択する」および77ページの 「電源ON時のオーディオ選択(Init Audio2 In Select)」参照)
- ・記録中にP2カードスロットカバー を開くと、記録は停止します。
- ・P2カードスロットカバーを閉じ ないと、記録を開始することがで きません。
- ・管理者設定を行っているときに、 レベル信号が記録開始条件を満た しても記録は開始されません。こ のとき、そのまま管理者設定を終 了しても記録は開始されません。 記録を開始するには、管理者設定 作業を終了した後、再度記録開始 条件を満たす必要があります。
- ・複数の記録トリガーを設定してい る場合には、最初に記録開始条件 を満たした時点から記録が開始さ れます。このときプリ記録時間が 設定してあれば、記録開始以前も 記録されます。
- ・循環記録が設定されていないとき、 P2カードの容量が残っていても、 以下の場合には記録を開始しません。
	- P2カードスロット1、2に挿入 しているすべてのP2カード上の 記録数が20,000ファイルを超 えたとき
	- 16 GB以上のP2カード使用時、 記録日数\*が最大を超えたとき
	- 16 GB以上のP2カード使用時、 その日の記録が最大記録ファイ ル数∗を超えたとき

 (ただし、[Rule of Filename]の 設定が "WT"のときは、次の日 (世界標準時の次の日:午前9時 以降)になると、記録日数が最 大を超えていなければ、記録を 開始することができます。(38 ページの「セットアップ」と78 ページの「ファイル名 (Rule of Filename)」参照))

### 停止する

記録の停止は、設定された条件によっ て異なります。記録の停止に影響する 設定は、記録継続時間の停止タイマー の設定と記録トリガーレベル信号の有 無です。

以下の条件は同様に扱われます。

- ・本機の[STOP]ボタンを押したとき
- ・コントロールパネルの[STOP]ボタ ンを押したとき
- ・カラーカメラの[REC]ボタンを約2 秒間押し続けたとき
- **・トリガー信号 (GPIO 1~8)の検** 出時の動作(Action)で、"STOP" が設定されていて、トリガー信号が 有効エッジになったとき
- ∗ フォーマット種類により変わります。88、89ページの「フォーマット(Format)」 を参照してください。

#### ■ 記録停止条件

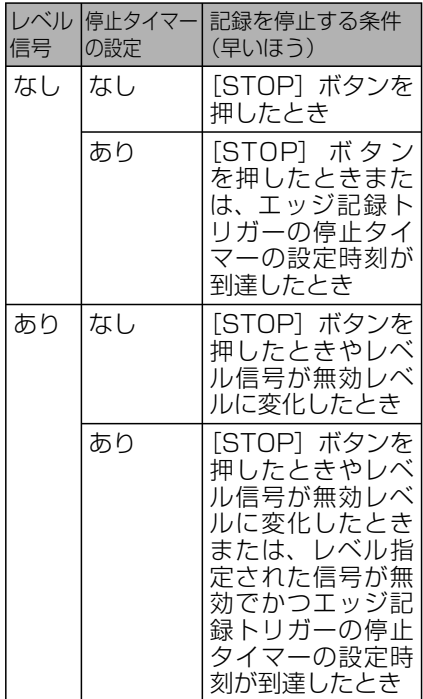

記録停止時、ポスト記録機能が働き、 記録停止後の映像も記録します。ポス ト記録で記録する時間はコントロール パネルで設定できます。

#### 以下の場合も記録が停止されます。:

- ・ P2カード残容量がなくなったとき
- ・ 管理者設定を開始したとき
- ・ P2カード上に異常を検知し、記 録の継続が不可能になったとき
- ・プログラム記録(30、31ページ の「プログラム記録|参照)の終 了時刻になったとき
- ・ 16 GB以上のP2カードを挿入し ている場合、記録日数もしくは ファイル数が最大を超えたとき

#### お知らせ:

- ・ プリ記録やポスト記録を含む記録 開始から記録停止までの連続する 映像や音声を1つのファイルとし てP2カードに記録します。
- •記録時間が17時間を超える、も しくは1ファイルの記録容量が4 GBを超える場合には、自動的に ファイルを分割して記録します。
- •記録開始後、約5秒間記録を停止 できない場合があります。この期 間に「STOPI ボタンが押される と[REC]ランプが約1秒間点滅 し、記録は継続されます。
- ·記録停止中に「STOPI ボタンが 押されると「RECI ランプが約1 秒間点滅します。
- •記録継続時間経過後、停止タイマー により記録が停止した場合は、ポス ト記録機能は働きません。
- ・ レベル信号で記録が開始した場合、 信号が無効レベルに変化しても開 始から1分間は記録を継続します。 この期間に「STOP]ボタンを押 すと記録を停止することができま す。
- ・ [REC]ボタンを複数回押したとき、 およびエッジ信号として設定され た記録トリガーが複数の有効エッ ジを持っていた場合、最後にボタ ンを押したとき、および最後の有 効エッジに対して記録継続時間が 働きます。
- ・ 間けつ記録は、記録継続時間によっ て記録停止することはありません。

# 記録について

### 書き込み禁止スイッチ

P2カードには、書き込み禁止スイッ チがあります。書き込み禁止スイッチ を「PROTECT」側にしていると、書 き込みやフォーマットおよびファイル の削除はできません。

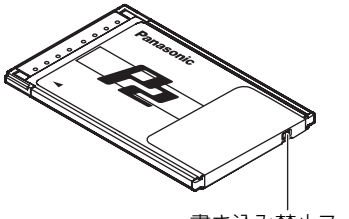

書き込み禁止スイッチ

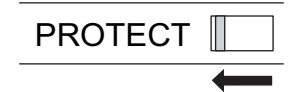

#### お知らせ:

- ・電源が入った状態で書き込み禁止 スイッチを切り替えても反映され ません。電源を一度切って再度い れるか、カードを一度抜いて再度 挿入するかをしてください。
- ・ふたつのカードスロットのうち、 どちらか1枚でもP2カードの書き 込み禁止スイッチが「PROTECT」 側になっていると記録を開始しま せん。

### プリ記録とポスト記録

プリ記録は、記録を開始した時点から プリ記録時間分だけさかのぼって記録 を行うものです。ポスト記録は、記録 を停止した時点からポスト記録時間分 だけ記録を継続します。それぞれの記 録時間は、プリ記録時間、ポスト記録 時間として設定します。 音声記録のプリ記録時間とポスト記録 時間を独立して設定できます。これに よってプリ記録とポスト記録の音声記 録を部分的に無効にできます。ただし、 映像記録のプリ記録時間、ポスト記録 時間の設定が優先されます。また、映 像記録のプリ記録時間、ポスト記録時 間より長く音声記録のプリ記録時間、 ポスト記録時間を設定することはでき ません。

[REC]ボタン操作 [STOP]ボタン操作 (記録の開始指示) (記録の停止指示)

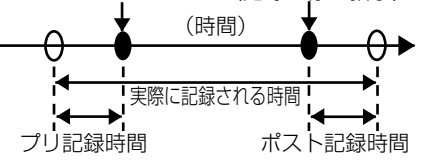

#### お知らせ:

[STOP]ボタンを押した直後に [REC]ランプが消灯し、ポスト記 録時間経過後に映像と音声の記録が 停止されます。

その後[BUSY]ランプが消灯します。

プリ記録時間やポスト記録時間は、設定 された時間より短くなる場合があります。

■ 起動完了直後に記録を開始する

プリ記録部分が短くなります。

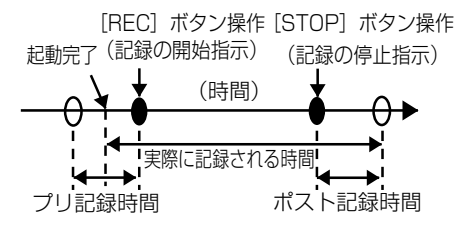

### ■ポスト記録中に記録を開始する

記録中のポスト記録を中断し、次の 記録を開始します。このとき、次の 記録のプリ記録部分は記録されませ ん。

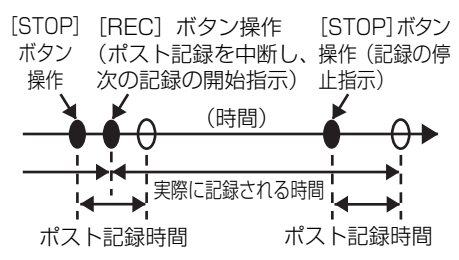

#### お知らせ:

- ・[REC]ボタンと[STOP]ボタ ンを連続的に交互に押した場合、 ファイルが分離されずひとつの ファイルになることがあります。
- ・P2カードの残容量が少ないとき、 プリ記録時間やポスト記録時間が 短くなることがあります。
- ・ポスト記録中に再生、試し撮り (RecCheck)、ファイルの修復お よび管理者設定を行うとポスト記 録は中断されます。

### 記録する映像の選択

本機リアパネルの「CAMERA11 も しくは「CAMFRA2]端子に入力さ れた映像を選択して記録します。また、 トリガー信号 (GPIO1~8) の検出 …<br>時の動作で"CAM1RFC"もしくは "CAM2REC"を設定して、トリガー 信号が有効になったとき設定した入力 端子の映像が記録されます。プリ記録 が行われ、記録トリガーで映像が切り 替わると、プリ記録は切り替え前の映 像で、記録トリガー以降が切り替わっ た後の映像になります。記録トリガー で映像の切り替えを行うか否か、行う 場合はどの映像に切り替えるかは設定 することができます。

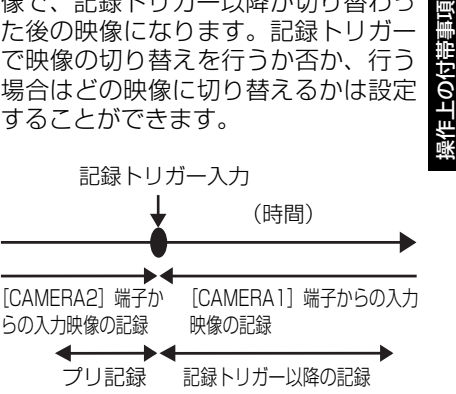

#### お知らせ:

- ・映像入力を切り替えるとき、映像 あるいは音声が少しの間乱れるこ とがあります。
- ・記録中の映像切り替えは必要最小 限にしてください。

5の付帯

### 記録する音声

本機が記録する音声チャンネル数は、 2チャンネル(Audio1, Audio2)です。 リアパネルの「AUDIO IN 1,2] 端子 と[IN CAR MIC]端子の計3端子の うち、 [AUDIO IN 1] 端子に入力され る音声を、常にAudio1に記録します。 Audio2には、「AUDIO IN 21 端子ま たは「IN CAR MIC]端子に入力され る音声を選択して記録します。選択に は、コントロールパネルを使用します。 音 声 の 記 録 モ ー ド に は、INCAR、 WMICがあります。

#### ■ INCAR

記録時、音声チャンネル(Audio2) に「IN CAR MIC] 端子から入力さ れた音声を記録します。

#### ■ WMIC

記録時、音声チャンネル(Audio2) に「AUDIO IN 21 端子から入力さ れた音声を記録します。

#### 電源ON記録

本機の電源がONになると自動的に記 録を開始します。

また、[PowerOff Time]の設定により 本機が動作しているときも、本機の電 源がONになると自動的に記録を開始 します。

#### 循環記録

循環記録は、最も古い記録ファイルを 自動的に消しながら新しい記録を続けま す。循環記録モードが設定されると、記 録ファイルは通常約60分の単位で分割 されます。ただし、記録解像度とビット レート (Resolution/RecRate) の設 定値が"F-2M"のときには、記録ファ イルは約30分の単位で分割されます。

#### お知らせ:

- ・記録中に異常が発生したときも記 録ファイルは分割されます。
- ・循環記録が設定されている場合、 On ScreenのP2カード記録残時 間欄に記録総時間が表示されます。 62、63ページの「ライブ映像を 見る→本機の状態を表示する」を 参照してください。
- ・循環記録中、以下の場合には記録 を停止します。
	- 16 GB以上のP2カード使用時、 その日の記録が最大記録ファイ ル数∗を超えて、記録の継続が不 可能になったとき
	- P2カード上に異常を検知し、記 録の継続が不可能になったとき
- ・P2カード上に大量の記録ファイ ルが存在する状態で、循環記録を 開始すると、プリ記録が実行され ない場合があります。

<sup>∗</sup> フォーマット種類により変わります。88、89ページの「フォーマット(Format)」 を参照してください。

#### 間けつ記録

間けつ記録は、1秒間に1枚の映像のみ記録して、通常記録よりも記録時間を延長 する記録モードです。間けつ記録中に記録トリガーが入力されると、間けつ記録 が中断され、通常記録が開始します。通常記録にはプリ記録が含まれるので、プ リ記録中は間けつ記録と通常記録のプリ記録が重複します。[STOP]ボタンを除 く記録停止条件が満たされると、ポスト記録終了後間けつ記録が再開します。

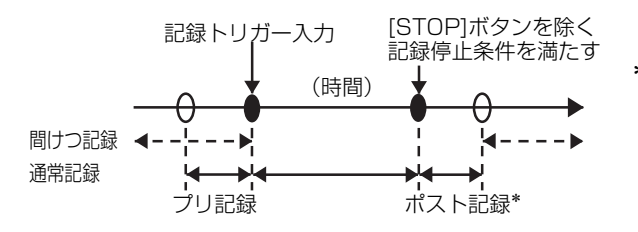

\* ポスト記録後に間けつ 記録が開始される場合、 音声ポスト記録時間の 設定値に関係なく、映 像のポスト記録時間で 決められた間、音声が ポスト記録されます。

操作上の付帯事項

衆作上の付帯事項

以下の場合[STOP]ボタンが押されても記録は停止されません。

・間けつ記録から通常記録(プリ記録は含まない)に切り替わった直後の約5秒間 ・通常記録から間けつ記録に切り替わった直後の約5秒間

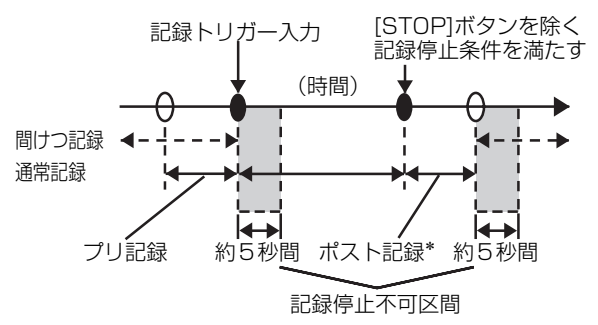

\* ポスト記録後に間けつ 記録が開始される場合、 音声ポスト記録時間の 設定値に関係なく、映 像のポスト記録時間で 決められた間、音声が ポスト記録されます。

#### お知らせ:

- ・間けつ記録と電源ON記録がともに設定値"ON"のとき、本機の電源がON になると間けつ記録モードになり、間けつ記録が開始します。(間けつ記録の 設定値が"OFF"のときは通常記録が開始します。)
- ・記録継続時間経過後、記録が停止したときは、ポスト記録は実行されないで、 間けつ記録が開始されます。
- ・プリ記録時間の設定が"0"(ゼロ)以外のとき、間けつ記録中に記録トリガー による通常記録が開始した場合、プリ記録時間は間けつ記録開始時間以降に 自動的に設定されます。
- ・記録が開始した直後や、通常記録から間けつ記録もしくは間けつ記録から通 常記録に切り替わった直後に生じる記録停止不可区間は、循環記録の設定が "ON"のときに時間が長くなる場合があります。
- ・通常記録から間けつ記録に切り替わったときポスト記録が行われている間は、 [REC]ランプは点灯します。
- ・記録トリガー以外では、記録継続時間の設定は機能しません。

### プログラム記録

プログラム記録は、毎日もしくは一週間単位の曜日ごとに開始時刻と終了時刻を 設定して記録する機能です。プログラム記録では、循環記録や間けつ記録の設定 に従って記録を開始・終了します。例えば、間けつ記録の設定値が"ON"のとき、 開始時刻になると間けつ記録が始まります。

・記録トリガーによる記録は通常記録で、プログラム記録より優先します。記録 トリガーによる記録が行われているときにプログラム記録の開始時刻になって も、記録トリガーによる記録が続きます。記録トリガーによる記録が「STOP] ボタンを除く記録停止条件を満たして終了すると、プログラム記録の記録が始 まります。プログラム記録の終了時刻になっても、記録トリガーによる記録が 行われていれば、その記録は終了しません。

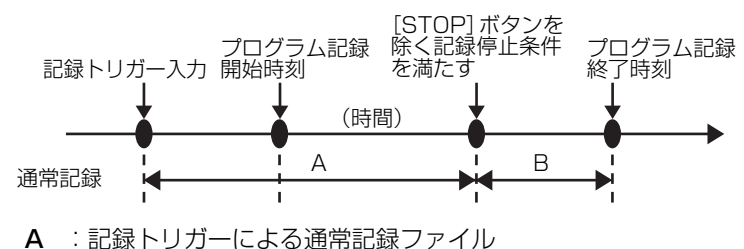

B :プログラム記録による通常記録ファイル

・間けつ記録"ON"、プログラム記録"ON"のとき、記録トリガーが入力された ときには、間けつ記録ファイルと通常記録ファイルに分割されます。以下の場 合は3つのファイルに分割されます。

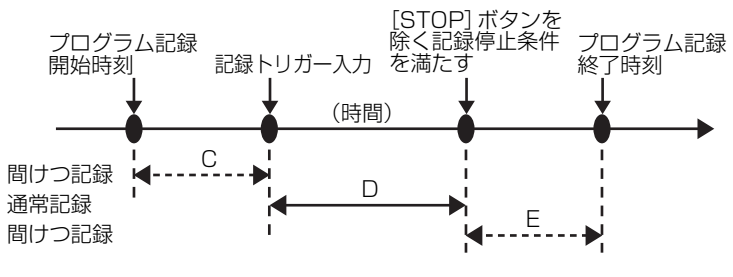

- C :プログラム記録による間けつ記録ファイル
- D :記録トリガーによる通常記録ファイル
- E :プログラム記録による間けつ記録ファイル

### 記録について (っっき)

・間けつ記録"OFF"、プログラム記録"ON"のとき、記録トリガーが入力され たときには、通常記録のみのため、ファイルは分割されません。

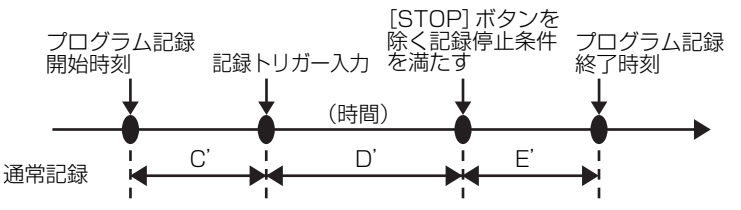

- C': プログラム記録による通常記録ファイル
- D': 記録トリガーによる通常記録ファイル
- E':プログラム記録による通常記録ファイル

お知らせ:

・通常記録中および間けつ記録中に次の日の記録開始時刻になった場合は、通 常記録もしくは間けつ記録の状態を維持します。

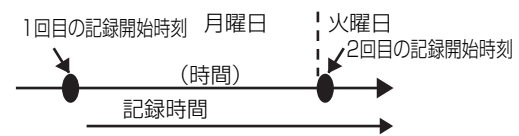

- ・終了時刻を開始時刻と同一もしくは開始時刻よりも前に設定すると、終了時 刻は次の日になります。
- ・終了時刻と翌日の開始時刻が同一の場合は、1つのファイルに連続して記録 されます。
- ・プログラム記録による記録実行時は、以下の設定は機能しません。
	- ・記録継続時間
	- ・映像のプリ記録時間
	- ・音声のプリ記録時間
	- ・映像のポスト記録時間
	- ・音声のポスト記録時間

操作上の付帯事項 果作上の付帯

### 記録について (つづき)

### 間けつ記録やプログラム記録時の状態変化

ボタン操作や記録トリガーおよび記録停止条件などの入力による状態変化を、 間けつ記録やプログラム記録の設定条件ごとに以下の表に示します。

#### <間けつ記録"ON"時>

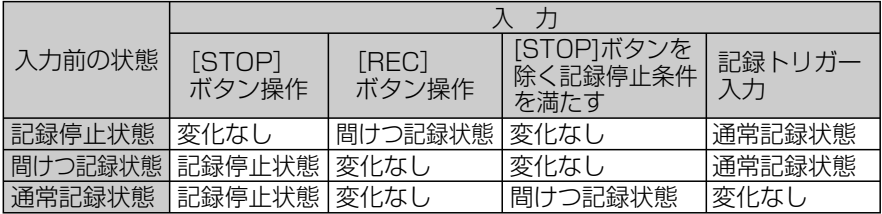

#### <間けつ記録"OFF"時>

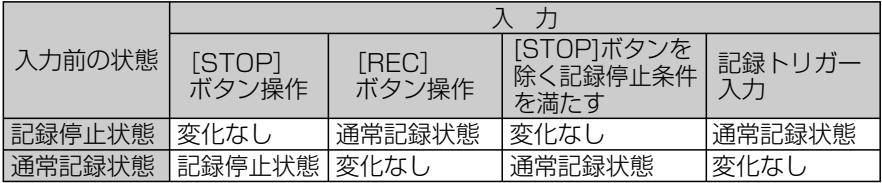

#### <間けつ記録"OFF"、プログラム記録"ON"時>

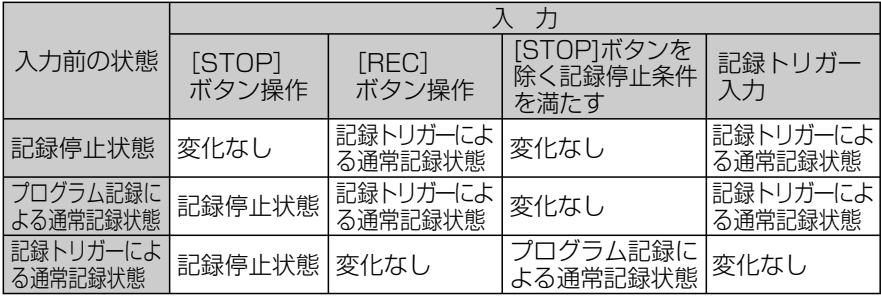

### 記録ファイルの保存先とファイル名

記録ファイルの保存先のフォルダー名は、ファイル名作成規則 (Rule of Filename)に従って作成されます。

WT(グローバル時間): "¥DATA" がベースフォルダー LT(ローカル時間) : "¥DATA ¥LOCAL" がベースフォルダー

上記ベースフォルダー内に、記録開始年月日を表すフォルダーが作成され、 そのフォルダー内に記録開始時刻を表すファイルが作成されます。

例えば2006年9月28日 10時23分39秒に記録を開始した場合、

 記録ファイルの保存先フォルダー名 :"¥DATA ¥20060928" 記録ファイルのファイル名

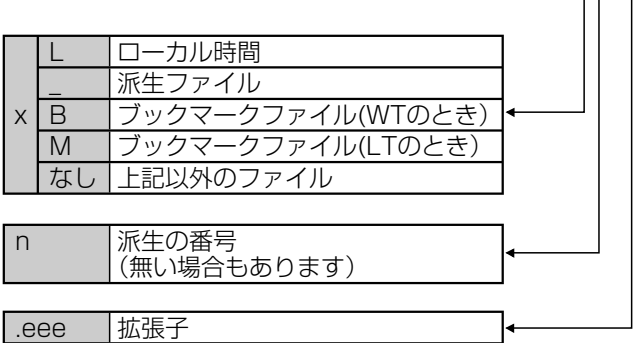

となります。

派生ファイルは、同一開始時刻のファイル名が複数存在するときに作成されます。

### ■自動的に分割された場合のファイル名について

ファイルが自動的に分割された場合のファイル名は、派生を表すファイル名と して作成される場合と、記録開始時刻を表すファイル名として作成される場合 があります。

- 派生を表すファイル名の場合 記録開始時刻の後ろに"\_n"がついたファイル名となります。ファイル一覧 画面では、ファイルの後ろに"\*"が付いてます。
- ・記録開始時刻を表すファイル名の場合 循環記録で、自動的に分割された時点の時刻がファイル名となります。

### 記録エラー警告

本機では、映像や音声を正しく記録できないことが検知できた場合、GPIO9 ([GPIO/SERIAL]端子の25ピン)に、以下のように警告の信号を出力すること ができます。

#### GPIO9の出力内容

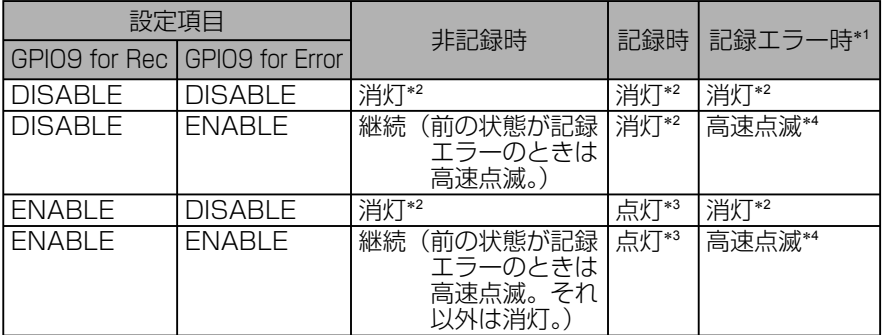

- ∗1 記録エラー時とは、以下のような状態をあらわします。
	- •記録できない(以下に具体例をあらわします)
		- P2カードスロットカバーが開いている状態
		- 記録可能なP2カードが挿入されていないか、または確認できない状態
		- P2カード残容量がない状態
		- P2カードの書き込み禁止スイッチが「PROTECT」側になっている状態
		- P2カード上に異常を検知し、記録の継続が不可能になった状態
		- 16 GB以上のP2カードを挿入している場合、ご購入直後で未フォーマッ トの状態
		- 16 GB以上のP2カードを挿入している場合、記録日数もしくはファイル 数が最大を超えた状態
		- 管理者設定を開始もしくは、行っている状態
		- [PowerOff Time](77ページの「電源OFF時間(PowerOff Time)」参照) が"AUTO"に設定されていて、エンジンスイッチがLOCK(OFF)にされ た状態
	- ・カメラからの映像信号が検知できない
- ∗2 消灯 :GPIO9への出力はロー(出力電圧0 V)
- ∗3 点灯 :GPIO9への出力はハイ(出力電圧5 V)
- ∗4 高速点滅 : GPIO9への出力はロー→ハイ→ローが高速(250 ms周期)に 繰り返される

# ライセンスプレート認識(LPR)モードについて

ライセンスプレート認識(LPR; License Plate Recognition)モードを使うと、 LPRシステムと連動させることができます。

このとき、カラーカメラのシャッタースピードを[LPR Shutter Speed](1/500 もしくは1/1000)にしてください。

ただし、ライセンスプレート認識中に記録トリガーによって記録を開始する場合は、 自動的にシャッタースピードは[Patrol Shutter Speed]で設定した値になります。 記録停止条件を満たすと、自動的にシャッタースピードは[LPR Shutter Speed] で設定された値(1/500もしくは1/1000)に戻ります。

使用者によるLPRモードの設定変更や記録の開始/終了に伴って、シャッタース ピード、カメラズーム、OSD、[LOCK]ランプがどのように変化するのかを以下 に示します。

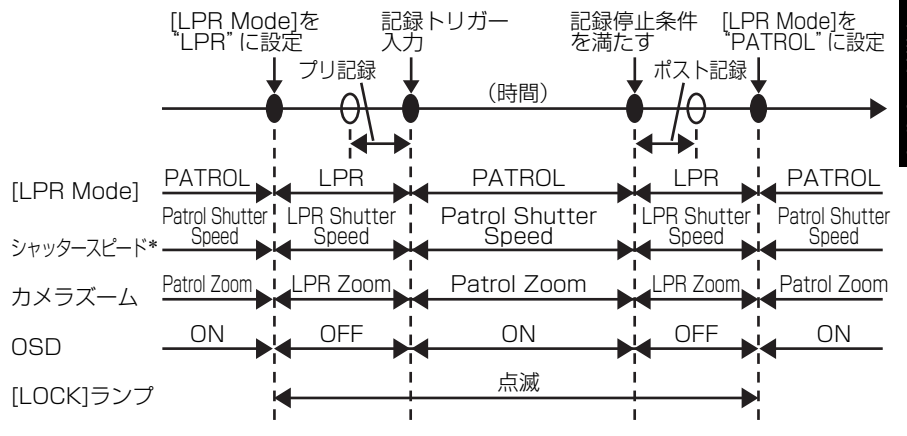

∗ [Patrol Shutter Speed]の設定値は、"AUTO, 1/100, 1/500, 1/1000" があります。 [LPR Shutter Speed]の 設定値は、"AUTO, 1/500, 1/1000"があります。

#### お知らせ:

ライセンスプレート認識ソフトを使わない場合([Init LPR Mode]が"DISABLE" もしくは、[Init LPR Mode]が"ENABLE"で[LPR Mode]が"PATROL"のとき) でも、[Patrol Shutter Speed]と[Patrol Zoom]は使用できます。

## セットアップ

工場出荷値は次の通りです。各項目の設定値を変更するときは、コントロールパ ールーム。<br>ネルを使用してください。PCアプリケーションを使用する場合は、設定値が変更 されたり、設定項目が制限されることがあります。

#### 使用者が設定できる項目:

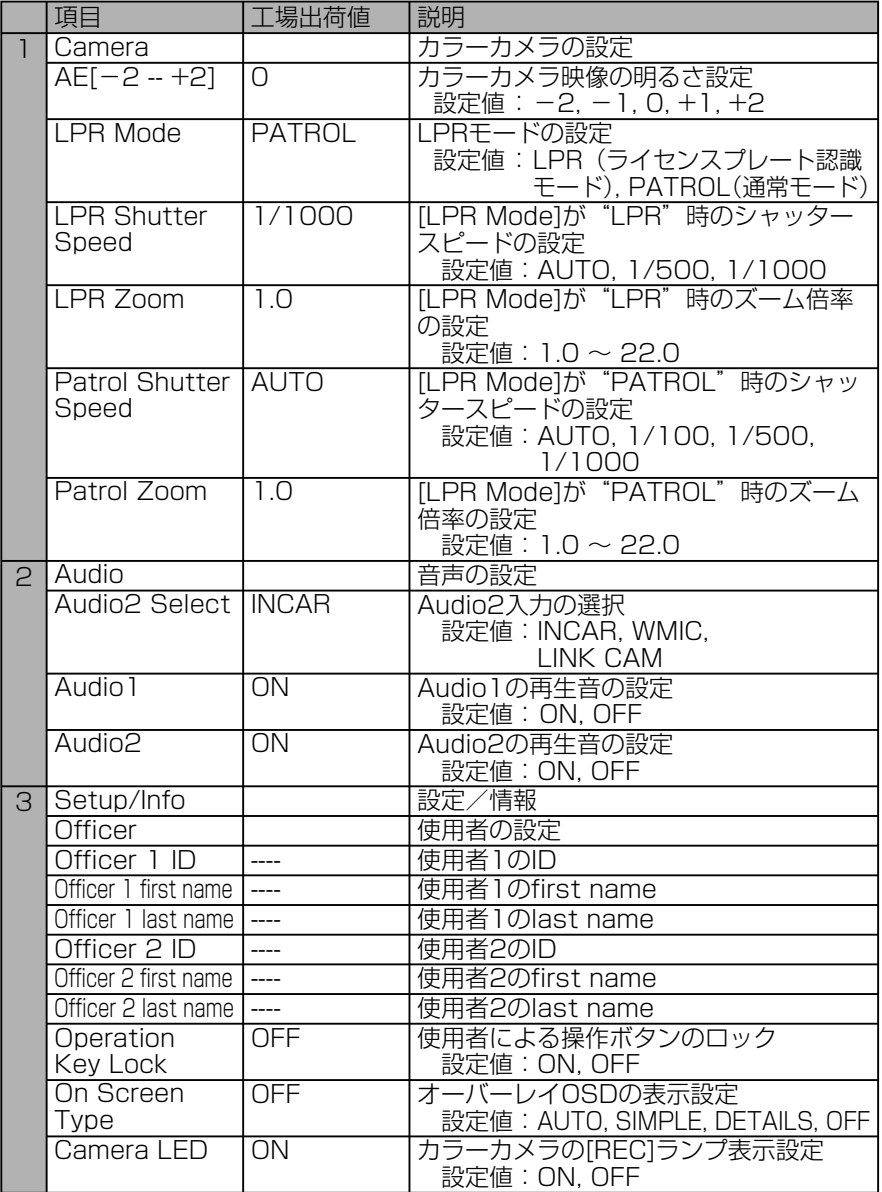
#### 管理者が設定できる項目:

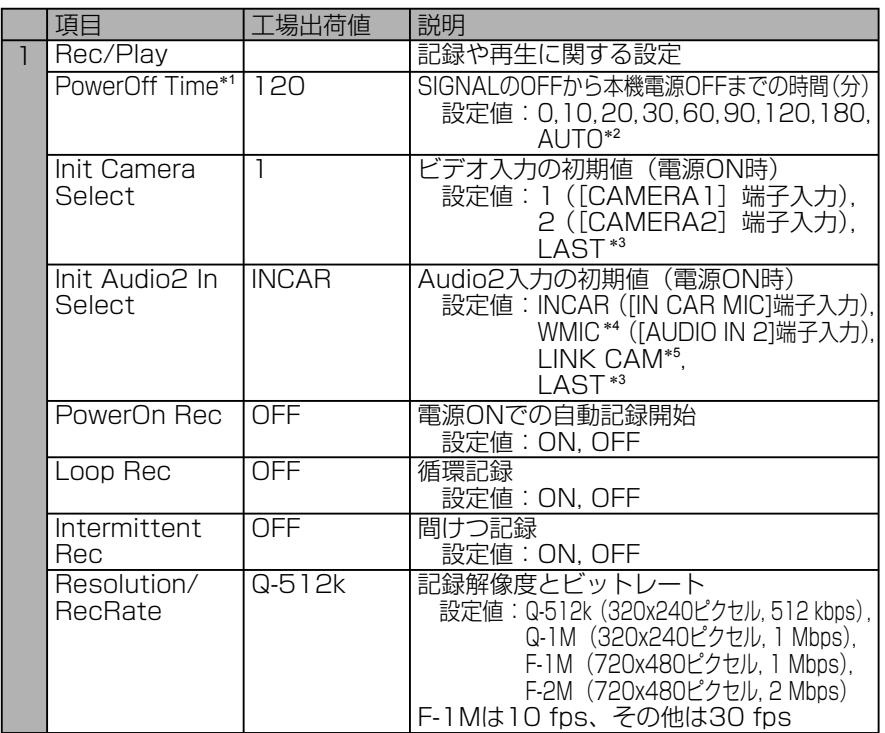

(次ページへつづく)

操作上の付帯事項

∗1 車によっては、本機動作中にバッテリーが残量不足になる可能性があります。

# ∗2 PCアプリケーションが接続されていない場合:

 すぐに電源OFFします。ただし、USBメモリーへのエクスポートを実行中 の場合は、エクスポート完了後に電源OFFします。

#### PCアプリケーションが接続されている場合:

 PCアプリケーションとの接続を解除するか、またはP2カードスロットカバー を開くと電源OFFします。

- ∗3 前回電源OFF時の状態で起動します。正しく電源OFFされなかった場合は、 電源OFF時の状態が正しく保存されない場合があります。
- ∗4 WMICはWireless Microphoneの略です 。
- ∗5 LINK CAMに設定すると、カメラ切り替えと連動して、Audio2は以下のよう に切り替わります。
	- [CAMERA1] 端子入力に切り替わった場合: [AUDIO IN 2] 端子の入力音 声に切り替わります。
	- [CAMERA2]端子入力に切り替わった場合 : [IN CAR MIC]端子の入力音 声に切り替わります。

37

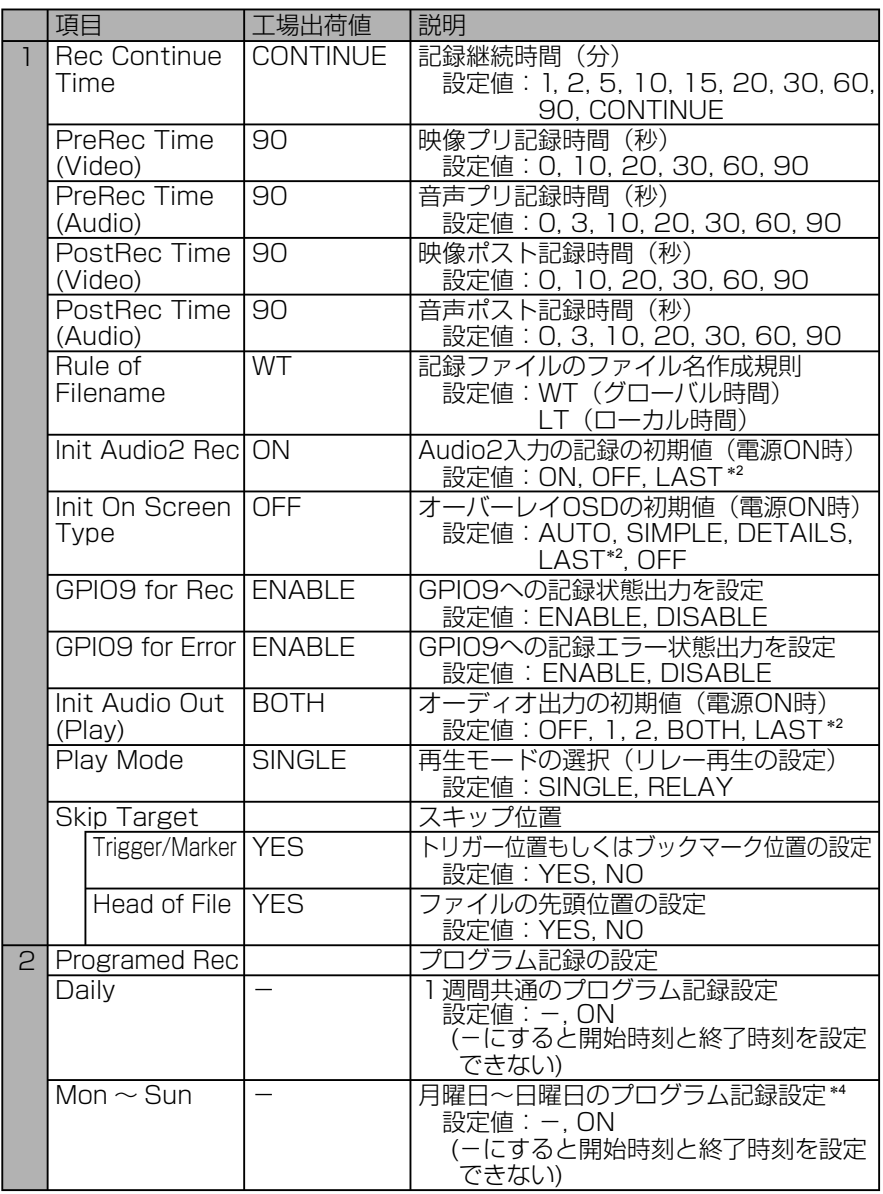

∗2 前回電源OFF時の状態で起動します。正しく電源OFFされなかった場合は、 電源OFF時の状態が正しく保存されない場合があります。

∗4 [Daily]が"ON"に設定されると、[Mon ~ Sun]の設定はできません。

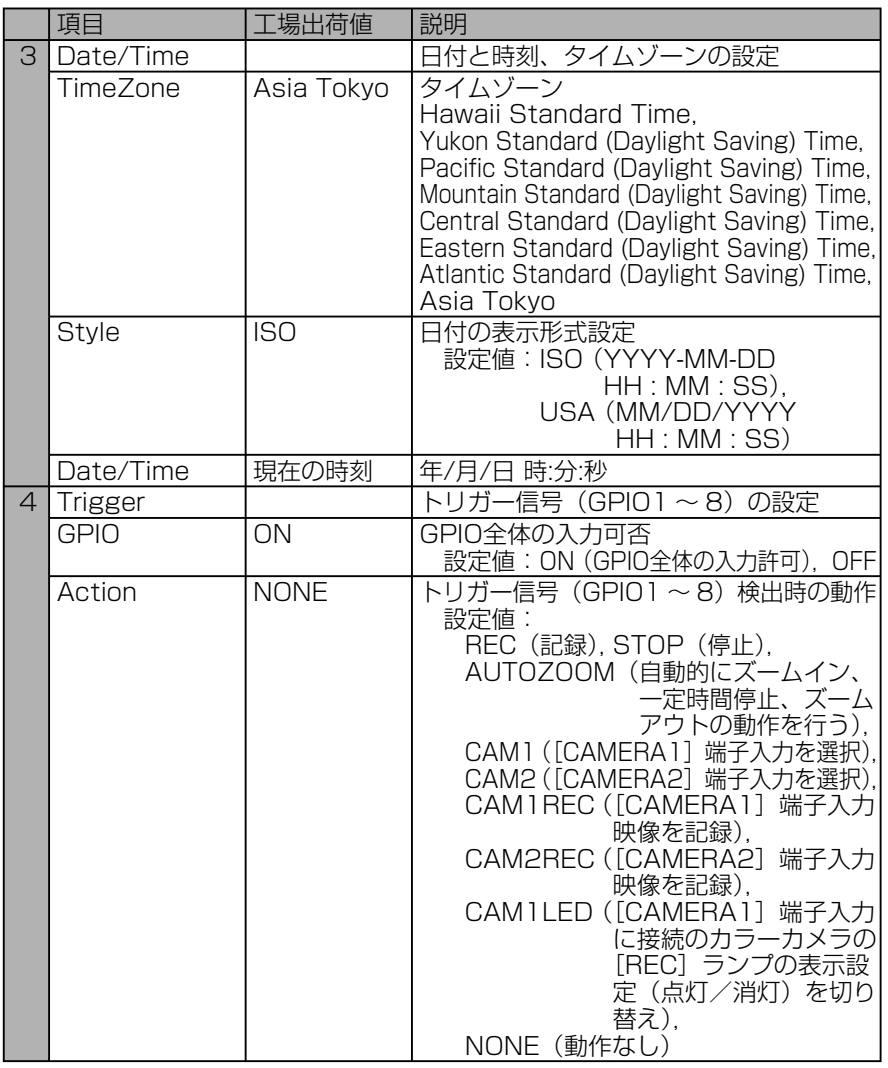

操作上の付帯事項 操作上の付帯事項

(次ページへつづく)

# セットアップ (つづき)

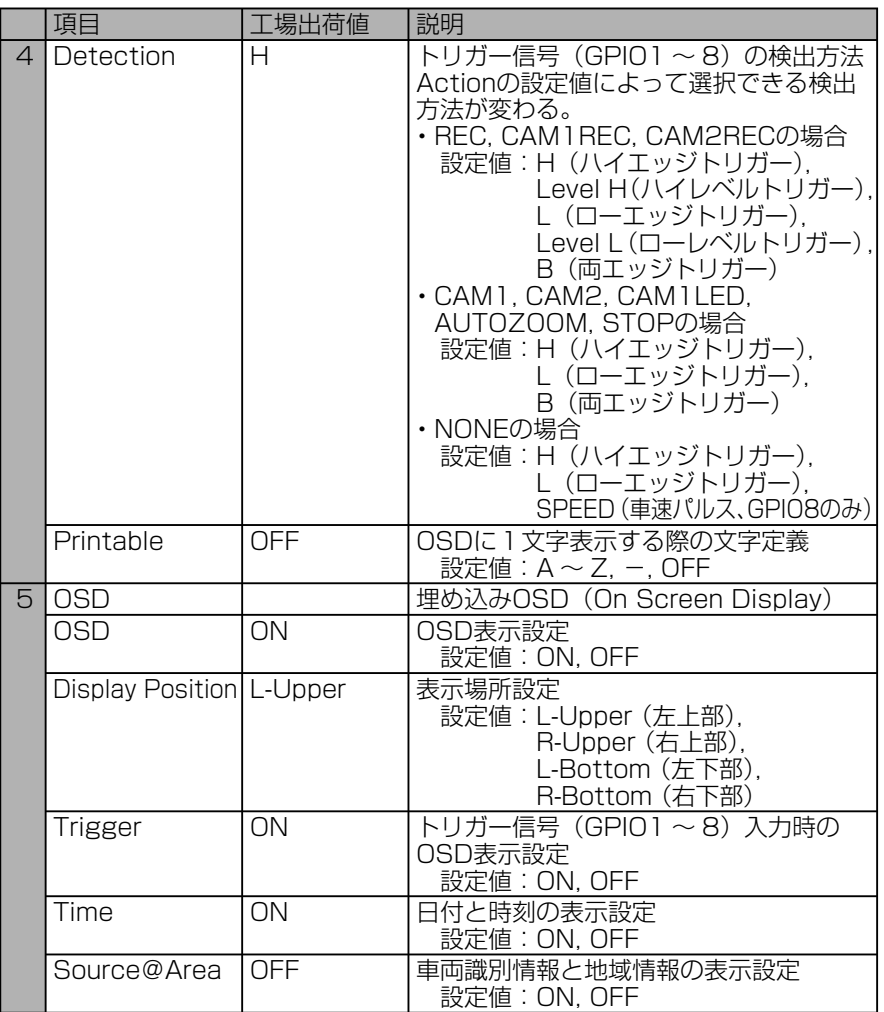

操作上の付帯事項

果作上の付帯事項

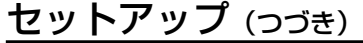

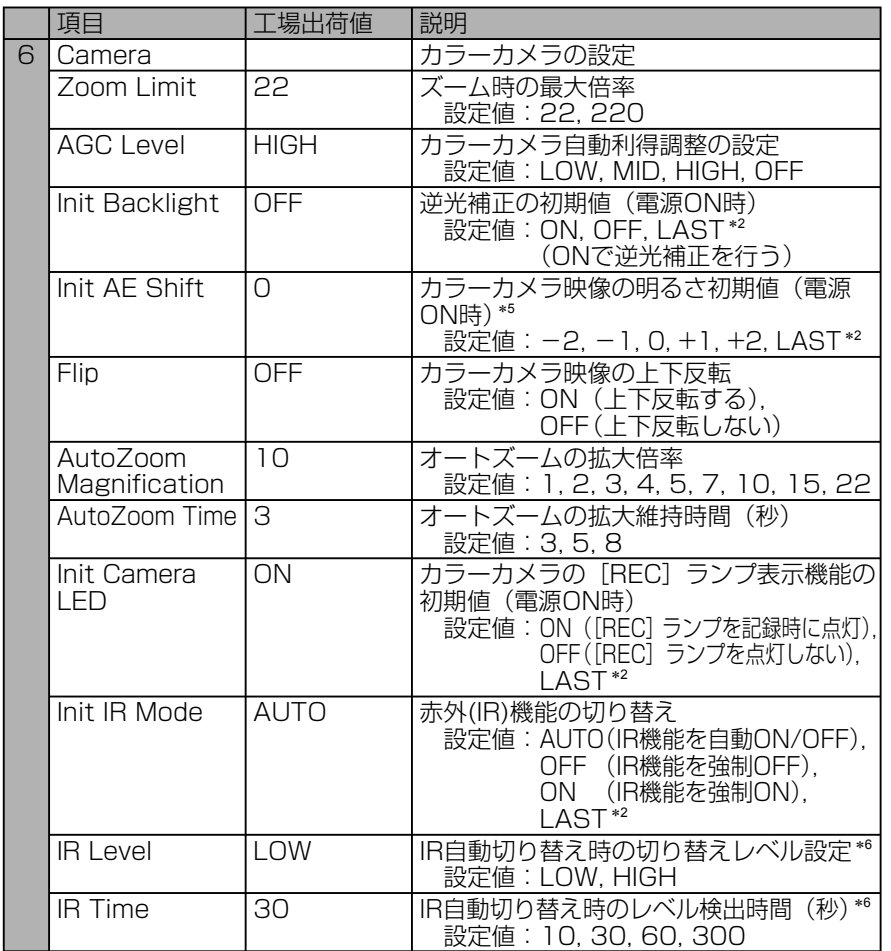

(次ページへつづく)

- ∗2 前回電源OFF時の状態で起動します。正しく電源OFFされなかった場合は、 電源OFF時の状態が正しく保存されない場合があります。
- ∗5 [Init AE Shift]の設定値が"+2"で、被写体が暗いときは画像が30 frame/ secで更新されないことがあります。
- ∗6 [IR Level]と[IR Time]の設定は、[Init IR Mode]が"AUTO"の場合のみ有効 となります。

# セットアップ(つづき)

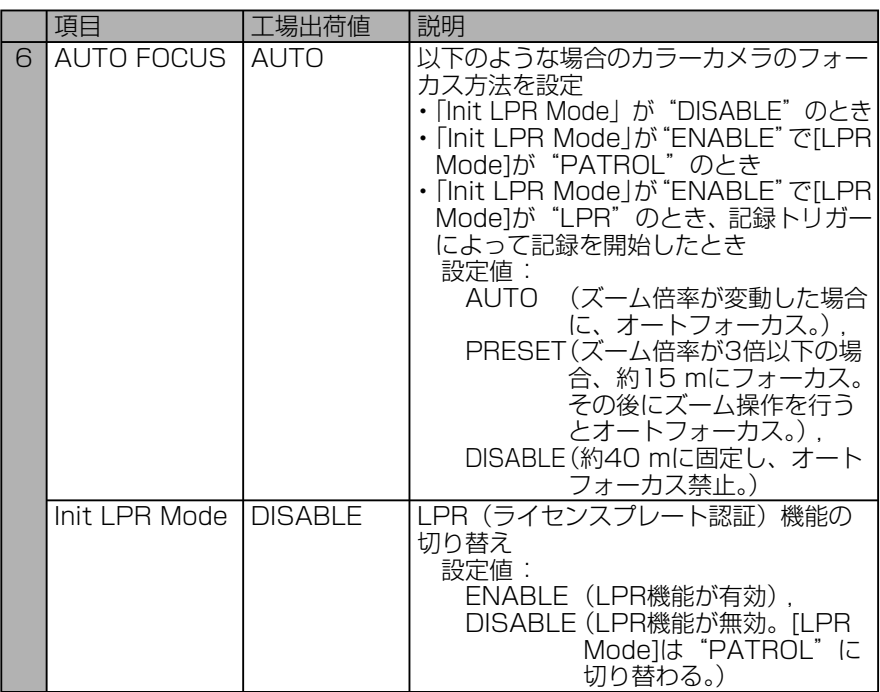

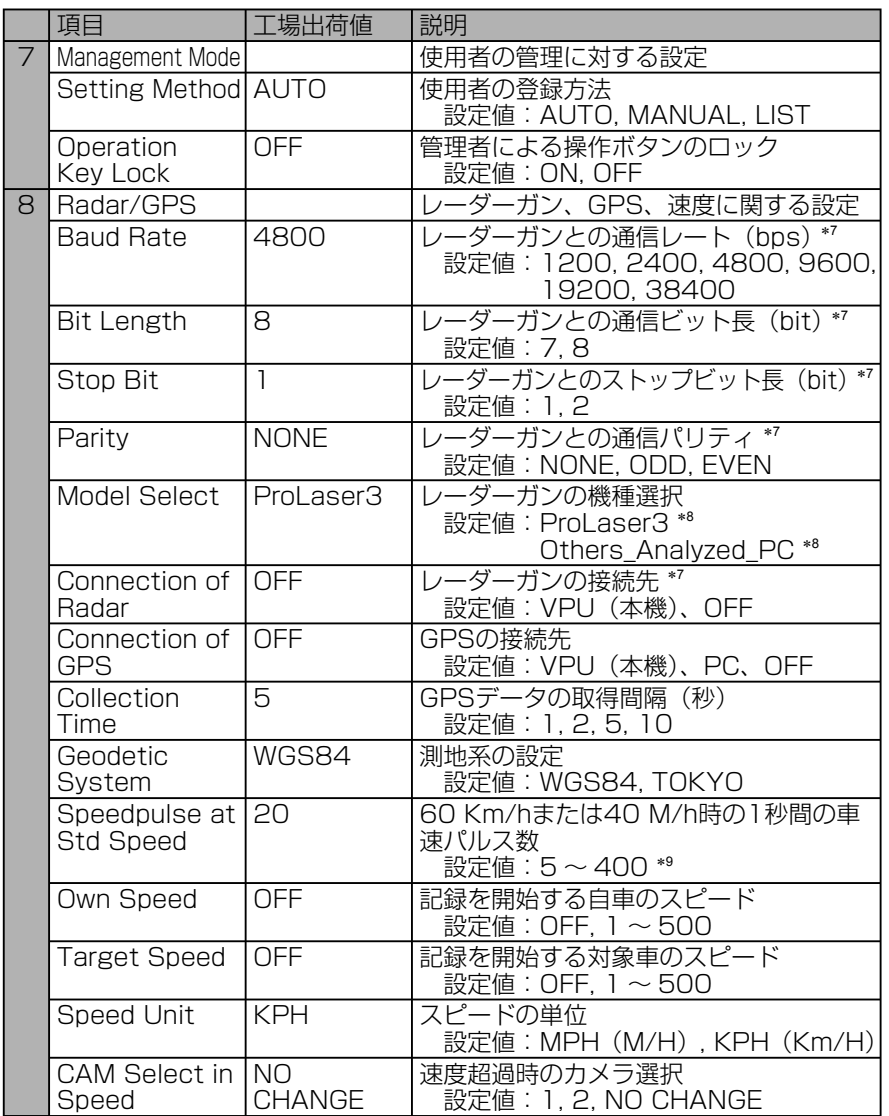

∗7 レーダーガンをご使用の際は、お買い上げの販売店にご相談ください。

∗8 [Model Select]の設定欄には、先頭の8文字しか表示されません。

∗9 タイヤの外径と車輪1回転当りのパルス数を元に車速パルス設定早見表(109、 110ページの「車速パルス設定早見表(60 km/h時)」と111、112ページの「車 速パルス設定早見表(40 M/h時)」参照)からパルス数を得て設定します。設 定された値が正しいことを実際に車を走らせて確認してください。 外径とはタイヤの外側の直径で、リムサイズではありません。

# セットアップ(つづき)

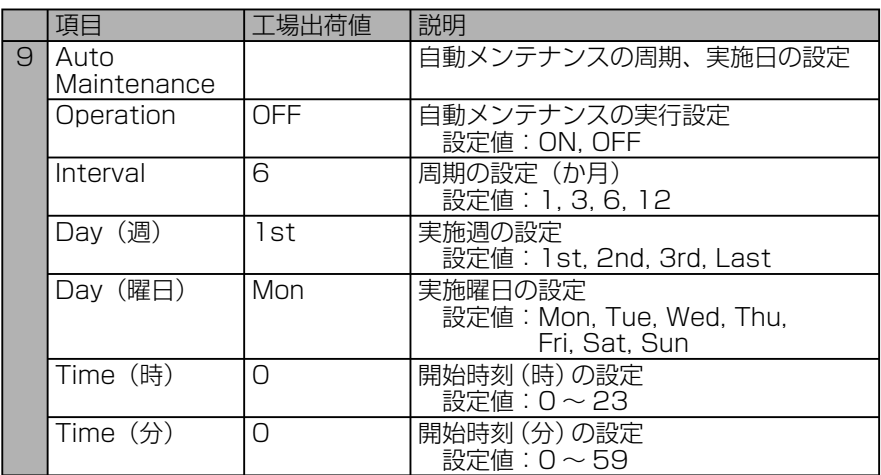

# 本機で使用するテキストファイル

テキストファイルには下記の種類があり、市販のテキストエディターで作成する ことができます。

正しく表示させるためには、下記の仕様に合わせる必要があります。作成例は 47、48ページの「ファイルの例」を参照してください。

#### ■ファイルの種類

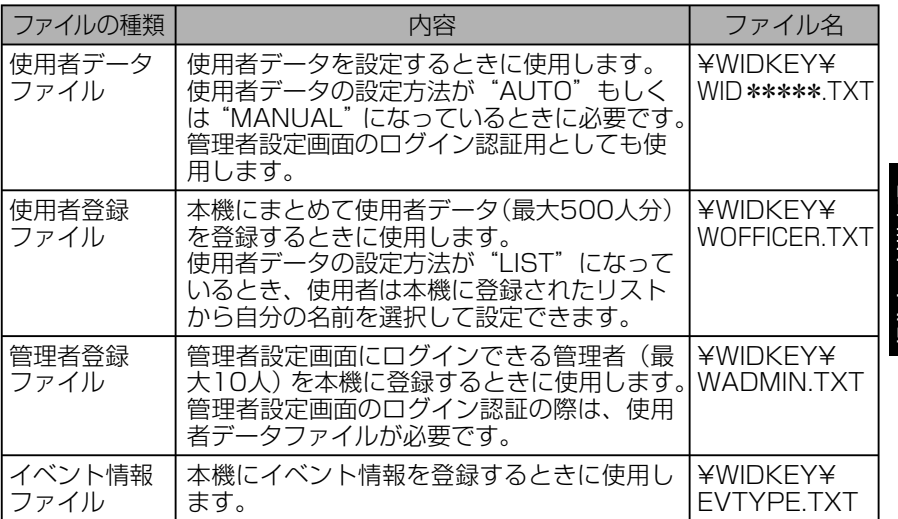

お知らせ:

使用者登録ファイルや管理者登録ファイルが以下のような場合、使用者データ や管理者データは登録されず、以前に登録されていた使用者データや管理者 データとともに削除されます。

- ・使用者および管理者が1人も記述されていない
- ・必須項目の記述内容が誤っている

# ■保存場所とファイル名

本機で使用するテキストファイルはUSBメモリーのルートディレクトリーに 「WIDKEY」を作成し、その下にファイルを保存します。

使用者データファイルは必ず1つのUSBメモリーに保存してください。

使用者データファイルのファイル名は、先頭に「WID」を含み最大8文字で、拡 張子は「.TXTIです。「WIDI以外の部分は特に制約はありません。

「WIDKEY」内に複数の使用者データファイルを保存している場合、ファイル名 を自動でソート(昇順)して最初の1ファイルもしくは2ファイルが使用者デー タファイルとして使用されます。

# 本機で使用するテキストファイル(つづき)

■ファイルの什様

文法:

 使用者データファイルでは、1行に持たせられるのはひとつの意味だけです。 1行に複数の意味を持たせたり、複数の定義を行うことはできません。

改行コード:

 改行コードは16進数で「(0Dh)、(0Ah)」または「(0Ah)」のどちらかです。 空白行:

 空白行は、意味を持たない行です。改行コード以外に含むことのできる文字は、 スペースとタブ(09h)だけです。

コメント行:

 スペースやタブを除く行の先頭の文字が「#」である行は、コメント行とみなさ れます。特に意味を持ちませんが、注釈や説明を含ませることができます。(20h) から (7Eh) の文字を含むことも可能です。

#### 定義行:

- ・識別子=定義値となります。
- ・名前やその他のデータを定義する行です。行の先頭にあるスペースやタブは無 視されます。
- ・ 識別子の説明を以下の表に示します。

◎:必須項目 ○:意味を持つ項目または検査対象 ×:無視される項目

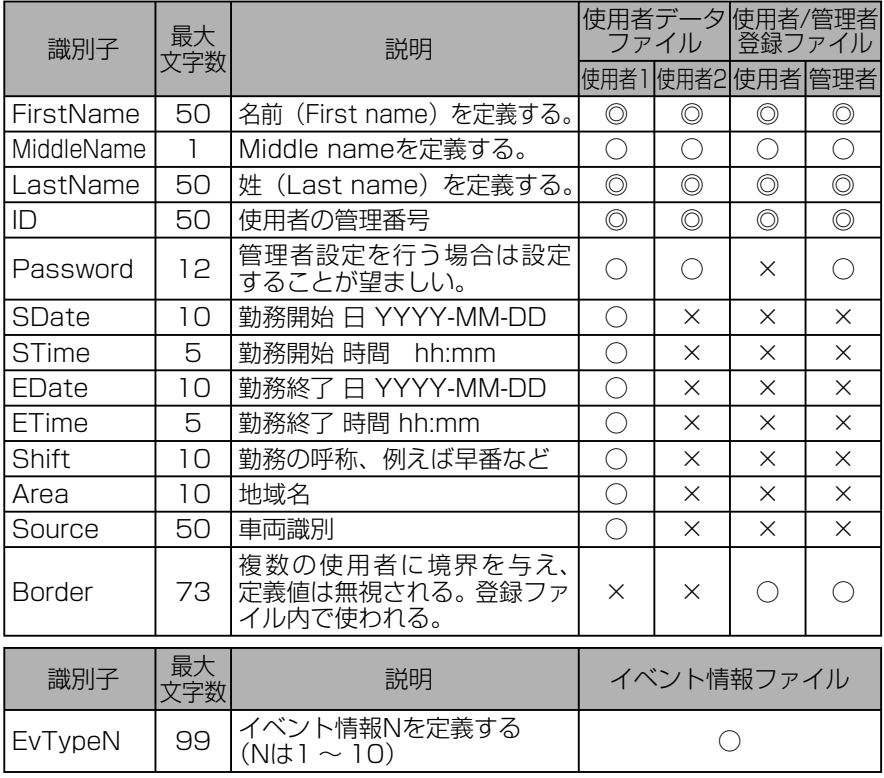

- ・必須項目はその定義が含まれていない、すなわち未定義であれば、必要なデー タが未定義であると判断し、登録もしくは検査対象としません。なお、識別子 は大文字と小文字を区別しません。
- ・定義値は項目を定義する文字列で、"<"(3Ch)、">"(3Eh)、"\"(5Ch)、"&"(26h)、 ","(2Ch)、制御文字(00h ~ 1Fh)、"Delete"(7Fh)を除く半角英数字記号です。 "="以降行末までが定義値とみなされ、途中のスペースや "="直後のスペースも 有効です。使用できない文字が含まれている場合、その文字はスペースとして扱わ れます。最大文字数を超えた文字は無視されます。
- ・定義されていない識別子の項目は未定義となります。定義行で"="に続いて改 行コードが現れた場合、その識別子は未定義と見なされます。同じ識別子の定 義行が複数ある場合は最後の行の定義が優先されます。

# ■ ファイルの例

#### 使用者データファイル:

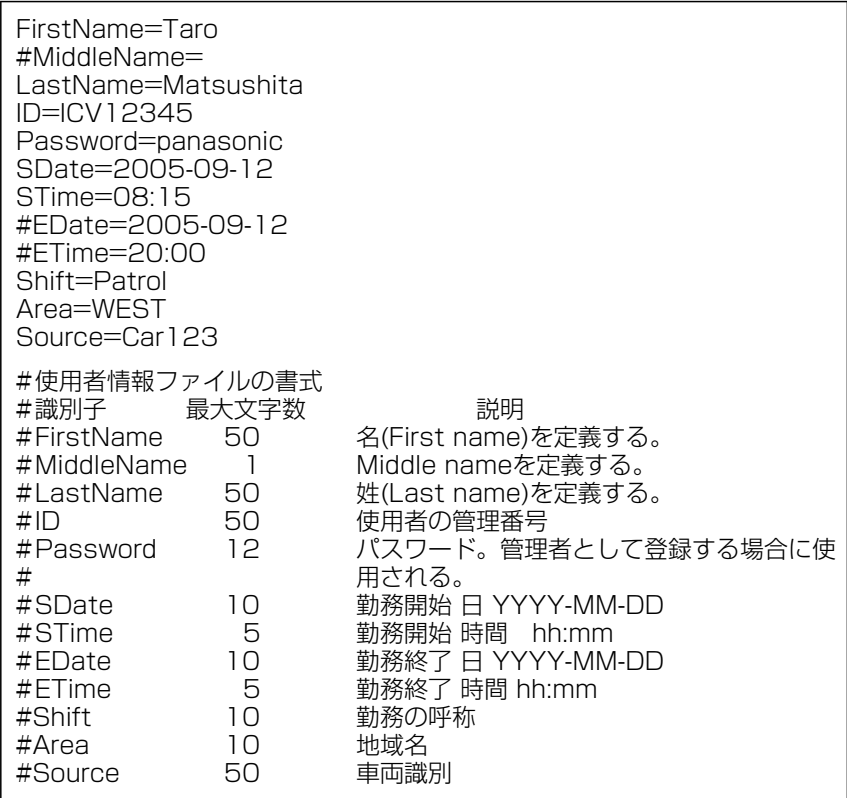

# 本機で使用するテキストファイル (つづき)

#### 使用者登録ファイル:

# 松下 太郎 FirstName=Taro MiddleName= LastName=Matsushita ID=ICV12345

Border=------------------------------------

# 松下 花子 FirstName=Hanako MiddleName= LastName=Matsushita ID=ICV12346

#### 管理者登録ファイル:

# 電産 田吾作 FirstName=Tagosaku MiddleName= LastName=Densan ID=ICV12347 Password=panasonic

#### イベント情報ファイル:

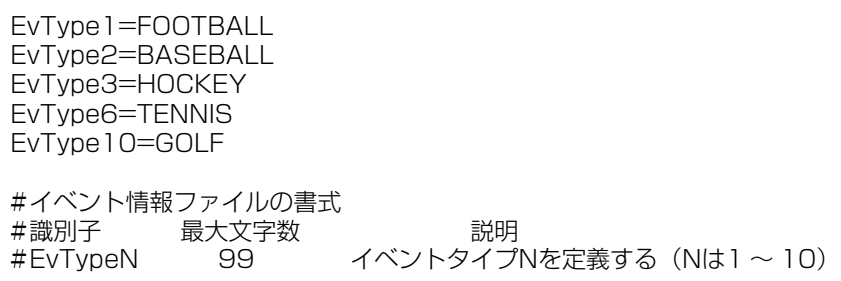

# コントロールパネルの各部の名称と機能

# フロントパネル

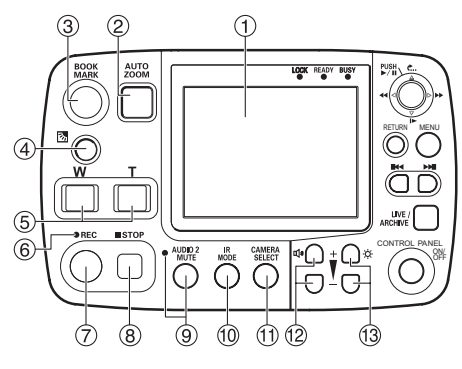

液晶パネル

映像や操作メニューを表示します。

# **②AUTO ZOOMボタン**\*1,\*2

ズームイン、一定時間停止、ズーム アウトの動作を自動的に行います。 ズーム倍率とその停止時間を設定す ることができます。(57ページの 「ズームする」参照)

# **3BOOK MARKボタン**\*2

記録中および再生中にブックマーク を設定できます。設定後、画面にブッ クマークのアイコン ワを1~2秒 間表示します。(66、69ページの 「ブックマークを付ける」参照)

# ④逆光補正ボタン (8)\*1,\*2

逆光補正を行います。ボタンを押す ごとにONとOFFが切り替わります。 (57ページの「逆光の映像を見やす くする」参照)

5ズームボタン \*1, \*2 ズームアウト(Wボタン)とズーム イン(Tボタン)の動作を行います。 (57ページの「ズームする」参照)

# ®RECランプ

記録中に点灯・点滅します。(113ペー ジの「ランプ表示と本機の状態」参照)

# **⑦RECボタン**\*2

P2カードに映像・音声の記録を開 始します。(65ページの「記録を開 始する」参照)

### **®STOPボタン (■)**\*2

記録を停止します。(65ページの「記 録を停止する」参照)

#### AUDIO2 MUTEボタン/ランプ Audio2の記録/解除を切り替えます。 このボタンを押すとランプが点灯/ 消灯します。ランプ点灯中はAudio2 の記録は行われません。(57ページ の「Audio2の入力音声を記録しない」 参照)

# **⑩IR MODEボタン**\*1

- IRモードを切り替えます。
- AUTO: 明るさに応じてIRモードを 自動的に切り替えます。
- ON :IRモードをONします。
- OFF :IRモードをOFFします。

# CAMERA SELECTボタン

押すたびに、[CAMERA1]端子と 「CAMERA21 端子の入力が切り替 わります。(57ページの「カメラを 選択する」参照)

#### ⑫音量調節ボタン (14) 本機のスピーカーの音量を調節します。

#### ⑬明るさ調節ボタン(☆) 液晶パネルの明るさを調節します。

コントロールパネル (別売)での操作

ロソトローラミ(当形) いる歌

设有

操作上の付帯事項

<sup>∗</sup>1[CAMERA2]端子に接続された市販カメラを制御することはできません。 ∗2[CONTROL PANEL ON/OFF]ボタンがONのとき照明が点灯します。

# コントロールパネルの各部の名称と機能 (っっき)

# フロントパネル

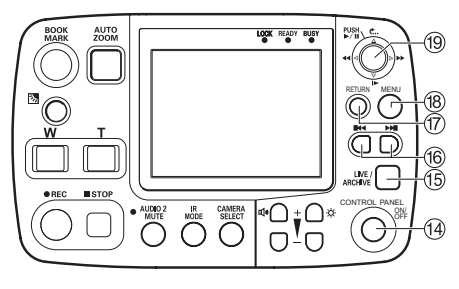

# CONTROL PANEL ON/OFFボタン

液晶パネル、ランプの表示、ボタン の操作のオン・オフが、メモリーカー ドレコーダーの電源がオンのとき可 能です。

メモリーカードレコーダーや本機の 電源のON/OFFはできません。 (57ページの「液晶パネルの表示を

消す」参照)

# LIVE/ARCHIVEボタン

ライブ画面と再生画面を切り替えま す。(57ページの「ライブ映像を見 る」と67ページの「再生する」参照) 表示画面が "Information"画面、 "Archive"画面、"Restore"画面、 使用者設定トップ画面、管理者設定 トップ画面のときには、このボタ ンを押すと、ライブ画面に切り替わ ります。(96 ~ 105ページの「メ ニュー画面一覧」参照)

# 5前スキップボタン (™)

前スキップ位置へ移動して再生しま す。(68ページの「前スキップ位置 へ移動して再生する」参照)

# 次スキップボタン (▶ )

次スキップ位置へ移動して再生しま す。(68ページの「次スキップ位置 へ移動して再生する」参照)

#### **ERETURNボタン**

ひとつ前のメニューや画面に戻りま す。(53ページの「前の画面に戻す には」参照)

# **®MENUボタン**

液晶パネルにメニュー画面を表示し ます。

#### カーソルボタン

 $(\mathbb{R}^{NSH}_{\text{max}}, \Delta \mathbb{C}_{\text{max}}, \nabla | \blacktriangleright, \triangleleft \mathsf{A} \blacktriangleleft, \triangleright \blacktriangleright)$ メニュー操作と再生操作で動作が変 わります。

- ・メニュー操作時 [ ]: ボタンの中央部を押して設 定値を決定します。
	- 「ム.マ. < 」 ?: カーソル移動と設定 値を変更します。
- ・再生操作時
	- [▶/Ⅱ]: ボタンの中央部を押すごと に再生と一時停止を繰り返 します。
	- 「た...1: 再生位置が約7秒前の位 置に戻ります。
	- [|▶]: スロー再牛になり、押すご とに速度が1/10、1/2に 切り替わります。
	- [44]: 巻き戻します。 押すごとに巻き戻し速度 が×4、×20、×200に 切り替わります。
	- [▶▶]: 早送りします。 押すごとに早送り速度が ×4、×20、×200に切 り替わります。

# コントロールパネルの各部の名称と機能 (っづき)

#### フロントパネル

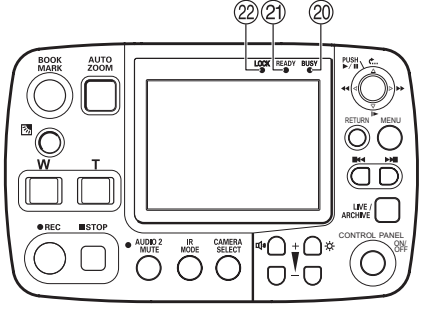

リアパネル  $\overline{\circ}$ Œ Œ  $^{\circledR}$ @  $\bigcirc$  $\overline{\circ}$ 

# BUSYランプ

P2カードへのアクセス中(記録・ 再生など)に点灯・点滅します。 (113ページの「ランプ表示と本機 の状態」参照)

## **@READYランプ**

P2カードへの記録が可能な状態で あるか、点灯・点滅・消灯で示しま す。(113ページの「ランプ表示と 本機の状態」参照)

# LOCKランプ

点灯状態:

 [REC]ボタン、[MENU]ボタン、 [CONTROL PANEL ON/OFF] ボタン、[RETURN]ボタンを 除くボタンの操作がロックされ た状態であることを示します。 点滅状態:

 ライセンスプレート認識中であ ることを示します。 詳しくは、35ページの「ライセ ンスプレート認識(LPR)モー ドについて」を参照してください。

#### スピーカー 再生画面のとき:

 音声を出力します。ただし、 [ $\rightharpoonup$ ] スロー再生、[<<] 巻き 戻し、[▶▶] 早送り時は出力 されません。

ライブ画面のとき: 通常、音声は出力されませ 通常、音声は出力されませ <mark>|へ<br>ん。音声を確認したいときは、IT<sup>B</sup></mark> 61ページの「音声をチェッ クする」を参照してください。

#### 固定用溝

市販のスタンド金具に取り付けるこ とができます

# 固定用ねじ穴

取り付けられているねじを使用して 市販の取付金具を取り付けることが できます。

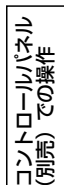

# メニューの基本操作

メニュー画面一覧については96 ~ 105ページの「メニュー画面一覧」を参照し てください。(管理者のみが操作できるメニューも説明しています。)

## 操作例:Audio1 Testの場合

# 1. [MENU] ボタンを押す

メニュー画面が表示されます。 項目の右端に三角マークが表示され ている場合は、下位メニューがある ことを示しています。

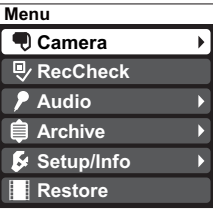

# 4. [△▽] ボタンで[Audio1 Test] を選択する

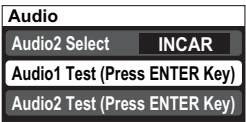

- 5. [▒] ボタンを押して決定する Audio1のテストができます。
- 2.カーソルボタンの[△,▽]を押し て項目を選択する

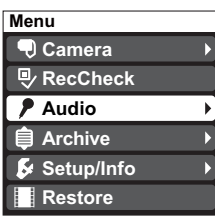

3. カーソルボタンの中央部[ ] または[▷]を押して決定する

選択した項目の詳細が表示されます。

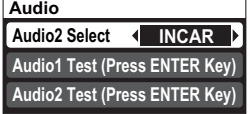

# ■ カーソルボタンの[△.▽.◁.▷]を 押して設定値の変更を行う

•設定値の上下に小さな三角マークが 表示されている場合、[Δ] または [▽] で設定値の変更が行えます。

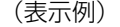

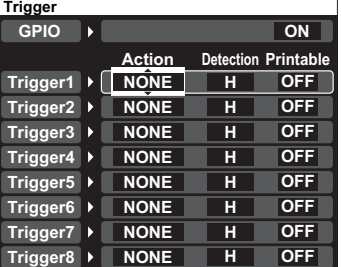

・設定値の左右に小さな三角マークが 表示されている場合、[<] または [▷] で設定値の変更が行えます。

(表示例)

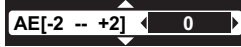

### ■前の画面に戻すには

[RETURN]ボタンを押すと前の画面 に戻ります。ただし、"Archive"画 面、使用者設定トップ画面、管理者設 定トップ画面のときにはメニュー画面 が消えます。

# ■メニュー画面のつづきについて

メニュー画面表示で項目の上下に小さ な三角マークが表示されるときは、項 目に続きがあることを示します。

コントロールパネル<br>(別売) での操作 コントロールパネル (別売)での操作

# 使用者データを設定する/削除する

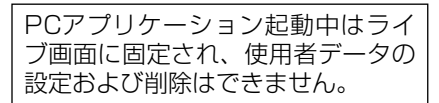

本機を使用する前に、使用者のIDや氏 名などのデータを作成・設定する必要 があります。作成方法は45 ~ 48ペー ジの「本機で使用するテキストファイ ル」を参照してください。

設 定 方 法 は「AUTO」「MANUAL」 「LIST」の3つのモードがあります。 あらかじめどのモードが選択されて いるのかを管理者に確認してくださ い。(85ページの「設定方法(Setting Method)」参照)

#### お知らせ:

使用者データの設定中にPCアプリ ケーションを起動すると、使用者 データの設定は中断されます。その 後ライブ画面に固定されて、使用者 データの設定および削除はできなく なります。

# AUTOモード

USBメモリーを本機に接続したとき もしくは、電源ON後接続が確認され たときに1名または2名の使用者デー タ(45 ~ 48ページの「本機で使用 するテキストファイル」参照)が自動 的に読み込まれ、設定されます。

#### 使用者データが入ったUSBメモリー を本機に接続する

[READY]ランプが約1秒間点滅: 正しく読み込まれました。

[BUSY]ランプが約1秒間点滅: 正しく読み込まれませんでした。 一度USBメモリーを外して、再度 USBメモリーを接続してくださ い。再度USBメモリーを接続して も「READY1 ランプが点滅しな い場合には、USBメモリーに使用 者データファイルが正しく保存さ れているか確認してください。 上記処置後、改善されない場合は、 USBメモリーを交換してください。 お知らせ:

- ・記録中にUSBメモリーが接続され て使用者データが読み込まれた場 合、読み込みの前後でファイルが 分割されます。
- ・使用者データが読み込まれた後、 USBメモリーを外すことができます。
- ・いったん設定された使用者データ は、電源を切ったり、モードを変 更しても削除されません。

#### ■MANUALモード

メニューを液晶パネルに表示し、使用 者設定トップ画面から、使用者データ を読み込み、設定します。

- 1. [MENU] ボタンを押す メニュー画面が表示されます。
- 2. [△▽] ボタンで[Setup/Info]を 選択し、[※ ボタンで決定する
- 3. [△▽] ボタンで[Officer]を選 択し、[ 」ボタンで決定する 使用者設定トップ画面が表示されます。
- 4. 使用者データが入ったUSBメモ リーを本機に接続する
- 5. [△▽] ボタンで[Officer11を選 択する
- 6. [<
) ボタンで[Load]を選択し、 [▓] ボタンで決定する 使用者1が設定され、氏名とIDの使 用者データが表示されます。
- 7. 使用者2を設定する場合は使用 者2のデータが入ったUSBメモ リーに交換する
- 8. 「△▽】ボタンで「Officer2]を選 択する

# 使用者データを設定する/削除する (っっき)

9. [<1, ⊳] ボタンで[Load]を選択し、 「2%!」ボタンで決定する 使用者2が設定され、氏名とIDの使 用者データが表示されます。

#### お知らせ:

氏名とIDの文字数が長い場合には、 一部省略されて表示されます。

# LISTモード

メニューを液晶パネルに表示し、使用 者設定トップ画面から、本機にすでに 登録されている使用者データを読み出 し、設定します。使用者データの登録 方法については、81ページの「使用 者データの読み込み(Load Officer)」 を参照してください。

1. [MENU] ボタンを押す

メニュー画面が表示されます。

- 2. [△,▽] ボタンで[Setup/Info]を 選択し、[ ]ボタンで決定する
- 3. [△、▽] ボタンで[Officer]を選択 し、「2%!】ボタンで決定する 使用者設定トップ画面が表示されます。
- 4. [△.▽] ボタンで「Officer 11を選 択する
- 5. [<1.⊳] ボタンで[Select]を選択 し、[※ ボタンで決定する 本機に登録されている使用者リスト が表示されます。
- 6. [△▽] ボタンを押して使用者を 選択し ([<1.⊳] ボタンを押す と前後のページに切り替わる)、 [※ ボタンで決定する 使用者1が設定された後、使用者設 定トップ画面が表示されます。
- 7. [△,▽] ボタンで[Officer2]を選 択する

8. [<1. ⊳] ボタンで[Select]を選択 し、[※ ボタンで決定する 本機に登録されている使用者リスト が表示されます。

お知らせ:

氏名とIDの文字数が長い場合には、 一部省略されて表示されます。

9. [△.▽] ボタンを押して使用者を 選択し ([<1) ボタンを押す と前後のページに切り替わる)、 『2 ボタンで決定する

使用者2が設定された後、使用者設 定トップ画面が表示されます。

# ■設定したデータを削除する

1. [MENU] ボタンを押す メニュー画面が表示されます。

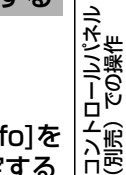

- 2. [△.▽] ボタンで[Setup/Info]を 選択し、[ ]ボタンで決定する
- 3. [△,▽] ボタンで[Officer]を選択 し、[286] ボタンで決定する 使用者設定トップ画面が表示されます。
- 4. [△▽] ボタンで[Officer1]また は[Officer2]を選択する
- 5. [<, ⊳] ボタンで[Delete]を選択 し、[※] ボタンで決定する 手順4で選択した使用者データが削 除されます。

お知らせ:

「AUTOモード」の場合は、使用者 データを削除できません。

# <u>ボタンをロックする/ロックを解除する</u>

コントロールパネルのボタンが、誤っ て押されても受け付けないようにでき ます。

# ロックする

1. [MENU] ボタンを押す

メニュー画面が表示されます。

- 2. [△,▽] ボタンで[Setup/Info]を 選択し、[ ]ボタンで決定する
- 3. 「△▽】ボタンで「Officer1を選択 し、「『<sup>※11</sup> ボタンで決定する 使用者設定トップ画面が表示されます。
- 4. [△∇] ボタンで「Operation Key Lock]を選択する
- **5. [<1>] ボタンで "ON"を選択する** [LOCK]ランプが点灯し、[REC]ボタン、 [MENU]ボタン、[CONTROL PANEL ON/OFF]ボタン、[RETURN]ボタン、 本機とカラーカメラの「RECI ボタン を除くボタンの操作がロックされます。

#### お知らせ:

- ・ボタンのロックは、ライブ画面に 移動して初めて有効になります。
- ・管理者設定にも独立したロック設 定があり(85ページの「操作ボ タンのロック (Operation Key Lock)」参照)、管理者設定でロッ クされた場合は、使用者設定でロッ クを解除できません。
- ・カラーカメラのズームボタンと照 明ボタンはロックできません。
- トリガー信号 (GPIO1 ~ 8) に よる各種コントロール(39ペー ジ参照)はロックされません。

## ■ロックを解除する

- 1. [MENU] ボタンを押す メニュー画面が表示されます。
- 2. [△▽] ボタンで[Setup/Info]を 選択し、『<sup>881</sup>】ボタンで決定する
- 3. 「△▽】ボタンで「Officer1を選択 し、「『<sup>別</sup>ボタンで決定する 使用者設定トップ画面が表示されます。
- 4. [△▽] ボタンで[Operation Kev Lock]を選択する

## 5. [<1, ⊳] ボタンで "OFF" を選択する [LOCK]ランプが消灯し、ボタン のロックが解除されます

# ライブ映像を見る

カメラからの出力映像やマイクからの 音声の操作を行うことができます。 ライブ映像を表示したいときは、 [I IVE/ARCHIVE] ボタンを押してく ださい。

「CAMERA21 端子に接続された市販 カメラを制御することはできません。

# ◎カメラを選択する

[CAMERA SELECT]ボタンを押す 押すたびに、[CAMERA1]端子と 「CAMERA21 端子の入力が切り替わ ります。

#### お知らせ:

「CAMERA21 端子入力を選択して いる場合、コントロールパネルのメ ニュー画面でカラーカメラの操作を 行うことはできません。

# ◎ズームする

全体の映像を見たい場合は、[W]ボタ ンを押してズームアウトします。映像 の細かい個所を拡大して見たい場合は、 [T]ボタンを押してズームインします。

# 1. [W] ボタンまたは [T] ボタン を押す

押している間、ズームアウトまたは ズームインします。

# 2. 適当な大きさの映像が表示され たらボタンを放す

[AUTO ZOOM]を押すと目標の 倍率までズームインし、しばらく 停止して広角端までズームアウトし ます。目標倍率以上にズームインし ていた場合は、最初に目標倍率まで ズームアウトします。

# ◎逆光の映像を見やすくする

周りが明るくて、見たい個所が暗く なっている場合に、見やすくすること ができます。

#### [ ]ボタンを押す

ボタンを押すたびに"ON"と"OFF" が切り替わります。 通常は"OFF"の状態にしてください。

### ◎暗い映像を見やすくする

暗い映像は赤外モードを使うことで、 表示映像をより見やすくすることがで きます。

#### [IR MODE]ボタンを押す

#### **IR ON** が

表示されます。

ボタンを押すたびに"AUTO""ON" "OFF"が切り替わります。通常は "AUTO"に設定してください。

#### お知らせ:

「映像の明るさを調整する」と併用す れば、より明るくすることができます。

◎Audio2の入力音声を記録しない

# [AUDIO2 MUTE]ボタンを押す

ボタンを押すたびに記録する/記録し ないが切り替わります。

#### お知らせ:

Audio1の音声記録の切り替えは、 できません。

#### ◎液晶パネルの表示を消す

#### [CONTROL PANEL ON/OFF] ボタンを押す

液晶パネルとランプの表示が消え、各 種ボタンの操作ができなくなります。 もう一度このボタンを押すと、液晶パ ネルとランプが表示し、各種ボタンの 操作ができるようになります。

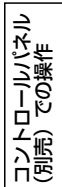

# ライブ映像を見る (っ<sub>づき)</sub>

■映像のフォーカスを調整する

[CAMERA SELECT]ボタンを押して [CAMERA1]端子入力を選択している 時のみ有効なメニューです。

1. [MENU] ボタンを押す

メニュー画面が表示されます。

- 2. 「△▽】ボタンで「Camera]を選 択し、[ ]ボタンで決定する **Auto Focus (ENTER)** が表示されます。
- 3. [※ ボタンで決定する オートフォーカス機能により、自動 的に焦点を合わせます。
- 4. オートフォーカスで目標に焦点が 合わない場合は、「△▽】ボタン で[Manual Focus]を選択する **Manual Focus (N F F )**が表示されます。

5. より遠くの目標に焦点を合わせ るには[▷]ボタンを押し続け、 焦点が合った時にボタンを放す

6. より近くの目標に焦点を合わせ るには [⊲] ボタンを押し続け、 焦点が合った時にボタンを放す

■ 映像の明るさを調整する

[CAMERA SELECT]ボタンを押して [CAMERA1]端子入力を選択している 時のみ有効なメニューです。

1. [MENU] ボタンを押す

メニュー画面が表示されます。

- 2. [△▽] ボタンで[Camera]を選 択し、[※ ボタンで決定する
- 3. [△、▽] ボタンで[AE[-2 -- +2]] を選択する **AE[-2 -- +2] ● 0 D** が表示されます。

4. 明るくしたい場合は [▷] ボタン を押す 暗くしたい場合は[◁] ボタン を押す

通常は"0"(ゼロ)の状態にしてく ださい。

お知らせ:

[CAMERA SELECT]ボタンを押し て[CAMERA2]端子入力を選択して いる時は、[Camera]は選択できず 明るさ調整はできません。

# LPRモードの設定

ライセンスプレートの認識を行う場合 に設定が必要です。管理者設定の「Init LPR Model が "ENABLE"時のみ 有効なメニューです。

[CAMERA SELECT]ボタンを押して [CAMERA1]端子入力を選択している 時のみ有効なメニューです。

1. [MENU] ボタンを押す

メニュー画面が表示されます。

- 2. [△,▽] ボタンで[Camera]を選 択し、[ 」 ボタンで決定する
- 3. [△.▽] ボタンで[LPR Mode]を 選択する

**LPR Mode PATROL** が表示されます。

4. 「<1. ⊳】ボタンで認識モードを選 択する

LPR:

ライセンスプレート認識モードに 設定され、[LOCK]ランプが点滅 します。[LPR Shutter Speed]、 [LPR Zoom]が選択可能となり ます。

PATROL :

通常モードに設定されます。 [Patrol Shutter Speed]、 [Patrol Zoom]が選択可能とな ります。

#### お知らせ:

- ・"LPR"設定中に、管理者設定の 「Init LPR Mode」を"DISABLE" に変更すると、"PATROL"に切 り替わり[LPR Mode]が選択でき なくなります。
- ・"LPR"に設定すると、OSDはOFF となります。

# **■ シャッタースピードを設定する (LPRモード時)**

動きの速い被写体を鮮明に表示したい ときに、設定してください。 管理者設定の「Init LPR Mode」が "ENABLE"で[LPR Mode]が"LPR" 時のみ有効なメニューです。 [CAMERA SELECT]ボタンを押して [CAMERA1]端子入力を選択している 時のみ有効なメニューです。

1. [MENU] ボタンを押す

メニュー画面が表示されます。

- 2. [△.▽] ボタンで[Camera]を選 択し、[※ ボタンで決定する
- 3. [△.▽] ボタンで[LPR Shutter Speed]を選択する

**LPR Shutter Speed ← 1/1000 ▶ が表示されます。** 

4. 「<
1>] ボタンでシャッタース ピードを選択する

AUTO:

明るさに応じてシャッタースピ ドが自動で切り替わります。

1/500, 1/1000: 被写体にあわせて設定してください。

#### お知らせ:

ライセンスプレート認識中に、記録 トリガーによって記録を開始する場 合は、自動的にシャッタースピード を"AUTO"に設定します。記録停 止条件を満たすと、自動的にシャッ タースピードは手順4で設定した値 に戻ります。

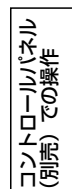

# **ライブ映像を見る**(っっき)

# **| | カメラズームの設定 (LPRモード時)**

カメラズームの倍率を1.0 ~ 22.0倍 の範囲で設定できます。

管理者設定の「Init LPR Mode」が "ENABLE"で[LPR Mode]が"LPR" 時のみ有効なメニューです。 [CAMERA SELECT]ボタンを押して

[CAMERA1]端子入力を選択している 時のみ有効なメニューです。

1. [MENU] ボタンを押す

メニュー画面が表示されます。

- 2. [△.▽] ボタンで[Camera]を選 択し、[201] ボタンで決定する
- 3. [△.▽] ボタンで[LPR Zoom]を 選択する

**LPR Zoom ◀ X1.0 ♪**が表示されます。 [  $\triangleright$ ]ボタンで倍率が上がり、[<1]ボ タンで倍率が下がります。

#### お知らせ:

ライセンスプレート認識中に、記録 トリガーによって記録を開始する場 合は、カメラズームの設定は[Patrol Zoom]に自動的に切り替わります。 記録停止条件を満たすと、カメラ ズームの設定は[LPR Zoom]に自 動的に切り替わります。

#### ■■ シャッタースピードを設定する (PATROLモード時)

動きの速い被写体を鮮明に表示したい ときに、設定してください。管理者設 定の「Init LPR Mode」が"ENABLE" で[LPR Mode]が"PATROL"時の み有効なメニューです。

[CAMERA SELECT]ボタンを押して [CAMERA1]端子入力を選択している 時のみ有効なメニューです。

#### 1. [MENU] ボタンを押す

メニュー画面が表示されます。

- 2. [△▽] ボタンで[Camera]を選 択し、[※ ボタンで決定する
- 3. [△▽] ボタンで[Patrol Shutter Speed]を選択する **Patrol Shutter Speed • AUTO > が表示されます。**
- 4. 「<1. ♪ 】 ボタンでシャッタース ピードを選択する AUTO :

 明るさに応じてシャッタース ピードが自動で切り替わります。

1/100, 1/500, 1/1000 : 被写体にあわせて設定してください。

# カメラズームの設定(PATROLモード時)

カメラズームの倍率を1.0 ~ 22.0倍 の範囲で設定できます。管理者設定の 「Init LPR Mode」が"ENABLE"で [LPR Mode]が "PATROL"時のみ 有効なメニューです。 [CAMERA SELECT]ボタンを押して [CAMERA1]端子入力を選択している

時のみ有効なメニューです。

1. [MENU] ボタンを押す

メニュー画面が表示されます。

- 2. [△,▽] ボタンで[Camera]を選 択し、[ 」ボタンで決定する
- 3. [A.V] ボタンで[Patrol Zoom] を選択する
	- **Patrol Zoom ← X1.0 ▶ が表示されます。**

[  $\triangleright$ ]ボタンで倍率が上がり、[<1]ボ タンで倍率が下がります。

# ライブ映像を見る (っっき)

# ■記録中の「REC]ランプを消す

記録中のときはカラーカメラの[REC] ランプが点灯します。しかし、このラ ンプを常時消灯することもできます。

1. [MENU] ボタンを押す

メニュー画面が表示されます。

- 2. [△▽] ボタンで[Setup/Info]を 選択し、[▒] ボタンで決定する
- 3. 「△.▽】ボタンで「Camera LED1 を選択する
- **4. [⊲.▷] ボタンで "OFF" を選択する** 常時消灯となります。

# Audio2の入力を選択する

- 1. [MENU] ボタンを押す メニュー画面が表示されます。
- 2. 「△.▽】ボタンで「Audio]を選択 し、[▒] ボタンで決定する
- 3. [△,▽] ボタンで[Audio2 Select] を選択する
- 4. [< ⊳]ボタンで "INCAR"、 "WMIC" または"LINK CAM"を選択する INCAR: [IN CAR MIC] 端子の入力音声。 WMIC (Wireless Microphone):

「AUDIO IN 21 端子の入力音声。 LINK CAM: カメラ切り替えと連動して入力音

# 音声をチェックする

ライブ映像を見ているときは、通常音 声の出力がOFFになっています。以下 の操作で音声が正しく入力されている かチェックすることができます。

1. [MFNU] ボタンを押す

メニュー画面が表示されます。

- 2. 「△▽】ボタンで「Audio]を選択 し、「『<sup>別</sup>ボタンで決定する
- 3. [△.▽] ボタンで[Audio] Test] または[Audio2 Test]を選択し、 [%%] ボタンを押す

「2%!! ボタンを押している間、音声 が出力されます。

お知らせ:

音量調整の状態によっては、大きい 音が出力され続けることがあります。 ネット<br>そのときは音量を下げてください。 (ATA)<br>- ATA<br>- コード<br>- コード そのときは音量を下げてください。

コントロールパネル (別売)での操作 論

声∗が切り替わる。

<sup>∗</sup>[CAMERA1]端子入力に切り替わった場合: [AUDIO IN 2]端子の入力音声 に切り替わります。 [CAMERA2]端子入力に切り替わった場合: [IN CAR MIC]端子の入力音声 に切り替わります。

# ■本機の状態を表示する

本機の動作状態やトリガー信号(GPIO1 ~8)の状態などを表示することができ ます。

1. [MENU] ボタンを押す

メニュー画面が表示されます。

- 2. [△▽] ボタンで[Setup/Info]を 選択し、[※ ボタンで決定する
- 3. [△▽] ボタンで[On Screen Type]を選択する
- 4. [<
L>] ボタンで "AUTO". "SIMPLE". "DETAILS"."OFF"を選択する
	- AUTO: 以下の項目が変更された ときに、On Screen簡易 画面が約3 ~ 5秒間表示 されます。
		- ・⑤モード表示
		- ・⑥ステータス表示
	- SIMPLE: On Screen簡易画面が 表示されます。
	- DETAILS: On Screen詳細画面が 表示されます。
	- OFF: On Screenが消えます。

#### お知らせ:

- ・電源ON時のオーバーレイOSD(Init On Screen Tvpe)は管理者が設定 できます。
- ・画面各部の説明は、次ページを参 照してください。
- ・"AUTO"を選択しているときに [BOOK MARK]ボタンが押され た場合、On Screen簡易画面は表 示されず、ブックマークアイコン が1~2秒間表示されます。

# ライブ映像を見る(つづき)

<On Screen簡易画面>

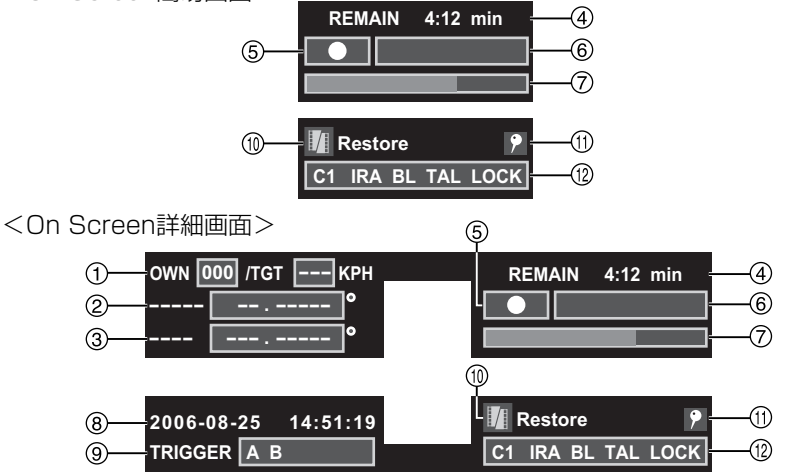

速度(MPH / KPH)

OWN:自車速度

TGT :目標車速度

目標車速度の表示方法は接続される レーダーガンによって異なります。 例えばProLaser3の場合、1回の 測定で約10秒間速度を表示します。 その約10秒間以内に次の測定を行 うと最新の速度に更新されます。

- お知らせ:
	- レーダーガンの測定結果が正しくな い場合は"ERR"と表示されます。
- GPS位置情報(緯度)
- GPS位置情報(経度)
- P2カード記録残時間(HHH:MM) ・記録残時間は約30秒ごとに更新 されます。
	- ・循環記録が"ON"に設定されて いる場合は循環周期(総記録時間) が表示されます。

お知らせ:

- プリ記録とポスト記録の時間は考慮 されていません。
- モード表示(■:停止 ●:記録)
- ステータス表示 PON :電源ON記録"ON"
	- LOP :循環記録"ON"
	- INT :間けつ記録"ON"

〈ステータス表示〉(125ページの「ス テータス表示」参照)

CARD FULL, CARD PROTECT, VUP CARD, UNFORMATTED, REFORMAT, ILLEGAL CARD, NO CARD, CARD ERROR, RUNDOWN

 $\Rightarrow$ コントロールパネル コントロールパネ.<br>(別売) での操作 (別売)での操作

- P2カード残容量
- 日付/時刻
- トリガー信号(GPIO1 ~ 8)入力状態 (GPIO 1~8が左から順に表示) 検出(Detection)で設定した状態 のとき、印字文字(Printable)で 設定した文字が表示されます。
- 修復必要なファイルが存在する場合 のみ表示
- 田マーク位置
	- :ブックマーク位置
- 本機の設定状態
	- C1 :[CAMERA1]端子入力を選択
	- C2 :[CAMERA2]端子入力を選択
	- IR :カメラIRモード"ON"
	- IRA :カメラIRモード"AUTO"
	- BL :カメラ逆光補正"ON"
	- TAL : Camera LED "ON"
	- LOCK: 操作ボタンロック "ON"

# PCアプリケーションとの接続を解除する

本機にPCを接続してPCアプリケー ションを起動すると、本機はライブ画 面に固定され、以下の操作ができなく なります。

- ・使用者データを設定する/解除する
- ・試し撮りをする
- ・再生する
- ・ファイルを修復する
- ・管理者設定

上記操作を本機で行えるようにするに は、以下の手順で本機とPCアプリケー ションとの接続を解除する必要があり ます。

# 1. [MENU] ボタンを押す

メニュー画面が表示されます。

- 2. 「△▽】ボタンで「Setup/Infolを 選択し、『<sup>28</sup>』 ボタンで決定する
- 3. [△√] ボタンで[Disconnect PC] を選択し、[Will ボタンで決定する PCアプリケーションとの接続が解 除されます。
- お知らせ:

再度PCアプリケーションを起動す るには、PCアプリケーションの取 扱説明書を参照してください。

# ◎記録の開始と停止

#### ■ 記録を開始する

#### [REC]ボタンを押す

映像と音声の記録が開始されます。 このとき、ライブ映像が表示されてい ない場合、自動的にライブ画面に切り 替わります。記録中は本機、コントロー ルパネル、カラーカメラの「REC] ラ ンプが点灯されます。

#### お知らせ:

カメラ入力設定に関係なく(例え ば[CAMERA SELECT]ボタンで [CAMERA2]端子入力を選択してい る場合) カラーカメラの「RFC] ラ ンプが点灯されます。

他の方法でも記録を開始することがで きます。詳しくは、23ページの「記 録する」を参照してください。

#### ■記録を停止する

#### [STOP]ボタン(■)を押す

[STOP]ボタンを押した直後に[REC] ランプが消灯し、ポスト記録∗時間経 過後に映像と音声の記録が停止されま す。その後「BUSYI ランプが消灯し ます。

他にも記録が停止される条件がありま す。詳しくは、24、25ページの「停 止する」を参照してください。

コントローラバドラ<br>(別売) での操作 コントロールパネル (別売)での操作

<sup>∗</sup>ポスト記録とは、記録の停止操作した時点から設定時間分だけ記録を継続する 機能です。設定時間は、管理者による設定が必要です。

# ■ ブックマークを付ける

記録中のファイルにブックマーク(しお り)を付けて、再生操作時の目印にする ことができます。(68ページの「前スキッ プ位置へ移動して再生する」と「次スキッ プ位置へ移動して再生する」参照)

### [BOOK MARK]ボタンを押す

ブックマークアイコン アカバー~ 2秒間 表示されます。

## お知らせ:

- ·ブックマークアイコン ?はOn Screen上に表示されます。[On Screen Typel が "OFF" の場 合(62ページの「本機の状態を 表示する」参照)、表示されません。
- ・ブックマークは最小2秒間隔で付 けることができます。
- ・記録を開始した直後の約5秒間は、 ブックマークを付けることができ ません。
- ・再生操作時に、ブックマークの位 置に再生位置を移動することがで きます。
- ・ブックマークは再生中も付けるこ とができます。(69ページの「ブッ クマークを付ける」参照)
- ・ブックマークの削除は再生中のみ 可能です。(69ページの「ブック マークを削除する」参照)
- ・記録中にブックマークを付けても、 イベント情報を付けることはでき ません。
- ・再生中のみイベント情報を付ける ことができます。(69ページの 「ブックマークを付ける」参照)

# 試し撮りをする

PCアプリケーション起動中は、ラ イブ画面に固定され試し撮りはでき ません。

記録が正しく行えるかを確認すること ができます。

# 1. [MENU] ボタンを押す

メニュー画面が表示されます。

2. [△.▽] ボタンで[RecCheck]を 選択し、『<sup>881</sup> ボタンで決定する 約5秒間記録が行われ、その記録し た個所が再生されます。

#### お知らせ:

- ・記録中および再生中には、試し撮 りすることはできません。
- ・試し撮り部分の記録は再生後、自 動的に削除されます。

PCアプリケーション起動中は、ライ ブ画面に固定され再生はできません。

# ◎再生する

# [LIVE/ARCHIVE]ボタンを押す

再生画面に切り替わり、前回再生してい た位置から再生します。ただし、[LIVE/ ARCHIVE]ボタンを押す前に記録の開 始・停止が行われている場合は、記録し たファイルの先頭から再生されます。

#### お知らせ:

- ・以下の場合、記録したファイルの先 頭から再生されないことがあります。
	- ・ [Setup/Admin]-[Date/Time]- [Date/Time]を変更したとき
	- ・ [Setup/Admin]-[Date/Time]- [TimeZone]を変更したとき
	- ・ [Setup/Admin]-[Rec/Play]- [Rule of Filename]を変更した とき
	- ・ GPSで時刻が校正されたとき
- ・前回再生終了時の位置がファイル 最後尾だった場合、一時停止状態 になります。
- ・再 生 中 に[CONTROL PANEL ON/OFF] ボタンを操作してOFF にした場合、ファイル再生が停止 します。
- ・再生中にPCアプリケーションを 起動した場合、ファイル再生が停 止します。

# ■ 記録ファイル名について

On Screenや再生ファイル一覧画面 で表示される記録ファイル名は記録開 始時点のローカル時間となっています。 年-月-日 時:分:秒で表示されます。

#### お知らせ:

物理的なファイル名(例えばPCで 表示されるファイル名)は管理者設 定でグローバル時間とローカル時間 を切り替えることができます。

# ■ 間けつ記録ファイルについて

間けつ記録ファイルは、1秒間に1フ レームの映像のみ記録されているファ イルで、音声は記録されていません。

#### お知らせ:

間けつ記録ファイルの再生速度は、 少し遅くなります。

# ■循環記録ファイルについて

循環記録されたファイルは、自動的に ファイルが分割され、分割時点の記録 開始時刻がファイル名となっています。

# ◎再生方法を切り替える

## ■ 再生とポーズ

#### [ 2 ] ボタンを押す

再生します。もう一度押すと一時停止 します。スロー、巻き戻し、早送り中 にこのボタンを押すと一時停止します。

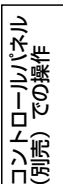

# $\blacksquare$  スロー

# 「■] ボタンを押す

再生速度が1/10または1/2で再生し ます。

押すたびに1/10→1/2→1/10の速 度に切り替わります。

#### お知らせ:

間けつ記録ファイルは、スロー再生 ができません。

# ■ プレイバック

# [ c ] ボタンを押す

現在位置の7秒前から再生します。ス ロー再生時にこのボタンを押したときは、 現在位置の7秒前からスロー再生します。

# 再生する (つづき)

## ■ 巻き戻し

#### [44] ボタンを押す

4倍速、20倍速または200倍速で巻 き戻します。

押すたびに4倍速→20倍速→200倍 速→4倍速と切り替わります。

# ■早送り

#### [→) ボタンを押す

4倍速、20倍速または200倍速で早 送りします。

押すたびに4倍速→20倍速→200倍 速→4倍速と切り替わります。

#### ■前スキップ位置へ移動して再生 する

# 「■ ポタンを押す

前のスキップ位置から再生します。 現在位置がスキップ位置の5秒以内の ときは、それよりも1つ前のスキップ 位置から再生します。

ただし、現在位置がファイル内の最初 のスキップ位置から5秒以内のときは、 前のファイルのスキップ位置から再生 します。このとき、前のファイルがな いときはスキップしないで、現在位置 から再生します。

#### ■次スキップ位置へ移動して再生 する

#### [▶■] ボタンを押す

次のスキップ位置から再生します。 現在位置がファイル内の最後のスキッ プ位置より後のときは、次のファイル のスキップ位置から再生します。この とき、次のファイルがないときはスキッ プしないで、現在位置から再生します。 お知らせ:

- ・スキップ位置は、ブックマークや ファイルの先頭と記録を開始した トリガー位置(ファイルに1か所 存在)です。ただし、自動的に分 割されたファイルの場合、トリ ガー位置は存在しません。
- ・スキップしたときの位置によって 下記のようなアイコンが約2秒間 On Screen上に表示されます。On Screenが表示されていないときは、 液晶パネルに表示されます。
	- :ファイル先頭位置
	- 圖: トリガー位置
	- :ブックマーク位置
- ・スキップ位置は管理者設定で、 [Trigger/Marker]および[Head of File]をあらかじめ設定してお いてください。(80ページの「ス キップ位置(Skip Target)」参照)
- ・スキップできるブックマークの数 は最大999までです。それ以上の ブックマーク位置へはスキップで きません。
- ・[■←] ボタンや [▶■] ボタンを押 すといったん再生を停止して、ス キップ位置を探し、その位置から 再生を始めます。

# ◎ブックマークを設定する

# ■ ブックマークを付ける

再生中やポーズ中またはスロー再生 中のファイルにブックマーク(しお り)を付けることができます。あらか じめイベント情報をUSBメモリーか ら読み込んで登録しておくと、ブック マークと一緒にイベント情報も付ける ことができます。(81ページの「イ ベント情報の読み込み(Load Event Type)」参照)

# イベント情報を登録していない場合

# 1. [BOOK MARK]ボタンを押す

- ブックマークアイコン ? が表示さ れます。
- ・再生中またはスロー再生中はいっ たん停止し、その後、再生または スロー再生が始まります。

#### イベント情報を登録している場合

1. [BOOK MARK] ボタンを押す

**Event Type ( ––––– )** \* が表示されます。

- 2. 「<1♪】ボタンでイベント情報を 選択して、[BOOK MARK]ボ タン、[RETURN]ボタンもしく は、[MENU]ボタンで決定する
	- ・元の再生状態に戻り、ブックマー クアイコン りが表示されイベント 情報も付けられます。
	- ・再生中またはスロー再生中はいっ たん停止し、その後、再生または スロー再生が始まります。
- お知らせ:
	- ·ブックマークアイコン ?はOn Screen上に表示されます。[On Screen Type] が "OFF" の場
- 合(71ページの「本機の状態を 表示する」参照)、表示されません。
- ・ブックマークは最小2秒間隔で付 けることができます。
- ・ブックマーク設定個所を再生した ときは、約2秒間ブックマークの アイコン りが画面に表示されます。
- ■ブックマークを削除する
- イベント情報を登録していない場合
- 1. 再生中やポーズ中またはスロー 再生中ブックマークのアイコン が表示されている間に[BOOK MARK1 ボタンを押す
	- ·ブックマークアイコン ?が削除さ れます。
	- ・再生中またはスロー再生中はいっ たん停止し、その後、再生または スロー再生が始まります。

#### イベント情報を登録している場合

1. [BOOK MARK] ボタンを押す **Event Type ––––** <sup>∗</sup>が表示されます。

コントロールパネル (別売)での操作

- 2. [<, ⊳] ボタンで "DEL"を選 択して、[BOOK MARK]ボタ ン、[RETURN]ボタンもしくは、 [MENU]ボタンで決定する
	- •ブックマークアイコン アとイベン ト情報が削除され、元の再生状態 に戻ります。
	- ・再生中またはスロー再生中はいっ たん停止し、その後、再生または スロー再生が始まります。

#### お知らせ:

早送り中または巻き戻し中にはブッ クマークを付けたり削除することは できません。

- ∗・最後に使用したイベント情報が表示されます。
	- ・最後に使用したイベント情報は本機の電源をOFFにしても保持されます。ただ し、イベント情報を再登録した場合は"----"になります。
	- ・イベント情報の文字列が長い場合には、一部省略されて表示されます。
	- ・未登録のイベント情報が付いている記録ファイルなど、ブックマークの設定が できないイベント情報が灰色の文字で表示されます。

# ファイルを選択して再生する

- 1. [MENU] ボタンを押す メニュー画面が表示されます。
- 2. [△▽] ボタンで[Archive]を選 択し、[▒] ボタンで決定する

再生ファイル一覧画面が表示されます。

#### お知らせ:

- ・再生ファイルがない場合は、 [Archive] を選択できません。
- ・ファイルの表示順序は記録時の ファイル名(78ページの「ファイ ル名(Rule of Filename)」参照) により次のようになります。

"WT"(グローバル時間)のファ イルを記録開始順(ただし、ロー カル時間に変換して表示)

↓ "IT"(ローカル時間)のファイル を記録開始順

- ・P2カードをまたいで記録したとき に分割されて出来た2個目のファ イルや、同一開始時刻の2個目以 降のファイルには開始時刻の後ろ に"\*"がついています。
- 3. [△▽] ボタンで再生したいファ イルを選択する

(前後のページに切り替える場合に は以下のように行ってください。)

- ・1ページ単位でページを切り替え る場合は、「<1.⊳1 ボタンを1回押 してください。
- ・早くページを切り替える場合は、 「◁.▷]ボタンを押し続けてくださ い。3 ページまでは1 ページ単位 で切り替わり、4 ページ目以降は 10 ページ単位で切り替わります。
- 4. [ ] ボタンで再生を開始する

ファイルの先頭から再生されます。 ファイルの最後尾まで再生すると、 一時停止の状態になります。

#### **■ Audio1.2再生音のON/OFFを設定する**

- 1. [MENU] ボタンを押す メニュー画面が表示されます。
- 2. [△.▽] ボタンで[Audio]を選択 する
- 3. [△▽] ボタンで[Audio1]また は[Audio2]を選択する
- 4. [<1 ) ボタンで "ON"または "OFF"を選択する
- お知らせ:

電源ON時のオーディオ出力(Init Audio Out (Play))は管理者が設定 できます。

# ■本機の状態を表示する

再生するファイルを記録していたときの 本機の動作状態やトリガー信号(GPIO1 ~8)の状態などを表示することができ ます。

1. [MENU] ボタンを押す

メニュー画面が表示されます。

- 2. [△.▽] ボタンで[Setup/Info]を 選択し、[※ ボタンで決定する
- 3. 「△▽】ボタンで「On Screen Type]を選択する
- 4. [<
L>] ボタンで "AUTO". "SIMPLE". "DETAILS"."OFF"を選択する
	- AUTO: 以下の項目が変更された ときに、On Screen簡易 画面が約3 ~ 5秒間表示 されます。
		- ・④再生ファイル名
		- ・⑤モード表示
		- ・⑥ 再生速度、ステータ ス表示
	- SIMPLE: On Screen簡易画面が 表示されます。
	- DETAILS: On Screen詳細画面が 表示されます。
	- OFF: On Screenが消えます。

お知らせ:

- ・電源ON時のオーバーレイOSD(Init On Screen Type)は管理者が設定 できます。
- ・画面各部の説明は、次ページを参 照してください。
- ・"AUTO"を選択しているときに [BOOK MARK]ボタンが押され た場合やブックマーク位置に達し た場合、On Screen簡易画面は表 示されず、ブックマークアイコン が1~2秒間表示されます。
- ・"AUTO"を選択しているときに トリガー位置に達した場合、On Screen簡易画面は表示されず、 トリガーアイコン 圖が1~2秒間 表示されます。

コントロールパネル トローラバゼル<br>F) Cの操作 (別売)での操作 出版

# 再生する(つづき)

<On Screen簡易画面>

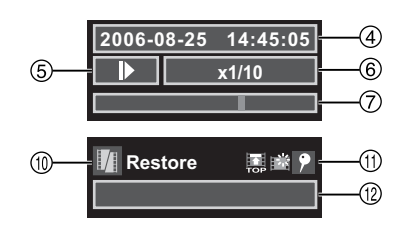

<On Screen詳細画面>

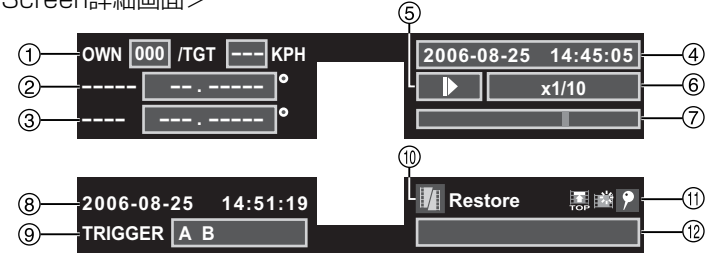

- 速度(MPH / KPH) OWN :自車速度 TGT :目標車速度 GPS位置情報(緯度) GPS位置情報(経度) 再生ファイル名 (記録を開始したローカル時間) 再生可能なファイルがない場合、 "NO FILE"が表示されます。 モード表示  $\blacktriangleright$  : 再牛 Ⅱ:ポーズ ▶:早送り :巻き戻し :スロー 6 再生速度、ステータス表示 〈速度〉 ×1/10, ×1/2, ×4, ×20, ×200 〈ステータス表示〉(125ページの「ス テータス表示」参照) READ ERROR, META ERROR, PLAY ERROR
- 再生位置(ファイル単位)
- 日付/時刻
- トリガー信号(GPIO1 ~ 8)入力状態 (GPIO 1~8が左から順に表示) 検出(Detection)で設定した状態 のとき、印字文字(Printable)で 設定した文字が表示されます。
- 修復必要なファイルが存在する場合 のみ表示
- Ⅲ マーク位置
	- :ファイル先頭位置
	- 圖:トリガー位置
	- :ブックマーク位置
- (2) 音声出力設定 (▶:再生時のみ表示)
	- A1 :Audio1が出力される
	- A2 :Audio2が出力される
# ファイルを修復する

PCアプリケーション起動中は、ラ イブ画面に固定されファイルの修復 はできません。

記録中に本機の電源が突然OFFになっ たり、P2カードが取り出されたりす ると再生できないファイルになる場合 があります。

P2カードに修復が必要なファイルがあ る場合には、On Screenに "MRestore" が表示されます。([On Screen Type]の 設定が"OFF"の場合は、表示されません) 通常、メニュー画面の[Restore]項目は 無効状態になっていますが、再生できな いファイルを検出すると[Restore]項目 が有効状態になります。

このときには、以下の操作でファイル の修復をしてください。

1. [MENU] ボタンを押す

メニュー画面が表示されます。

#### 2. [△.▽] ボタンで「Restore]を選 択し、[※ ボタンで決定する

修復実行確認画面が表示されます。

3. [<1>] ボタンで "Restore"を 選択し、[※ ボタンで決定する

ファイル修復処理画面が表示され、 ファイルの修復が開始されます。修 復が終了すると自動的に手順1、操 作前の画面に戻ります。 修復中に[Cancel]を選択すると修 復を中断することができます。

#### お知らせ:

- ・修復を中断しても、再度修復する ことができます。
- ・修復が必要なファイルがあっても、 記録を行うことができます。
- ・ 修復中に記録トリガーが検出され たり、[REC]ボタンが押されると 修復を中断して記録を開始します。
- ・ 修復が必要なファイルは、再生ファ イル一覧画面には表示されません。 あらかじめファイルの修復を行っ てください。
- ・ ファイルに重度の障害が発生して いる場合は、修復できないことが ありますので、P2カードへのアク セス中(記録中など)に突然電源 を切ったり、[BUSY]ランプが 点灯または点滅している間にP2 カードを取り出したりしないでく ださい。
- ・ファイル修復中にPCアプリケー ションを起動すると、ファイル修 復が中断されます。その後ライブ 画面に固定され、ファイル修復は できません。
- ・PCアプリケーションでファイル 修復操作を開始すると、以下のよ うに画面が変わります。
	- ① ライブ画面からファイル修復 待機画面("Under Restore Mode from PC ..." が表示さ れます。)に変わります。 このとき、PCアプリケーショ ンでファイル修復操作をキャン セルすると、ライブ画面に戻り ます。
- $\Rightarrow$ コントロールパネル コントロールパネ.<br>(別売) での操作 (別売)での操作
- ②ファイル修復を実行すると、 ファイル修復処理画面が表示さ れます。

 このとき、コントロールパネル でキャンセル操作を実行すると、 ライブ画面に戻ります。

- またコントロールパネルで、本 機とPCアプリケーションとの 接続を解除したときも、ファイ ル修復を中断しライブ画面に戻 ります。
- ③ 修復が終了すると、ライブ画面 に戻ります。

# 製品情報を表示する

■ P2カード種別とソフトウェアの バージョン情報を表示する

- 1. [MENU] ボタンを押す メニュー画面が表示されます。
- 2. [△,▽] ボタンで[Setup/Info]を 選択し、[ ]ボタンで決定する
- 3. [<1>] ボタンで[Information]を 選択し、[20] ボタンで決定する
	- ・挿入しているP2カードの品番と カード情報が表示されます。P2 カードによって、表示されるカー ド情報が以下のようになります。 P2カードの場合:
		- UNFORMATTED
		- CARD PROTECT
		- REFORMAT
		- CARD ERROR
		- CARD FULL
		- RUNDOWN
		- \*\* Days ( \*\* :記録日数(88ページ の「フォーマット(Format)」 参照))
		- P2カード以外の場合:
			- VUP CARD
			- NO CARD
			- ILLEGAL CARD
	- ・ソフトウェアのバージョンを含ん だ製品情報画面が表示されます。

## 本機を再起動する

本機の状態が不安定になった場合は、 以下の手順で本機を再起動してくださ い。

1. [MENU] ボタンを押す

メニュー画面が表示されます。

2. [△▽] ボタンで「Setup/Infolを 選択し、[※ ボタンで決定する

■ 過去のエラー情報を表示する

エラーダイアログに表示された最近の エラーを最大5つまで表示することが できます。

1. 「P2カード種別とソフトウェア のバージョン情報を表示する」 の手順1~3を実行する

#### 2. [Last Errors]が選択されている ので、[※ ボタンで決定する

過去のエラー情報(以下の内容)が 表示されます。

- ・月日(MM / DD)
- **・時刻 (HH : MM)**
- ・エラー番号
- エラーの種別 (Fatal Error / Error)
- エラーメッヤージ (先頭の40文字 が表示)
- お知らせ:
	- ・優先順位が低くて表示されなかっ たエラー情報も表示されます。
	- ・以下のエラー番号は、過去のエ ラー情報として表示されません。 E08601、E28201 ~ E28203

- 3. [△.▽] ボタンで「Reboot]を選択 し、[ ) ポタンで決定する 再起動の確認画面が表示されます。
- 4. [<
<sub>1</sub>>] ボタンで "Reboot" を 選択し、[ ]ボタンで決定する 再起動を開始し、40 ~ 50秒で完 了します。

PCアプリケーション起動中は、ラ イブ画面に固定され管理者設定はで きません。

本機の設定項目には、あらかじめ登録 された管理者のみが設定できる項目が あります。

#### お知らせ:

- ・管理者設定中にPCアプリケーショ ンを起動すると、管理者設定が中 断されます。その後ライブ画面に 固定され、管理者設定はできませ  $\mathcal{h}_{\nu}$
- ・PCアプリケーションで管理者設 定を実行すると、以下のように画 面が変わります。
	- ① ライブ画面から、管理者設定待 機 画 面("Under admin set up from PC ..."が表示されま す。)に変わります。
	- ② PCアプリケーションでの管理 者設定が終了すると、ライブ画 面に変わります。
- ・PCアプリケーションを使用する場 合は、設定値が変更されたり、設 定項目が制限されることがありま す。

## ■管理者設定画面にログインする

#### 1. PCを使ってUSBメモリーに管 理者自身の使用者データをコ ピーする

管理者自身の使用者データのテキス トファイルについては、45 ~ 48 ページの「本機で使用するテキスト ファイル」を参照してください。

### 2. USBメモリーを本機に接続する

#### お願い:

- ·本機の「USBI 端子の保護のため に、USB延長ケーブル(ケーブル キットに含まれる)を接続してか ら、USBメモリーを接続してくだ さい。
- ・接続については、お買い上げの販 売店にご相談ください。

## 3. [MENU] ボタンを押す

メニュー画面が表示されます。

4. [△,▽] ボタンで[Setup/Info]を 選択し、[|洲| ボタンで決定する

#### お知らせ:

USBメモリーによっては、正しく 認識できないものがあります。

5. [△.▽] ボタンで[Admin]を選択 し、[▒] ボタンで決定する

USBメモリーから自動的にソート (昇順)された最初の1ファイルが 管理者自身の使用者データとして読 み込まれます。本機にすでに登録さ れている管理者自身の使用者データ を検索し、以下の場合に管理者設定 トップ画面が表示されます。

- ・ご購入直後など、管理者自身の使 用者データが1件も登録されてい ないとき。
- ・登録済みの管理者自身の使用者 データの中に一致するものがある とき。

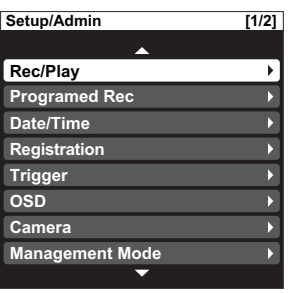

ロソトローランドラ (別売)での操作 12歳 ントロールバネル(別)<br>2で管理者が行う操作 ロソトローラミドラ(型 売)で管理者が行う操作 行形

ローラバゼ

(次ページへつづく)

## 管理者設定 (つづき)

登録済みの管理者自身の使用者デー タがあるにもかかわらず、一致する ものがないときは、以下の画面が表 示されて自動的にメニュー画面に戻 ります。 管理者より正しいデータを入手し、

手順1から再度実行してください。

**Authentication**

**Since you are not an administrator, you cannot open this menu.**

#### お知らせ:

各設定項目の工場出荷設定値は37 ~ 44ページの「セットアップ」を 参照してください。

#### 記録と再生(Rec/Play)

#### ■ 電源OFF時間 (PowerOff Time)

車のエンジンスイッチをLOCK (OFF) してから本機とコントロール パネルの電源がOFFされるまでの時 間を設定します。

#### 設定値(分):

 0, 10, 20, 30, 60, 90, 120, 180, AUTO∗<sup>1</sup>

### ■電源ON時のカメラ選択 (Init Camera Select)

電源ON時のカメラを選択します。

- 1 : [CAMERA1] 端子に接続の カラーカメラ
- 2 : [CAMERA2]端子に接続の 市販カメラ
- LAST: 脚注参照\*2

## ■雷源ON時のオーディオ選択 (Init Audio2 In Select)

電源ON時のAudio2入力を選択します。 INCAR: [IN CAR MIC]端子の入力音声 WMIC: [AUDIO IN 2]端子の入力音声 LINK CAM

 : カメラ切り替えと連動して 入力音声∗<sup>3</sup> が切り替わる

LAST : 脚注参照∗<sup>2</sup>

#### ■ 電源ON記録 (PowerOn Rec)

本機の電源ONで記録を開始するよ うに設定します。 設定値:ON, OFF

## ■循環記録(Loop Rec)

P2カード残容量が無くなっても、 古いファイルから順に削除しながら 記録するように設定します。 設定値:ON, OFF

## ■間けつ記録 (Intermittent Rec)

1秒間に1フレームの映像のみ記録∗<sup>4</sup> するように設定します。 設定値:ON, OFF

#### ■解像度/記録レート (Resolution/RecRate)

画面解像度と記録レートを設定します。 Q-512kbps:

320X240 512 kbps 30 fps

## $Q-1$ Mbps:<br>320X240

- 1 Mbps 30 fps
- **F-1Mbps:<br>720X480** 1 Mbps 10 fps
- **F-2Mbps**:<br>720X480  $2$  Mbps  $30$  fps

コントロールバネル(別<br>売)で管理者が行う操作 ロソトローラミドラ(型 売)で管理者が行う操作

∗1 PCアプリケーションが接続されていない場合:

 すぐに電源OFFします。ただし、USBメモリーへのエクスポートを実行中 の場合は、エクスポート完了後に電源OFFします。

#### PCアプリケーションが接続されている場合:

 PCアプリケーションとの接続を解除するか、またはP2カードスロットカバー を開くと電源OFFします。

- ∗2 前回電源OFF時の状態で起動します。正しく電源OFFされなかった場合は、 電源OFF時の状態が正しく保存されない場合があります。
- \*3 [CAMERA1] 端子入力に切り替わった場合: [AUDIO IN 2] 端子の入力音 声に切り替わります。
	- [CAMERA2]端子入力に切り替わった場合: [IN CAR MIC]端子の入力音 声に切り替わります。
- ∗4 通常記録は、1秒間に30フレームまたは10フレームの映像と音声を記録します。

#### ■ 記録継続時間 (Rec Continue Time)∗<sup>1</sup>

トリガーが入力されるか「RECI ボ タンが押されたときの通常記録の継 続時間を設定します。

#### 設定値(分):

 1, 2, 5, 10, 15, 20, 30, 60, 90, CONTINUE

### ■映像プリ記録時間 (PreRec Time(Video))∗<sup>2</sup>

トリガーが入力されるか「RECI ボ タンが押されたときに、どれだけの 時間をさかのぼって映像記録を開始 するか設定します。

#### 設定値(秒):

0, 10, 20, 30, 60, 90

## ■音声プリ記録時間 (PreRec Time(Audio))∗<sup>2</sup>

トリガーが入力されるか「REC]ボ タンが押されたときに、どれだけの 時間をさかのぼって音声記録を開始 するか設定します。

ただし、映像プリ記録時間より長く 設定しても映像プリ記録時間の設定 時間で音声記録も開始されます。 設定値(秒):

0, 3, 10, 20, 30, 60, 90

#### ■映像ポスト記録時間 (PostRec Time(Video))∗<sup>3</sup>

[STOP] ボタンが押されたときより 後に、継続して映像記録する時間を 設定します。

#### 設定値(秒):

0, 10, 20, 30, 60, 90

### ■音声ポスト記録時間 (PostRec Time(Audio))∗<sup>3</sup>

[STOP] ボタンが押されたときより 後に、継続して音声記録する時間を 設定します。

ただし、映像ポスト記録時間より長く 設定しても映像ポスト記録時間の設定 時間で継続して音声記録されます。 設定値(秒):

0, 3, 10, 20, 30, 60, 90

## ■ファイル名 (Rule of Filename)

記録時に作成されるファイル名の規 則を設定します。 WT : グローバル時間

LT :ローカル時間

## ■ 電源ON時の音声記録 (Init Audio2 Rec)

電源ON時のAudio2の記録を設定 します。

- ON :記録する<br>OFF :記録しな
- :記録しない
- LAST : 脚注参照∗<sup>4</sup>

#### ■オーバーレイOSD (Init On Screen Type)

電源ON時の表示のしかたを設定します。 設定値:AUTO, SIMPLE, DETAILS, LAST∗<sup>4</sup> , OFF

- ∗1 間けつ記録、プログラム記録による記録は、記録継続時間によって記録が停止 することはありません。
- ∗2 間けつ記録、プログラム記録による記録には、プリ記録時間は含まれません。<br>∗3 間けつ記録、プログラム記録による記録、記録継続時間によって記録が停止!
- ∗3 間けつ記録、プログラム記録による記録、記録継続時間によって記録が停止し た場合は、ポスト記録時間は含まれません。
- ∗4 前回電源OFF時の状態で起動します。正しく電源OFFされなかった場合は、電 源OFF時の状態が正しく保存されない場合があります。

#### ■ GPIO9への記録状態出力 (GPIO9 for Rec)

GPIO9への記録状態出力信号の許 可/禁止を設定します。 許可されていれば、ハイ(出力電圧5 V)が記録状態を示します。 設定値: ENABLE, DISABLE

## ■GPIO9へのエラー状態出力 (GPIO9 for Error)

GPIO9への記録エラー状態出力信号 の許可/禁止を設定します。 許可されていれば、ハイ(出力電圧5 V)とロー(出力電圧0 V)が高速 に変化し、記録エラー状態を示します。 設定値: ENABLE, DISABLE

## ■電源ON時のオーディオ出力 (Init Audio Out (Play))

電源ON時の再生オーディオ出力を 設定します。

- OFF : Audio1,Audio2両方とも出 力しません。
- 1 : Audio1のみ出力します。
- 2 : Audio2のみ出力します。
- BOTH: Audio1,Audio2両方とも出 力します。
- LAST: 脚注参照<sup>∗</sup>

## ■連続再生機能 (Play Mode)

2枚のP2カード上のすべての有効な ファイルを、古い方から順番に並べ た、1つの大きな仮想的なファイル を構成し、再生する機能です。

- SINGLE: 通常の1ファイル単位で 再生します。
- RELAY: 複数のファイルを操作無 しで、連続再生します。 1つの大きな仮想的な ファイルの最後尾(最新 記録ファイル)まで再生 すると一時停止状態にな ります。再生操作は、通 常の1ファイル単位で再 生する操作と同様です。

#### お知らせ:

- ・1つの大きな仮想的なファイルを スロー再生しているときに、ファ イルの中に間けつ記録ファイルが 含まれている場合、間けつ記録 ファイルの時点から通常速度での 再生になります。その後、通常記 録ファイルの時点になっても、自 動的にスロー再生には戻りません。
- ・プレイバック再生を行った場合、 現在位置の7秒前から再生します。 ・1つの大きな仮想的なファイルは、 複数のファイルから構成されてお り、ファイルが切り替わるとき映 像や音声が一瞬とぎれることがあ ります。

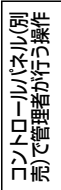

<sup>∗</sup> 前回電源OFF時の状態で起動します。正しく電源OFFされなかった場合は、電 源OFF時の状態が正しく保存されない場合があります。

## スキップ位置(Skip Target)

「前スキップ]ボタンや「次スキップ] ボタンを押したときに移動するスキッ プ位置を設定します。

## ■ トリガー/マーカー (Trigger / Marker)

再生中、最初に出現する記録を開始 したトリガー位置(ファイルに1か 所存在)あるいは、ブックマーク位 置に移動します。ただし、自動的に 分割されたファイルの場合、トリ ガー位置は存在しません。 設定値:YES, NO

## ■ファイルの先頭 (Head of File)

再生中、ファイルの先頭位置に移動 します。 設定値:YES, NO

お知らせ:

- ・[Trigger/Marker]と[Head of File]両方とも"YES"の場合は、 最初に出現するトリガー位置や ブックマーク位置あるいはファイ ル先頭位置に移動します。
- ・[Trigger/Marker]と[Head of File]の両方を"NO"に設定する ことはできません。

## プログラム記録(Programed Rec)

毎日もしくは1週間の曜日ごとに記録 開始時刻と終了時刻を設定します。

## ■ 毎日 (Daily)\*

設定した開始時刻から終了時刻まで の時間、毎日記録します。

- ON: 開始時刻と終了時刻を設定で きます。
- : 設定できません。

#### お知らせ:

[Daily]が"ON"に設定されると [Mon] ~ [Sun] の設定欄が"-' に変更され、設定できません。

## ■月 $~\sim$ 日 $~$ (Mon  $~\sim$  Sun) $^*$

曜日ごとに、設定した開始時刻から 終了時刻までの時間、記録します。

- ON: 開始時刻と終了時刻を設定で きます。次の日の時刻設定も 可能です。
- : 設定できません。

#### お知らせ:

- ・ 開始時刻は、前日の終了時刻かも しくは、それ以降の時刻しか設定 できません。
- 終了時刻を開始時刻と等しい値も しくは、終了時刻を開始時刻以前 の値に設定した場合、終了時刻は 次の日の時刻になります。
- ・ 設定した開始時刻から終了時刻ま での時間以外でも、記録トリガー や[REC]ボタンが押されるなど記 録開始条件を満たせば記録を開始 します。
- ・ 設定した開始時刻から終了時刻ま での時間内に電源ONされた場合、 プログラム記録が開始します。
- プログラム記録実行中に自動メンテ ナンスが実行されると、40 ~ 50 秒間記録が中断する場合があります。

<sup>∗</sup> <Duration>欄には、開始時刻から終了時刻までの期間が表示されます。

## 日付と時刻(Date/Time)

## ■タイムゾーン(TimeZone)

世界標準時からの差を設定します。<br>Hawaii : ハワイ標準 **Hawaii** :ハワイ標準<br>**Yukon** :アラスカ標 **Yukon :アラスカ標準**<br>Yukon DST :アラスカサマー Yukon DST : アラスカサマータイム<br>Pacific : 太平洋標準 Pacific :太平洋標準 太平洋サマータイム<br>山地標準 Mountain Mountain DST: 山地サマータイム<br>Central : 中央標準 **Central** : 中央標準 **Central DST** :中央サマータイム Eastern : 東部標準 **Eastern DST**: 東部サマータイム<br>**Atlantic** は、大西洋標準 Atlantic :大西洋標準 Atlantic DST : 大西洋サマータイム Asia Tokyo :日本

## ■日付の表示形式 (Style)

日付の表示形式を設定します。 ISO : YYYY-MM-DD HH : MM : SS USA: MM/DD/YYYY HH : MM : SS

## ■日付時刻合わせ (Date/Time)

[Date/Time]で日付および時刻を変 更すると、"Set"ボタンが表示される ので、"Set"ボタンを選択して[Will)ボ タンで決定します。決定すると"Set" ボ タ ン が 消 え ま す。[MENU]ボ タ ン、[CONTROL PANEL ON/OFF] ボタン、[RETURN]ボタン、[LIVE/ ARCHIVE]ボタンのいずれかを押すと キャンセルすることができます。 設定値:年/月/日 時:分:秒

## 登録(Registration)

#### ■管理者データの読み込み (Load Admin)

USBメモリーから管理者データを 読み込み、既存の管理者データがあ る場合はそれらを削除して、すべて の管理者データを更新します。

#### お知らせ:

工場出荷状態では、管理者データは 何も登録されていません。

## ■管理者の一覧表示 (List Admin)

すでに本機に管理者として登録されて いるIDと使用者名を表示します。[△, ▽]ボタンでページを移動できます。

#### ■使用者データの読み込み (Load Officer)

USBメモリーから使用者データを 読み込み、既存の使用者データがあ る場合はそれらを削除して、すべて の使用者データを更新します。

#### お知らせ:

工場出荷状態では、使用者データは 何も登録されていません。

## ■使用者の一覧表示 (List Officer)

すでに本機に使用者として登録されて いるIDと使用者名を表示します。[△, ▽]ボタンでページを移動できます。

#### お知らせ:

IDと使用者名の文字数が長い場合に は、一部省略されて表示されます。

#### ■イベント情報の読み込み (Load Event Type)

USBメモリーからイベント情報を 読み込み、既存のイベント情報があ る場合は、それらを削除して、すべ てのイベント情報を更新します。

#### お知らせ:

工場出荷状態では、イベント情報は 何も登録されていません。

## ■イベント情報の一覧表示 (List Event Type)

すでに本機に登録されているイベン ト情報を表示します。[△,▽]ボタ ンでページを移動できます。

#### お知らせ:

イベント情報の文字列が長い場合に は、一部省略されて表示されます。

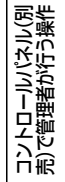

## 管理者設定(つづき)

#### トリガー(Trigger) ■GPIOの設定 GPIOを使用する/使用しないを設 定します。 設定値:ON, OFF ■トリガー1~8の設定 (Trigger  $1 \sim 8$ ) <検出時の動作(Action)> トリガー信号 (GPIO1 ~ 8) の検出 時の動作を設定します。使用しないト リガーは"NONE"に設定してください。 **REC** : 記録<br>STOP : 停止  $STOP$ AUTOZOOM : 自動的にズームイン、 一定時間停止、ズーム アウトの動作を行う CAM1 : [CAMERA1]端子入力 を選択 CAM2 : [CAMERA2]端子入力 を選択 CAM1REC: [CAMERA1] 端子入力 映像を記録 CAM2REC : [CAMERA2]端子入力 映像を記録 CAM1LED: [CAMERA1] 端子入力 に接続のカラーカメラの [REC]ランプの表示設定 (点灯/消灯)を切り替え NONE : 動作なし <検出(Detection)> トリガー信号 (GPIO1 ~ 8) の検 出条件を設定します。検出時の動作 (Action)の設定値によって選択で きる検出方法が変わります。 ・ REC, CAM1REC, CAM2RECの場合 H :ハイエッジトリガー Level H :ハイレベルトリガー L :ローエッジトリガー Level L :ローレベルトリガー **B** : 両エッジトリガー ・ C A M1, C A M2, C A M1L E D , AUTOZOOM, STOPの場合<br>**H** コールイエッジトリ :ハイエッジトリガー **L** :ローエッジトリガー<br>B :両エッジトリガー :両エッジトリガー

・ NONEの場合<br>ト H コール

**H** :ハイエッジトリガー<br>Ⅰ :ローエッジトリガー

L :ローエッジトリガー

SPEED :車速を検出(GPIO8のみ)

#### お知らせ:

- ・SPEEDが選択されたときには、印 字文字(Printable)の設定値は"-" となり、変更することはできませ ん。また画面も表示されません。
- ・SPEEDを選択する前に86ページ のパルス数の設定値を確認してく ださい。パルス数が正しく設定さ れていない状態でSPEEDを"ON" にすると、異常なトリガーが発生 する場合があります。

#### <印字文字(Printable)>

OSD画面に表示するときの文字を 割り当てます。

設定値: A ~ Z, -, OFF(表示しない)

#### お知らせ:

検出(Detection)で設定した状態 のときに印字文字(Printable)で 設定した値が表示されます。ただし、 検出(Detection)の設定値が"B" の場合だけ、ハイ状態になっている ときに印字文字(Printable)で設 定した値が表示されます。

## 画面表示(OSD)

## ■OSDの設定(OSD)

画面に表示するOSDと記録ファイ ルに埋め込まれるOSDのON/OFF を設定します。 設定値:ON, OFF

## ■OSDの表示位置 (Display Position)

画面に表示するOSDと記録ファイ ルに埋め込まれるOSDの表示位置 を設定します。

- L-Upper : 左上部に表示します。
- R-Upper :右上部に表示します。
- L-Bottom : 左下部に表示します。
- R-Bottom :右下部に表示します。

## ■トリガーの表示 (Trigger)

トリガー信号 $(OPO1 \sim 8)$ 入力 時に表示する/表示しないを設定し ます。

設定値:ON, OFF

#### お知らせ:

On Screen詳細画面(63、72ペー ジの「本機の状態を表示する」参照) が表示されているときには、その下 に隠れて表示されません。

## ■時刻の表示 (Time)

記録時に日付と時刻を表示する/表 示しないを設定します。 設定値:ON, OFF

#### お知らせ:

On Screen詳細画面(63、72ペー ジの「本機の状態を表示する」参照) が表示されているときには、その下 に隠れて表示されません。

#### ■車両識別情報と地域情報の表示 (Source@Area)

記録時に車両識別情報と地域情報を 表示する/表示しないを設定します。 Source@Areaと表示されます。 Source: 車両識別情報の先頭5文字 Area : 地域情報の先頭4文字

#### お知らせ:

- ・Sourceが5文字未満の場合、全部 で10文字になるようにAreaの文 字が長く表示されます。
- ・Areaが4文字未満の場合、全部で 10文字になるようにSourceの文 字が長く表示されます。
- ・Sourceが無い場合、@Areaと表 示されます。
- ・Areaが無い場合、Sourceのみ表 示されます。

## カメラ(Camera)

## ■ズーム制限値 (Zoom Limit)

最大ズーム倍率を設定します。 設定値: ×22, ×220

#### ■AGCの設定 (AGC Level)

カメラ入力ゲインコントロールの程 度を設定します。 設定値:LOW, MID, HIGH, OFF

## ■逆光補正 (Init Backlight)

電源ON時の逆光補正機能を、使用 する/使用しないを設定します。 設定値:ON, OFF, LAST<sup>∗</sup>

## ■電源ON時の明るさの設定 (Init AE Shift)

電源ON時の明るさを設定します。 設定値:  $-2, -1, 0, +1, +2,$ LAST<sup>∗</sup>

## ■カメラ出力画像 (Flip)

カメラ出力画像の上下反転をする/ しないを設定します。 設定値:ON, OFF

## ■オートズーム倍率

(AutoZoom Magnification)

ズームイン時の目標ズーム倍率を設 定します。 設定値: X1, X2, X3, X4, X5, X7, X10, X15, X22

## ■オートズーム時間 (AutoZoom Time)

ズームイン時の静止時間を設定します。 設定値(秒):3, 5, 8

## ■電源ON時のカメラランプ (Init Camera LED)

電源ON時のカメラランプの点灯す る/しないを設定します。 設定値:ON, OFF, LAST<sup>∗</sup>

ロソトローラミドラ(型 売)で管理者が行う操作

ントロールバネル(別)<br>2で管理者が行う操作

计低

<sup>∗</sup> 前回電源OFF時の状態で起動します。正しく電源OFFされなかった場合は、電 源OFF時の状態が正しく保存されない場合があります。

## 管理者設定(つづき)

#### ■ 電源ON時のIR機能の設定 (Init IR Mode)

電源ON時のIR機能を設定します。 設定値: AUTO\*1, OFF, ON, LAST\*2

## ■IRレベル (IR Level)

IR機能の自動切り替え時のレベルを 設定します。 設定値:LOW, HIGH

## ■IR時間 (IR Time)

IR機能の自動切り替え時の検出時間 を設定します。 設定値 (秒): 10, 30, 60, 300

## ■オートフォーカス (AUTO FOCUS)

以下のような場合のカラーカメラの フォーカス方法を設定します。

- ・ 「Init LPR Mode」が"DISABLE" のとき
- ・ 「Init LPR Mode」が"ENABLE" で[LPR Mode]が"PATROL"の とき
- ・ 「Init LPR Mode」が"ENABLE" で[LPR Mode]が"LPR"のとき、 記録トリガーによって記録を開始 したとき<br>**AUTO**
- : ズーム倍率が変動した場 合に、オートフォーカス は働きます。
- PRESET: ズーム倍率が3倍以下の 場合、約15 mにフォー カスされ、その後にズー ム操作を行うとオート フォーカスが働きます。
- DISABLE: 約40 mに 固 定 さ れ、 オートフォーカスは働 きません。

#### ■電源ON時のライセンスプ レート認識モード (Init LPR Mode)

電源ON時のLPR機能(ライセンス プレートの認識)の有効/無効を設 定します。

- ENABLE: 使用者の[LPR Mode] の設定変更が可能とな ります。このときの設 定値は、電源OFF時も 保持され、次回電源ON 時に再設定されます。
- DISABLE: カラーカメラのシャッ タースピードは"AUTO" に変更されます。電源 ON時のカメラのズーム 位置は前回電源OFF時の ズーム位置に戻ります。

∗1 自動でON/OFFを切り替えます。

<sup>∗</sup>2 前回電源OFF時の状態で起動します。正しく電源OFFされなかった場合は、電 源OFF時の状態が正しく保存されない場合があります。

#### 管理モード(Management Mode)

## 使用者データの設定 (Management of Officer Setup)

#### ■設定方法 (Setting Method)

使用者データを設定するには、以下 の方法があります。

- AUTO : USBメモリーから最大2名 分の使用者データを自動 的に読み込み、設定します。
- MANUAL: メニューを液晶パネルに表 示し、使用者設定トップ画 面で、USBメモリーから 使用者データを読み込み、 設定します。
- LIST : メニューを液晶パネルに 表示し、使用者設定トッ プ画面から、本機にすで に登録されている使用者 データをリストから選ん で、設定します。

## ■操作ボタンのロック (Operation Key Lock)

[REC]ボタン、[MENU]ボタン、 [CONTROL PANEL ON/OFF]ボ タン、[RETURN]ボタン、本機と カラーカメラの[REC]ボタンを除 くボタンの操作をロックします。 設定値:ON, OFF

#### お知らせ:

- ・管理者データが登録されたUSBメ モリーを接続すると、[MENU]ボ タンを押してメニュー項目から管理 者設定トップ画面に入ることができ ます。管理者設定で[Management Mode] - [Operation Key Lock] の設定を"OFF"にすることでボタ ンのロックが解除できます。
- ・ボタンのロックは、ライブ画面に 移動して初めて有効になります。
- ・ロックされているかどうかは、 [LOCK]ランプ点灯の有無で表示 されます。
- ・使用者設定にも独立したロック設 定がありますが、管理者設定で ロックされた場合は、使用者設定 でロックを解除できません。
- ・カラーカメラのズームボタンと照 明ボタンはロックできません。
- トリガー信号 (GPIO1 ~ 8)に よる各種コントロール(39ペー ジ参照)はロックされません。

レーダーとGPS(Radar/GPS)

レーダーガン(Radar Model:)

■通信速度 (Baud Rate) 設定値 (bps): 1200, 2400, 4800, 9600, 19200, 38400

■ビット長 (Bit Length) 設定値(bit):7, 8

■ストップビット長 (Stop Bit) 設定値(bit):1, 2

## ■パリティ(Parity)

設定値:NONE, ODD, EVEN

■機種選択 (Model Select)

## ProLaser3:

 Kustom Signal社のProLaser3 に標準対応しています。他の機種 との接続が必要な場合は、お買い 上げの販売店にご相談ください。

#### Others Analyzed PC:

 PC上でデータ処理を行う場合に 選択してください。詳しくは、お買 い上げの販売店にご相談ください。

## ■機種追加 (Addition of Model)

お買い上げの販売店にご相談ください。 誤って機種追加画面に入った場合は [Cancel] ボタンを押して抜けてくだ さい。

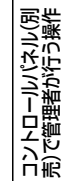

## ■レーダー接続先 (Connection of Radar)

レーダーガンの接続先を設定します。 VPU : 本機に接続するとき OFF : 接続しないとき

#### お知らせ:

- ・コントロールパネルは走行中の自 車から走行中の目標車の速度を演 算で求める機能は持っていません。
- ・目標車速度は近づく方向の速度と、 遠ざかる方向の速度の区別はあり ません。
- ・レーダーガンの種類によっては、目 標車の速度を正しく測定できる条件 設定機能を持っているものがありま す。レーダーガンの取扱説明書に 従ってご使用ください。
- ・レーダーガンが異常の場合は、エ ラーメッセージが表示されます。

## GPS(GPS)

## ■ GPS接続先 (Connection of GPS)

GPS情報の取得先を設定します。

- VPU : 本機に取り付けているGPS モジュール (別売) からの GPS情報を使用する
- PC : PCからのGPS情報を使用 する
- OFF : GPS情報を使用しない

#### ■ GPS情報収集時間 (Collection Time)

GPS情報の収集時間を設定します。 設定値 (秒): 1, 2, 5, 10

## ■測地系 (Geodetic System)

測地系を設定します。日本で使用 されている地図には2種類の測地 系があり、使う地図の測地系に合 わせて設定します。タイムゾーン (TimeZone) が"Asia Tokyo" に設定されているときのみ設定でき ます。

WGS84 : 世界測地系 TOKYO: 日本測地系 (旧)

## スピードパルス(Speedpulse)

#### ■パルス数

(Speedpulse at Std Speed)<sup>∗</sup>

- 速度単位をMPHに設定している場合: 40 M/h時の1秒間のパルス数を 設定します。(111、112ページ の「車速パルス設定早見表 (40 M/h時)」参照) 設定値:5 ~ 400
- 速度単位をKPHに設定している場合: 60 Km/h時の1秒間のパルス数を 設定します。(109、110ページ の「車速パルス設定早見表(60 km/h時)」参照) 設定値:5 ~ 400

∗ タイヤの外径と車輪1回転当りのパルス数を元に車速パルス設定早見表からパ ルス数を得て設定します。設定された値が正しいことを実際に車を走らせて確 認してください。外径とはタイヤの外側の直径で、リムサイズではありません。

### 記録開始速度 (Rec Start Information)

## ■ 自車速度 (Own Speed)

記録を開始する自車の速度を速度単 位にしたがって設定します。 設定値: OFF,  $1 \sim 500$ 

## ■ 目標車速度 (Target Speed)

記録を開始する目標車の速度を速度 単位にしたがって設定します。 設定値: OFF,  $1 \sim 500$ 

## ■速度単位 (Speed Unit)

設定値:MPH, KPH

#### お知らせ:

- ・ 自車速度と目標車速度の両方を設 定している場合、一方の条件を満 たすと記録が開始されます。
- ・ 自車速度の優先順位は、車速パル ス、レーダーガン、GPSの順番に なります。レーダーガンが自車速度 測定の機能を持っていない場合は、 車速パルス、GPSの順番になります。 この優先順位は、車速の記録トリ ガーとOn Screen表示も同様です。
- ・ 自車速度と目標車速度ともにOFF の場合は、記録は開始されません。

## ■車速でカメラ選択 (CAM Select in Speed)

レーダーガン、GPS、スピードパル スで記録を開始するときに(速度超 過等)、使用するカメラを設定します。

- 1 : [CAMERA1] 端子に接続の カラーカメラ
- 2 : [CAMERA2] 端子に接続の 市販カメラ
- NO CHANGE: 現在の設定から変更 しない

## ファイル管理(File Management)

## ■エクスポート(Export)

本機内の映像や音声データファイ ーム!……。<br>ルをUSBメモリーにコピーします。 コピー完了後、自動的に本機内の映 像や音声データファイルを削除しま す。

#### お知らせ:

USBメモリーにバージョンアップ ファイルが保存されているとエラー メッセージ "E28406"が表示さ れエクスポートは実行されません。 (124ページの「エラーメッセージ」 参照)

## ■ファイル全削除 (Delete All Files)

本機内の映像や音声データファイル をすべて削除します。確認のダイ アログ画面が表示され、"Delete" を選択すると削除が実行されます。 "Cancel"を選択すると削除されま せん。

#### お知らせ:

- ・ ファイル全削除中はボタン操作や 電源OFFをしないでください。 ・ ステータス表示に以下のカード情
- 報が表示されているP2カードの ファイルは削除できません。
	- CARD PROTECT
	- VUP CARD
	- UNFORMATTED
	- ILLEGAL CARD
	- NO CARD

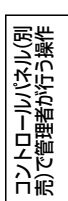

## ■ フォーマット(Format)

本機内のすべてのP2カードをフォーマットします。ただし、16 GB以上のP2 カードに記録するファイル数には制限があります。そのため、16 GB以上の P2カードのフォーマットを行う場合には、以下のフォーマット種類を選択す る必要があります。

1日あたりの記録ファイル数を目安に最大記録ファイル数を超えないフォー マット種類を選択してください。通常は、Type1を選択してください。1度 フォーマットすると、再度フォーマットしない限り、記録日数および1日あた りの最大記録ファイル数を変更することはできません。

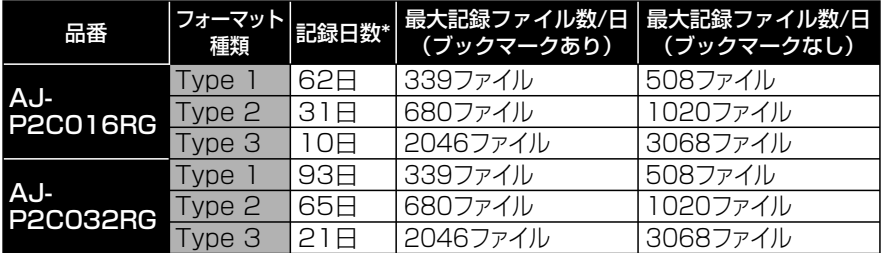

(16 GB以上のP2カード1枚あたり)

∗ 循環記録が"ON"に設定されている場合は、記録日数が1日短くなります。

・ 8 GB以下のP2カードのみ挿入時:以下の画面が表示されます。

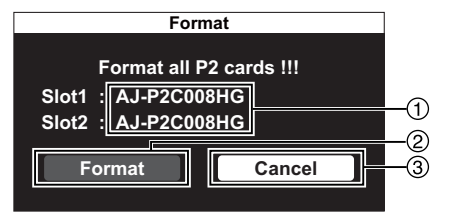

- : 挿入しているP2カードの品番が 表示されます。
- : すべてのP2カードのフォーマッ トが実行されます。
- : フォーマットは実行されません。
- ・ **16 GB以上のP2カード挿入時**:以下の画面が表示されます。

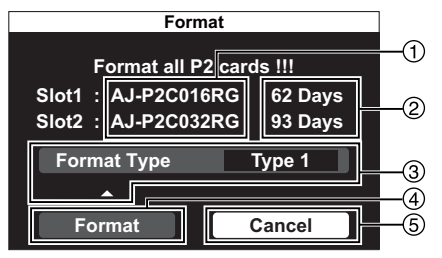

- : 挿入しているP2カードの品番が 表示されます。
- : 16 GB以 上 のP2カ ー ド の み、 フォーマット実行前もしくは実行 後の記録日数が表示されます。
- : 16 GB以上のP2カードを挿入して いるときのみ表示され、フォーマッ ト種類を選択できます。[⊲]、[△] ボタンで[Format]-[Format Type] を選択し、[<1, ) ボタンでフォー マット種類を選択します。
- : すべてのP2カードのフォーマッ トが実行されます。
	- 16 GB以上の場合:
	- で選択したフォーマット種類 8 GB以下の場合:
		- 通常のフォーマット
- : フォーマットは実行されません。

## 管理者設定(つづき)

お知らせ:

- ・ フォーマット中はボタン操作や電 源OFFをしないでください。
- ・ ステータス表示に以下のカード情 報が表示されているP2カードは フォーマットできません。
	- CARD PROTECT
	- VUP CARD
	- ILLEGAL CARD
	- NO CARD
- ・ ご 購 入 直 後 の16 GB以 上 のP2 カードは、本機でフォーマットし てください。
- ・ 本機でフォーマットした16 GB以 上のP2カードには、本機の動作 に必要なフォルダーがあらかじめ 作成されています。これらのフォ ルダーをPCなどで直接操作(削除、 コピー、移動など)しないでくだ さい。
- ・ PCなどで、16 GB以上のP2カー ド上のフォルダーを直接操作した 場合、本機で再フォーマットが必 要となります。
- ・ 16 GB以上のP2カードを挿入し ている場合、記録日数もしくは ファイル数が最大を超えると、On Screenに"CARD FULL"が表示 される場合があります。
- ・ 16 GB以上のP2カードを2枚挿 入して使用すると、1日の最大記 録ファイル数は2倍に増加します。 また、1日の記録ファイル数が カード1枚の1日あたりの最大記 録ファイル数を超えないときには、 記録日数が増えます。
- ・ P2カードスロット1、2に挿入し ているすべてのP2カードの記録 ファイルが20,000を超えたとき は、記録を開始できません。

ントロールバネル(別)<br>2で管理者が行う操作 ロソトローラミドラ(型 売)で管理者が行う操作 пiß

#### 自動メンテナンス(Auto Maintenance)

メモリカードレコーダーは連続運転時、 システムの健全性を維持するため定期 的に再起動し、ファイルチェックと使 用メモリー領域の解除を行います。

定期的に電源OFFにする使い方をする 場合は、自動メンテナンスを実行する 必要はありません。

反対に、定期的に電源OFFしない使い 方をする場合は、支障のない範囲で短 い周期に設定して、自動メンテナンス を実行してください。

自動メンテナンスを開始する直前に、 実施を確認するダイアログ画面が10 ~ 20秒間表示されます。この間に [CONTROL PANEL ON/OFF]ボタ ン、[REC]ボタン、[STOP]ボタン、 [RETURN]ボタン、[ ]ボタンの いずれかを押すとキャンセルすること ができます。キャンセル操作をしなけ れば自動メンテナンスが実行されます。

自動メンテナンスは、実施予定日時に 到達したとき、以下の条件のときに実 行・キャンセルされます。

#### <実行>

- ・記録停止中のとき
- ・記録中であっても最大90分待ち、 その間に記録が停止したとき
- ・循環記録の設定が"ON"または、 プログラム記録の設定時間以外で 間けつ記録を行っているとき(間 けつ記録を停止して実行します)
- ・ファイル修復中および管理者設定 などの設定中のとき(操作終了後 に実行します)
- ・再生中のとき(再生を停止して実 行します)

#### <キャンセル>

- ・90分以上記録が継続しているとき
- ・P2カードスロットカバーが開い た状態のとき

お知らせ:

- ・ 自動メンテナンス終了後、直ちに 記録を開始したい場合は、電源ON 記録を"ON"に設定してください。
- ・自動メンテナンスが実行されると、 再起動により電源ON直後の状態 になります。自動メンテナンスを "ON"にする場合は、以下の管理 者設定項目の設定値を"LAST"に しておくと、再起動によって設定 状態が変化することはありません。 また、設定を固定して使用する場 合は"LAST"以外の設定値を選 んでください。

#### <記録と再生(Rec/Play)>

- ・電源ON時のカメラ選択 (Init Camera Select)
- ・電源ON時のオーディオ選択 (Init Audio2 In Select)
- ・電源ON時の音声記録 (Init Audio2 Rec)
- ・オーバーレイOSD (Init On Screen Type)
- ・電源ON時のオーディオ出力 (Init Audio Out (Play))
- <カメラ(Camera)>
	- ・逆光補正(Init Backlight)
	- ・電源ON時の明るさの設定 (Init AE Shift)
	- ・電源ON時のカメラランプ (Init Camera LED)
	- ・電源ON時のIR機能の設定 (Init IR Mode)

#### ■次回実施日 (Next Maintenance Day)

次回の自動メンテナンス実行日が表 示されます。画面下方に、設定さ れている動作(Operation)、周期 (Interval)、日(Day)、時刻(Time) が表示されます。

## ■動作 (Operation)

自動メンテナンスの実行する/実行 しないを設定します。

設定を変更すると、"Set"ボタンが ...<br>表示されるので、"Set"ボタンを選 択して「黝」ボタンで決定します。 決定すると"Set"ボタンが消えます。 [MENU]ボタン、[CONTROL PANEL ON/OFF]ボタン、[RETURN]ボタン、 [LIVE/ARCHIVE]ボタンのいずれかを 押すとキャンセルすることができます。 設定値:ON, OFF

## ■ 周期 (Interval)

自動メンテナンスの実行周期を設定 します。

設定を変更すると、 "Set" ボタンが 表示されるので、"Set"ボタンを選 択して[ ) ボタンで決定します。 決定すると"Set"ボタンが消えます。 [MENU]ボタン、[CONTROL PANEL ON/OFF]ボタン、[RETURN]ボタン、 [LIVE/ARCHIVE]ボタンのいずれかを 押すとキャンセルすることができます。 設定値 (か月): 1, 3, 6, 12

## ■ 日(Day)

自動メンテナンスを実行する週と曜 日を設定します。

設定を変更すると、"Set"ボタンが 表示されるので、"Set"ボタンを選 択して「■■ ボタンで決定します。 決定すると"Set"ボタンが消えます。 [MENU]ボタン、[CONTROL PANEL ON/OFF]ボタン、[RETURN]ボタン、 [LIVE/ARCHIVE]ボタンのいずれかを 押すとキャンセルすることができます。 設定値(週) : 1st, 2nd, 3rd, Last 設定値(曜日): Mon, Tue, Wed,

Thu, Fri, Sat, Sun

## ■時刻(Time)

自動メンテナンスの開始時刻を設定 します。 設定を変更すると、"Set"ボタンが 表示されるので、"Set"ボタンを選 択して[ ]ボタンで決定します。 決定すると"Set"ボタンが消えます。

[MENU]ボタン、[CONTROL PANEL ON/OFF]ボタン、[RETURN]ボタン、 [LIVE/ARCHIVE]ボタンのいずれかを 押すとキャンセルすることができます。<br>**設定値:**HH:MM<br>**知らせ: その**<br>・設定変更を決定すると、変更前の スコ細胞<br>・設定なメンニナンフェ族ロジナ・ンスト 設定値:HH:MM

#### お知らせ:

- ・ 設定変更を決定すると、変更前の 自動メンテナンス実施日がキャン セルされたことが過去のエラー情 報に残されます。
- ・ 本機を再起動すると(74ページ の「本機を再起動する」参照)、自 動メンテナンスを実行したのと同 じ効果があります。

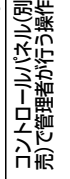

## 管理者設定(つづき)

## サービス(Service)

#### ■本機稼働時間 (AG-CPD15 Operating Time)

本機の稼働時間を表示します。 (単位:時)

## ■ファン稼働時間 (FAN Operating Time)

ファンの稼働時間を表示します。 (単位:時)

## ■カメラ1稼働時間 (CAM1 Operating Time)

カラーカメラの稼働時間を表示します。 (単位:時)

### ■コントロールパネル稼働時間 (AG-RCP30 Operating Time)

コントロールパネルの稼働時間を表 示します。 (単位:時)

## ■液晶パネル点灯時間 (LCD Lighting Time)

液晶パネルの累積点灯時間を表示し ます。(単位:時)

## ■本機のバージョン (AG-CPD15 Version)

本機のバージョンを表示します。

## ■ソフト更新日 (BIOS Creation Date)

BIOSソフトの作成日付を表示しま す。(月/日/年)

## ■マイコンのバージョン (Microcontroller Version)

マイコンのバージョンを表示します。

## ■ コントロールパネルの バージョン (AG-RCP30 Version)

コントロールパネルのバージョンを 表示します。

## オペレーション(Operations)

## ■バージョンアップ (Version Up)

バージョンアップファイルの入手に ついては、 お買い上げの販売店にご 相談ください。あらかじめPCを使っ て入手したバージョンアップファ イルをP2カードもしくはUSBメモ リーのルートディレクトリー <sup>∗</sup>に保 存してください。

- 1. P2カードを本機に挿入、もしくは USBメモリーを本機に接続する
- 2. [Service]-[Operations]- [Version Up]を選択し、「『<sup>『</sup>ボ】ボ タンで決定する 確認のダイアログ画面が表示さ れます。
- 3. "YES"を選択し、[ ]ボタンで 決定する バージョンアップが実行され、自

動的に本機が再起動されます。

#### お知らせ:

- ・ バージョンアップ中はボタン操作 や電源OFFをしないでください。
- ・ バージョンアップが失敗した場合 は、エラー画面が表示されて停止 します。(118、119、122ペー ジの「エラーメッセージ」参照)

- ∗ ルートディレクトリーが以下の条件のときバージョンアップは実行されません。
	- ・DATAフォルダーが存在する
	- ・複数のバージョンアップファイル(拡張子:.VUP)が存在する

#### ■メニュー設定のコピー (Menu Copy)

本機のメニュー設定内容を別のメモ リーカードレコーダー(以後、別機 と記載します)にコピーすることが できます。

#### 本機側の操作

- 1. USBメモリーを本機に接続する P2カードへは設定情報ファイル∗<sup>1</sup> を出力できません。
- 2. [Service]-[Operations]- [Menu Copy]を選択し、「『端]ボ タンで決定する

確認のダイアログ画面が表示さ れます。

3. "Copy" を選択し、[ 2 ]ボタン で決定する

 設定情報ファイル∗<sup>1</sup> がUSBメモ リーのルートディレクトリーに 作成されます。

 "Cancel"を選択すると設定情 報ファイル∗<sup>1</sup> は作成されません。

#### 別機側の操作

- USBメモリーを使用する場合
	- 1. 別機にUSBメモリーを接続する
	- 2. P2カードスロットカバーを開ける
	- 3. P2カードスロットカバーを開 けたまま、別機の[REC]ボタン を[READY]ランプもしくは [BUSY]ランプが点滅を始める まで(約10秒間以上)押し続ける 設定情報ファイル∗<sup>1</sup> が読み込まれ ます。読み込みは、20 ~ 50秒 後に終了します。正しく読み込ま れた場合、[READY] ランプ\*2が 点灯します。
	- 4. [STOP]ボタンを押す 別機は再起動され、本機と同じ設 定内容で動作します。
	- ∗1 設定情報ファイルは、拡張子:.CFG のファイルです。設定情報ファイ ルには、本機に設定されている すべての情報が含まれています。
- ただし、以下の内容は含まれてい ません。
	- ・ 本機稼働時間
	- ・ ファン稼働時間
	- ・ カメラ1稼働時間
	- ・ コントロールパネル稼働時間
	- ・ 液晶パネル点灯時間
	- ・ 本機のバージョン
	- ・ ソフト更新日
	- ・ マイコンのバージョン
	- ・ コントロールパネルのバー ジョン
	- ・ 過去のエラー情報
- ∗2 ランプの状態が以下の場合、エ ラーが発生しています。

#### [BUSY]ランプ高速点滅:

 設定情報ファイル∗<sup>1</sup> の内容検査も しくは、管理者認証でエラーが発 生しました。

- •設定情報ファイル\*1の内容検査 エラーの場合、以下のような原 因が考えられます。
	- ファイルがない
	- ファイルが複数存在する
	- ファイルが壊れている
	- ・管理者認証エラーの場合、別機 に管理者設定がされています。 USBメモリーの¥WIDKEYの下 にPCを使って管理者自身の使用 者データをコピーしてください。 管理者自身の使用者データにつ いては、45 ~ 48ページの「本 機で使用するテキストファイル」 を参照してください。再度、別 機側の操作手順1から実行して ください。
	- [READY]ランプ消灯:

 正しく読み込まれませんでした。 以下の順番で再実行し、それでも [READY]ランプが点灯しない場 合は、お買い上げの販売店にご相 談ください。

- ① 一度USBメモリーを外して、 別機側の操作手順1から実行。
- ② USBメモリーを交換して、別 機側の操作手順1から実行。
- ③本機側の操作手順1から実行。

(次ページへつづく)

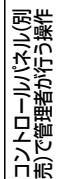

- **P2カードを使用する場合** 
	- 1. 本機側の操作手順3で作成された 設定情報ファイル\*1をPCなどを 使用して、USBメモリーからP2 カードのルートディレクトリー にコピーする
	- 2. 別機のP2カードスロットカバーを 開けて、P2カードをP2カードス ロット1\*2に挿入する
	- 3. P2カードスロットカバーを開 けたまま、別機の[REC]ボタン を[READY]ランプもしくは [BUSY]ランプが点滅を始める まで(約10秒間以上)押し続ける 設定情報ファイル∗<sup>1</sup> が読み込まれ ます。読み込みは、20 ~ 50秒 後に終了します。正しく読み込ま れた場合、[READY] ランプ\*<sup>3</sup>が 点灯します。
	- 4. [STOP]ボタンを押す 別機は再起動され、本機と同じ設 定内容で動作します。
	- ∗1 設定情報ファイルは、拡張子:.CFG のファイルです。設定情報ファイ ルには、本機に設定されているす べての情報が含まれています。た だし、以下の内容は含まれていま せん。
		- ・ 本機稼働時間
		- ・ ファン稼働時間
		- •カメラ1稼働時間
		- ・ コントロールパネル稼働時間
		- ・ 液晶パネル点灯時間
		- ・ 本機のバージョン
		- ・ ソフト更新日
		- ・ マイコンのバージョン
		- ・ コントロールパネルのバー ジョン
		- ・過去のエラー情報
	- ∗2 P2カードスロット2に挿入して もメニュー設定はコピーされま せん。

∗3 ランプの状態が以下の場合、エ ラーが発生しています。

[BUSY]ランプ高速点滅:

 設定情報ファイル∗<sup>1</sup> の内容検査も しくは、管理者認証でエラーが発 生しました。

- •設定情報ファイル\*1の内容検査 エラーの場合、以下のような原 因が考えられます。
	- ファイルがない
	- ファイルが複数存在する
	- ファイルが壊れている
	- ・ 管理者認証エラーの場合、別機 に管理者設定がされています。 USBメモリーの¥WIDKEYの 下にPCを使って管理者自身の 使用者データをコピーしてくだ さい。

 管理者自身の使用者データにつ いては、45 ~ 48ページの「本 機で使用するテキストファイ ル」を参照してください。

 別機にUSBメモリーを接続し て、再度別機側の操作手順3か ら実行してください。

#### [READY]ランプ消灯:

 正しく読み込まれませんでした。 以下の順番で再実行し、それでも [READY]ランプが点灯しない場 合は、お買い上げの販売店にご相 談ください。

 ①別機側の操作手順1から実行。 ②本機側の操作手順1から実行。

#### ■工場出荷設定への復帰 (Factory Default)

本機に設定されているすべての情報\* を工場出荷状態にすることができます。

一度、工場出荷状態にすると、元の 状態に戻すことはできません。工場 出荷状態にしてよいか、確認してか ら実行してください。

1. [Service]-[Operations]- [Factory Default]を選択し、[ ] ボタンで決定する 確認のダイアログ画面が表示さ

れます。

2. "Exec"を選択し、[ <a>[ )ボタンで 決定する

 本機は再起動され、工場出荷状態 になります。 "Cancel"を選択すると工場出荷

状態にはなりません。

- ∗ 以下の情報は、工場出荷状態には 戻りません。
	- ・本機稼働時間
	- ・ファン稼働時間
	- ・カメラ1稼働時間
	- ・コントロールパネル稼働時間
	- ・液晶パネル点灯時間
	- ・本機のバージョン
	- ・ソフト更新日
	- ・マイコンのバージョン
	- ・コントロールパネルのバー ジョン

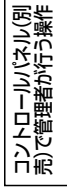

# メニュー画面一覧

本機の各種設定や調整および変更は、コントロールパネルのメニュー操作によっ て行います。

## ■ライブ画面で記録停止中に [MENU] ボタンを押したとき

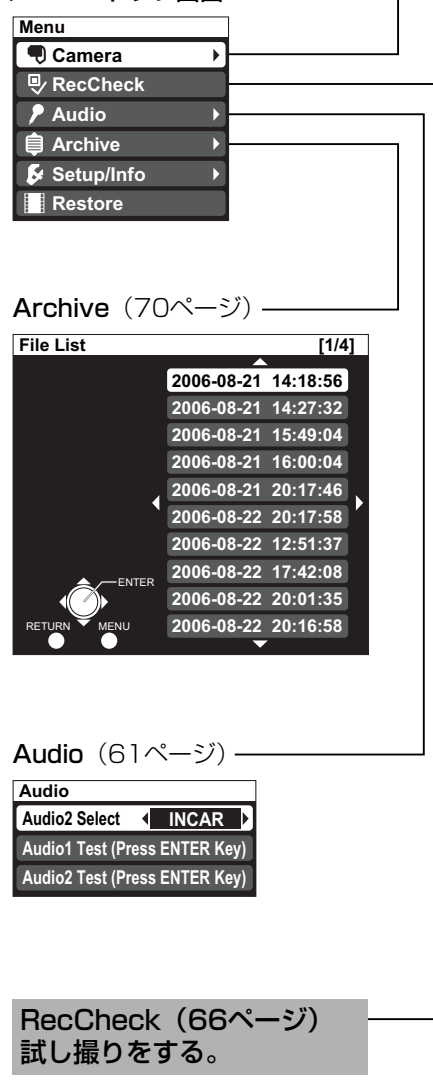

・ メニュートップ画面 Camera(58 ~ 60ページ) [Init LPR Mode]を"DISABLE" に設定したとき:

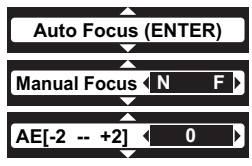

[Init LPR Mode]を"ENABLE" に設定し、[LPR Mode]を"LPR" に設定したとき:

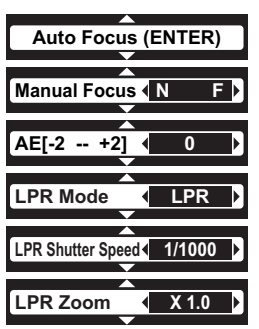

[Init LPR Mode] を "ENABLE"に 設定し、[LPR Mode] を "PATROL" に設定したとき:

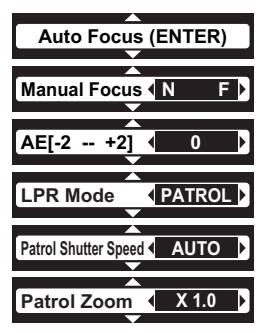

・ メニュートップ画面

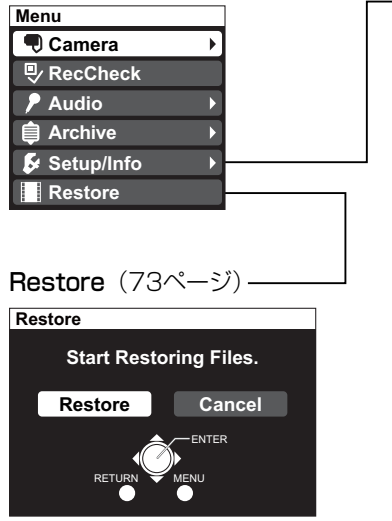

**Setup/Info Officer Camera LED Reboot Information On Screen Type Admin OFF ON Information AG-CPD15(JPN) Ver. Slot1 : AJ-P2C016RG Slot2 : AJ-P2C032RG 93 Days 62 Days Microcontroller Ver. AG-RCP30 Ver. 3.30.006.0 3.10.002.4 3.10.003.1 Last Errors** Setup/Info (54, 55, 56, 61, 62, 74, 75ページ) Officer (101ページ) 使用者設定トップ画面を 表示する。 Admin(102~104ページ) 管理者設定トップ画面を 表示する。 管理者のみが操作できる メニューに進みます。 Information (74ページ)-

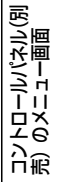

## ■ライブ画面で記録中に [MENU] ボタンを押したとき

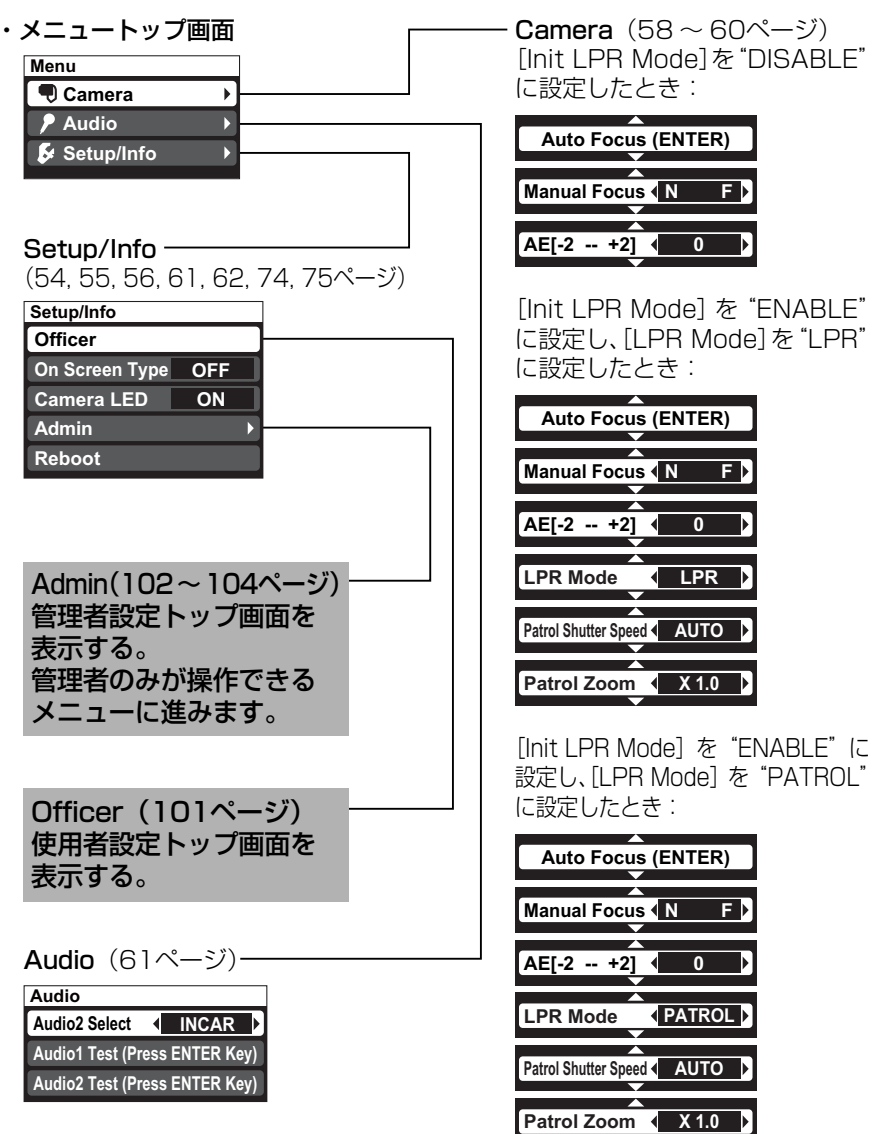

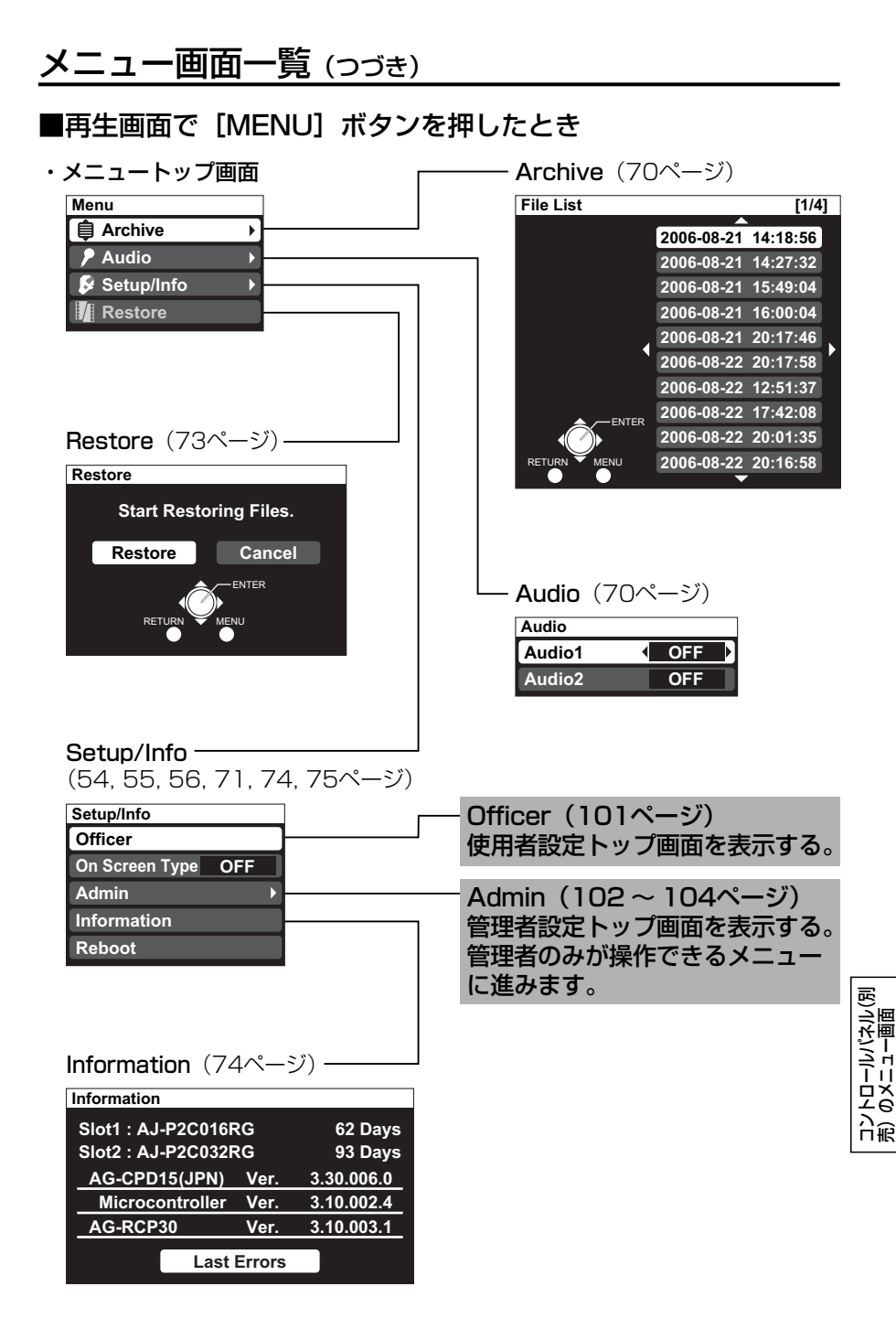

## メニュー画面一覧(つづき)

#### ■ "Archive"画面、使用者設定トップ画面、管理者設定トップ画面 および "Restore"実行中に「MENUI ボタンを押したとき

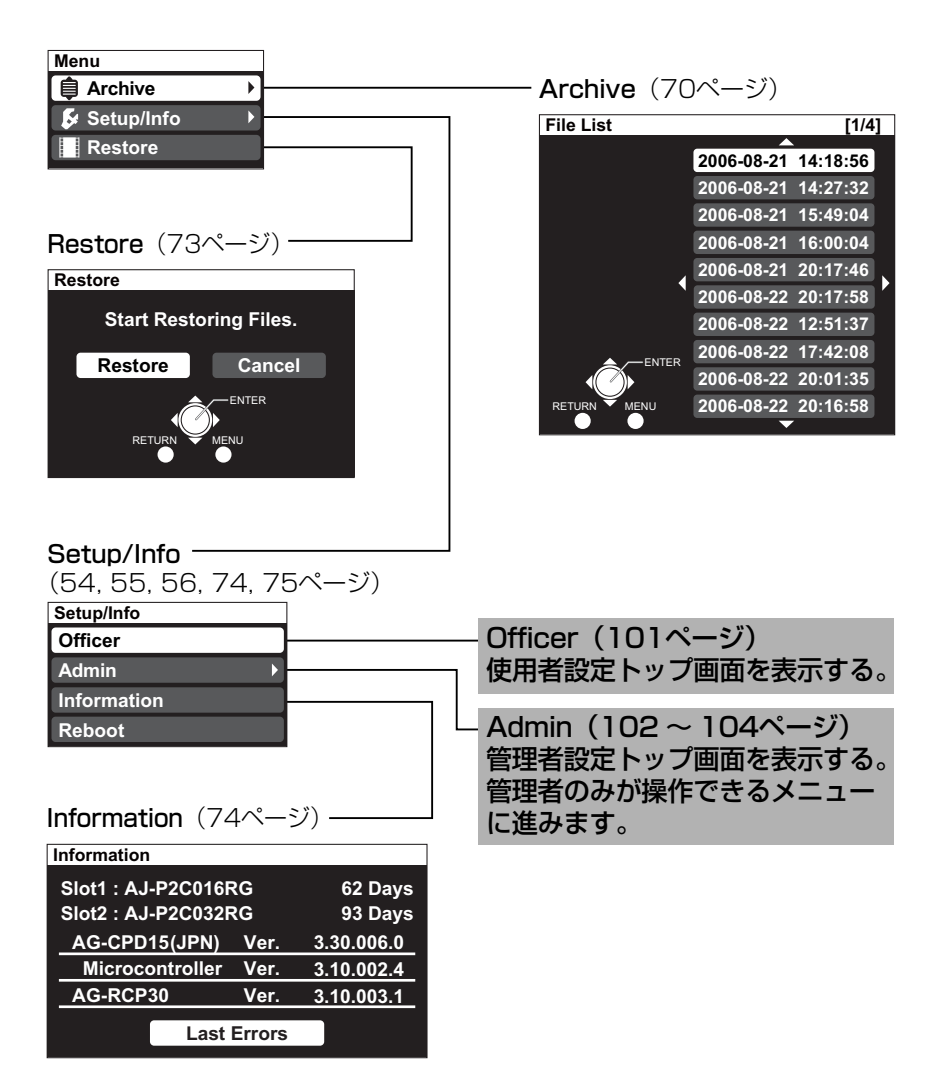

#### ■記録中に使用者設定トップ画面で [MENU] ボタンを押したとき

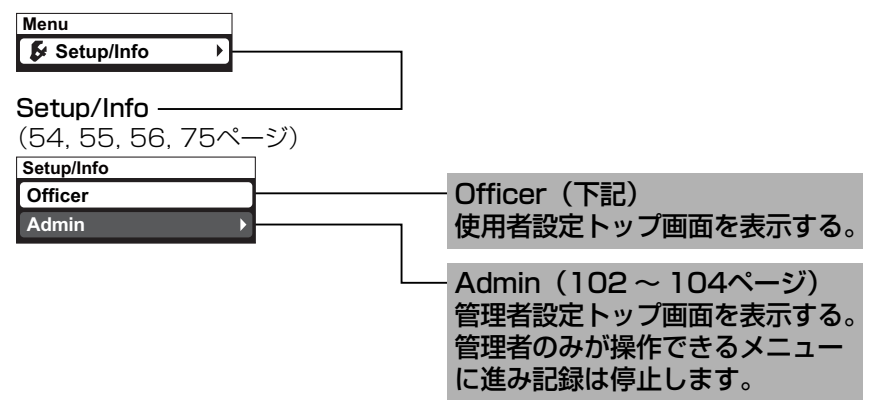

・使用者設定トップ画面(54 ~ 56ページ) 使用者設定方法に応じて、3種類の使用者設定トップ画面があります。

#### 〈AUTO〉

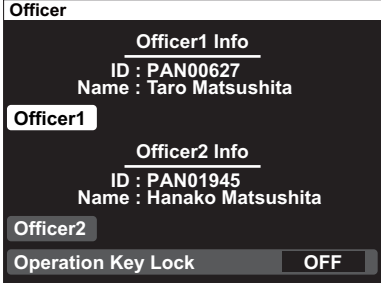

#### 〈MANUAL〉

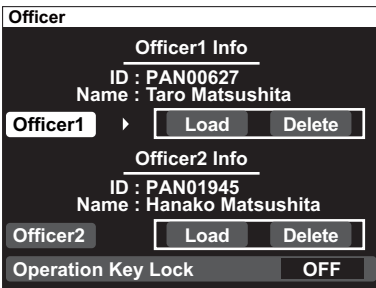

〈LIST〉

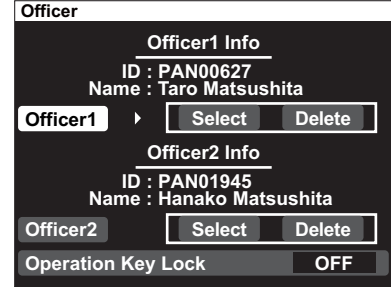

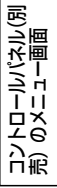

## メニュー画面一覧 (つづき)

・管理者設定トップ画面(1)-1 (75, 76ページ)

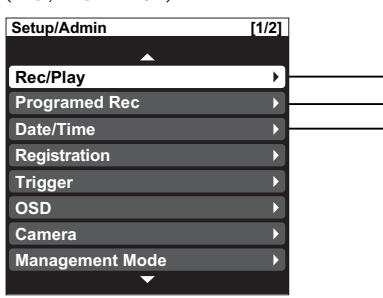

## Date/Time $(81 \land -\frac{1}{2})$ -

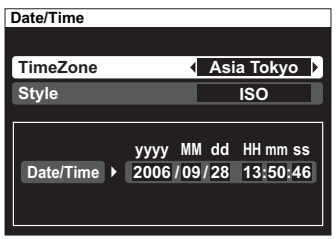

#### **Programed Rec** (80ページ)-

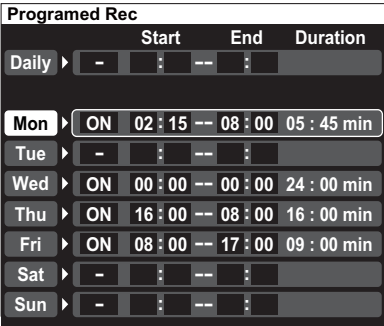

#### $R$ ec/Play $(77 \sim 80$ ページ)

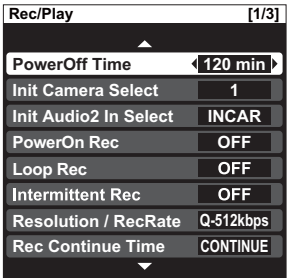

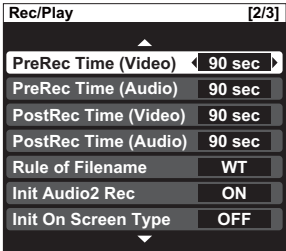

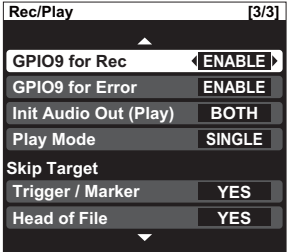

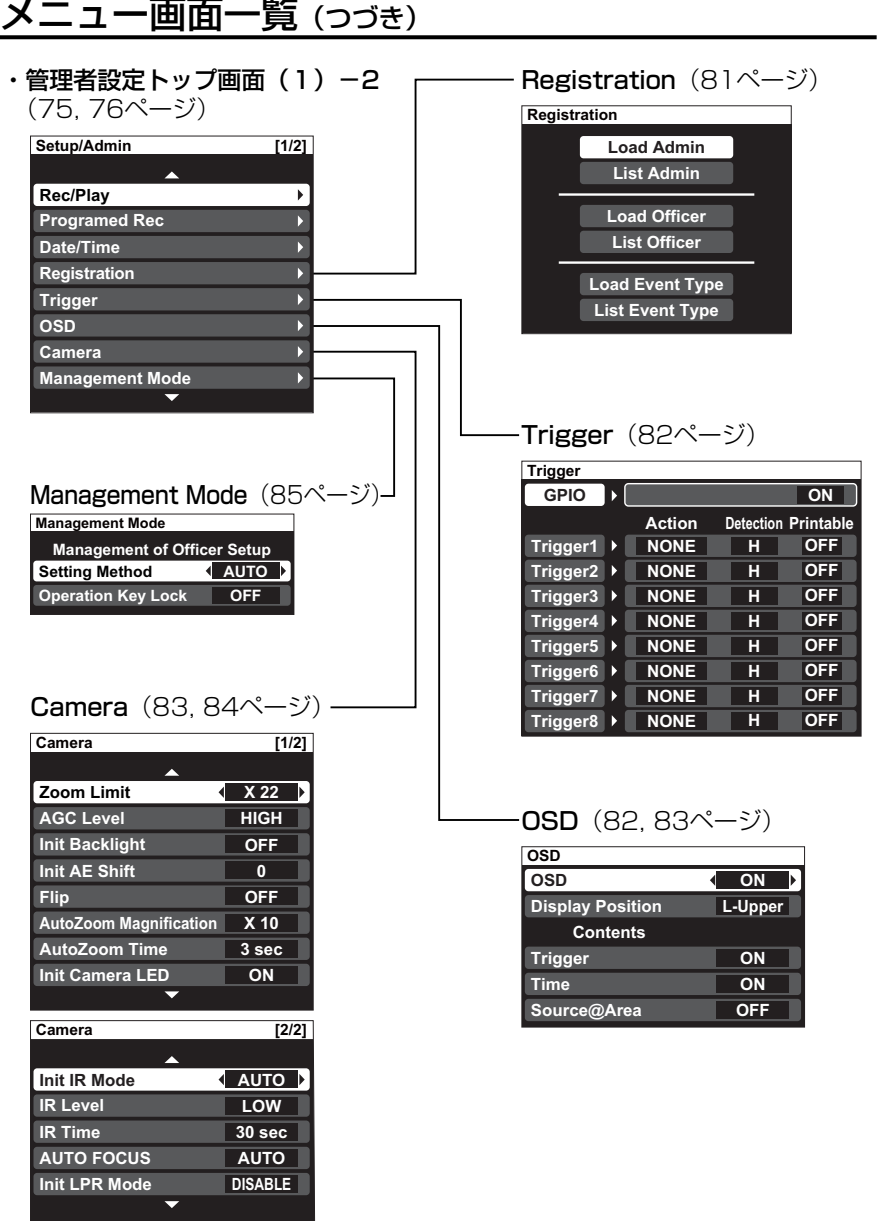

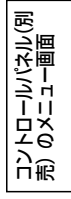

・管理者設定トップ画面 (2) (75, 76ページ)

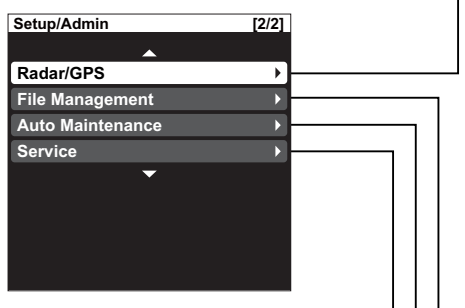

#### Service (92ページ)-

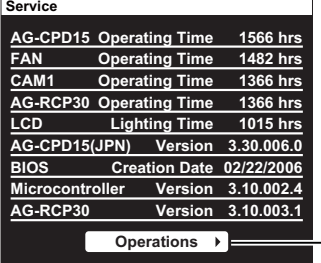

#### Operations (92 ~ 95ページ)

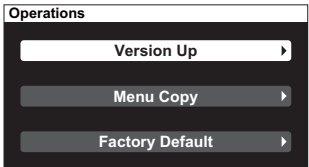

### $-$  Radar/GPS  $(85 \sim 87 \sim -3)$

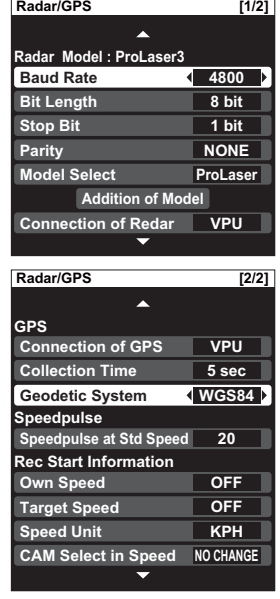

#### File Management

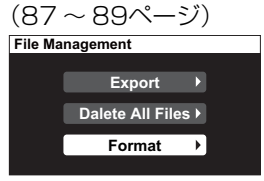

## Auto Maintenance

**Auto Maintenance**  (90, 91ページ)

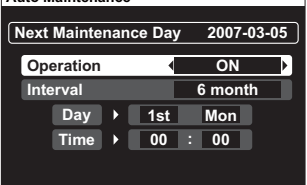

## ■PCアプリケーション起動中に [MENU] ボタンを押したとき

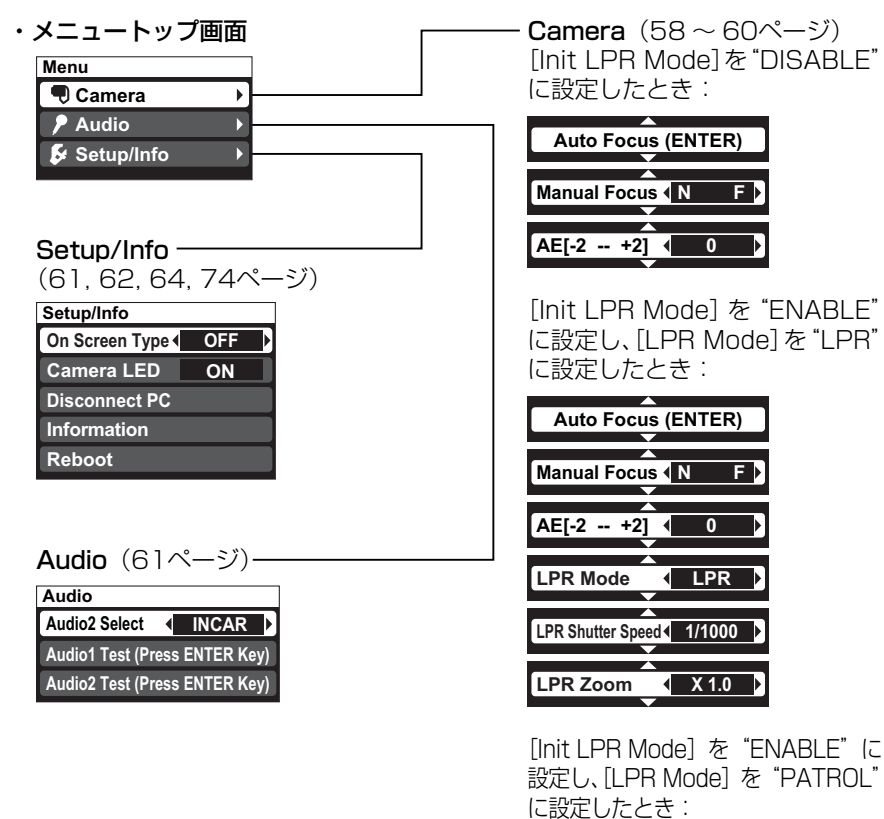

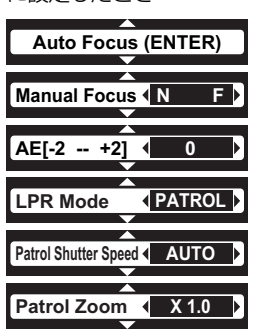

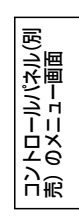

# 1ネクターの

[CAMERA1]端子(オス型)

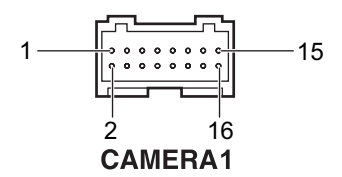

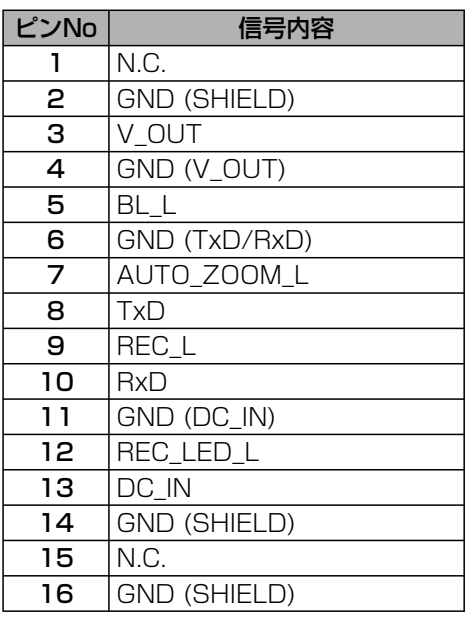

[DC IN] 端子 (オス型)

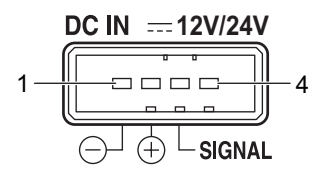

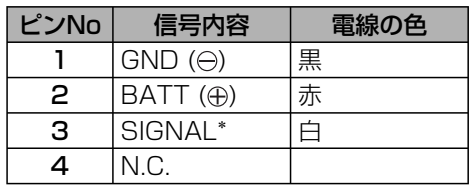

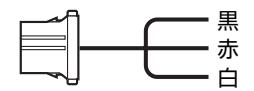

電源ケーブル (別売のケーブルキットに含まれる)

∗ SIGNAL端子により本機の電源をON/OFF制御することができます。本機起動 中にOFF信号を入力すると、コントロールパネルで設定した時間経過後、本機 の電源をOFFにします。

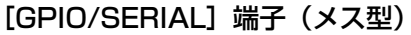

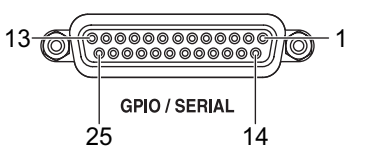

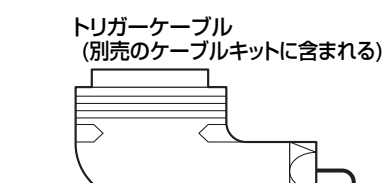

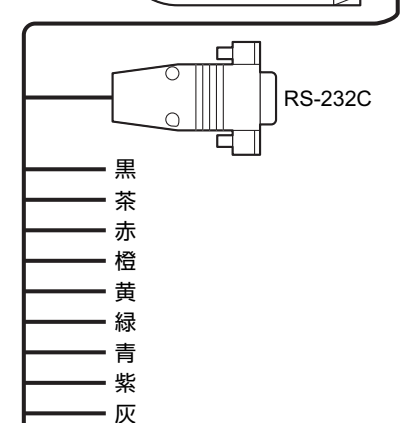

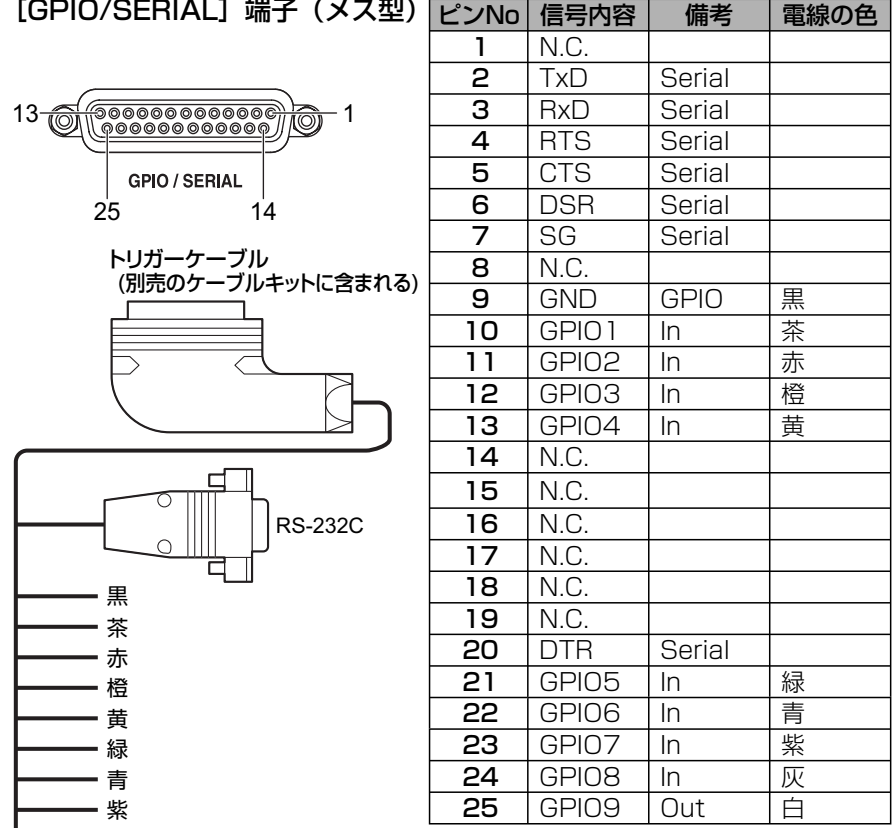

RS-232C端子(オス型)<sup>∗</sup><sup>1</sup>

- 白

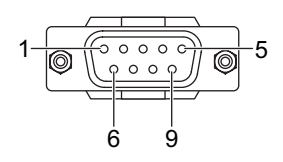

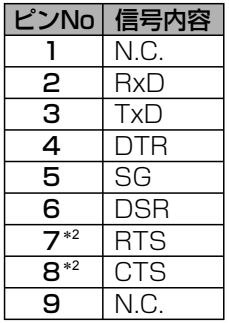

∗1 レーダーガンとの接続は、お買い上げの販売店にご依頼ください。 ∗2 ピンNo.7-8間は、本機内部でショートしています。

[CONTROL PANEL] 端子 - ここ……<br>(オス型)

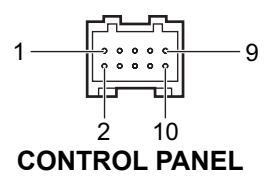

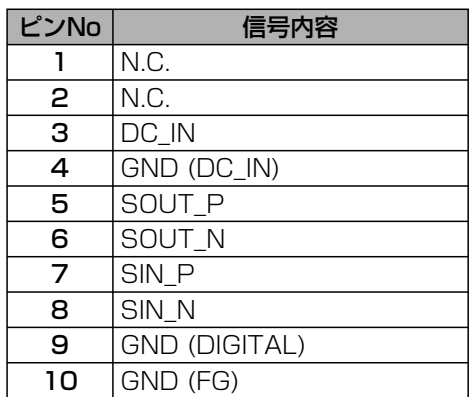
# 車速パルス設定早見表 (60 km/h時)

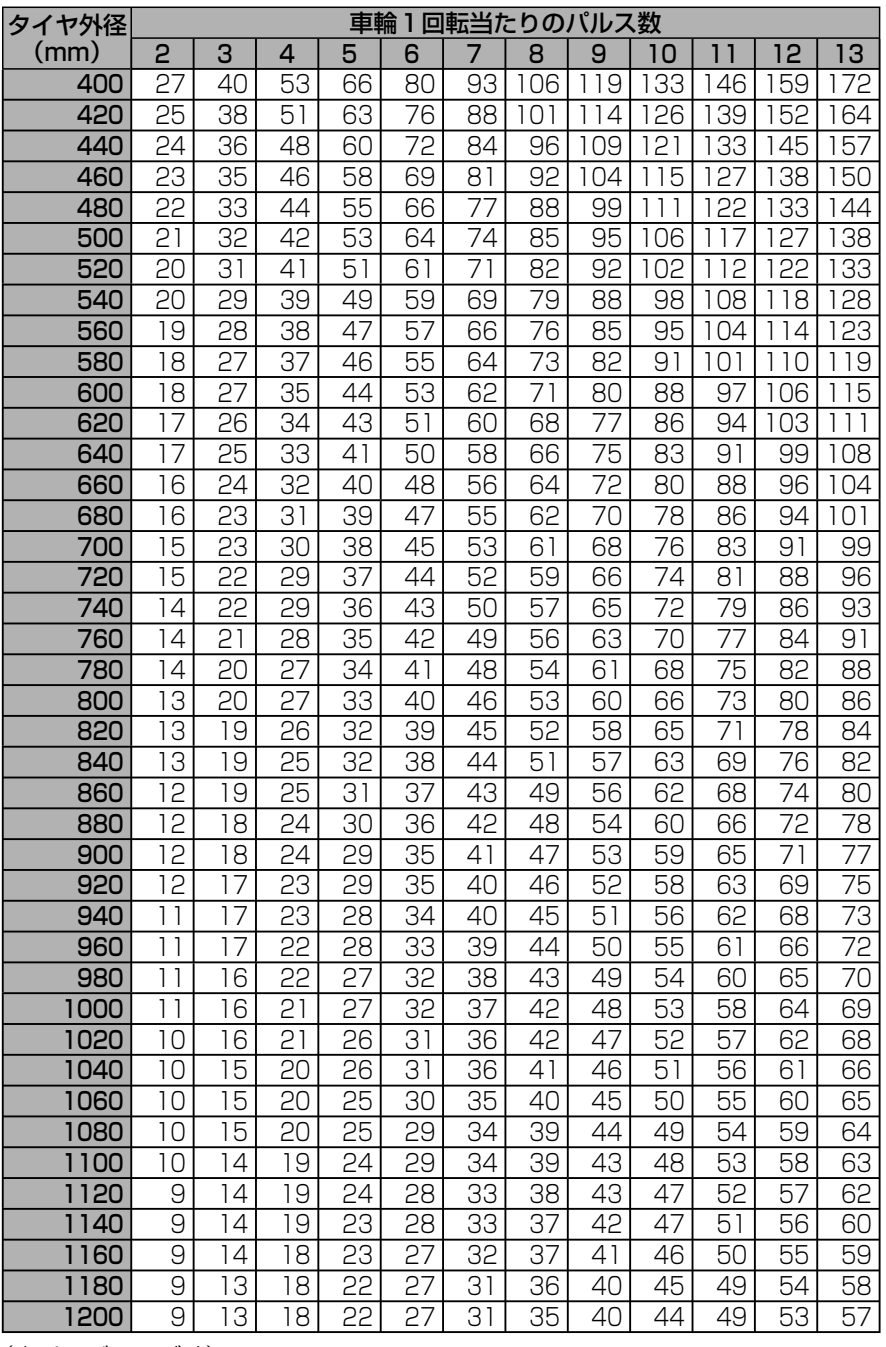

必要なときに 必要なときに

# 車速パルス設定早見表(60 km/h 時)(つづき)

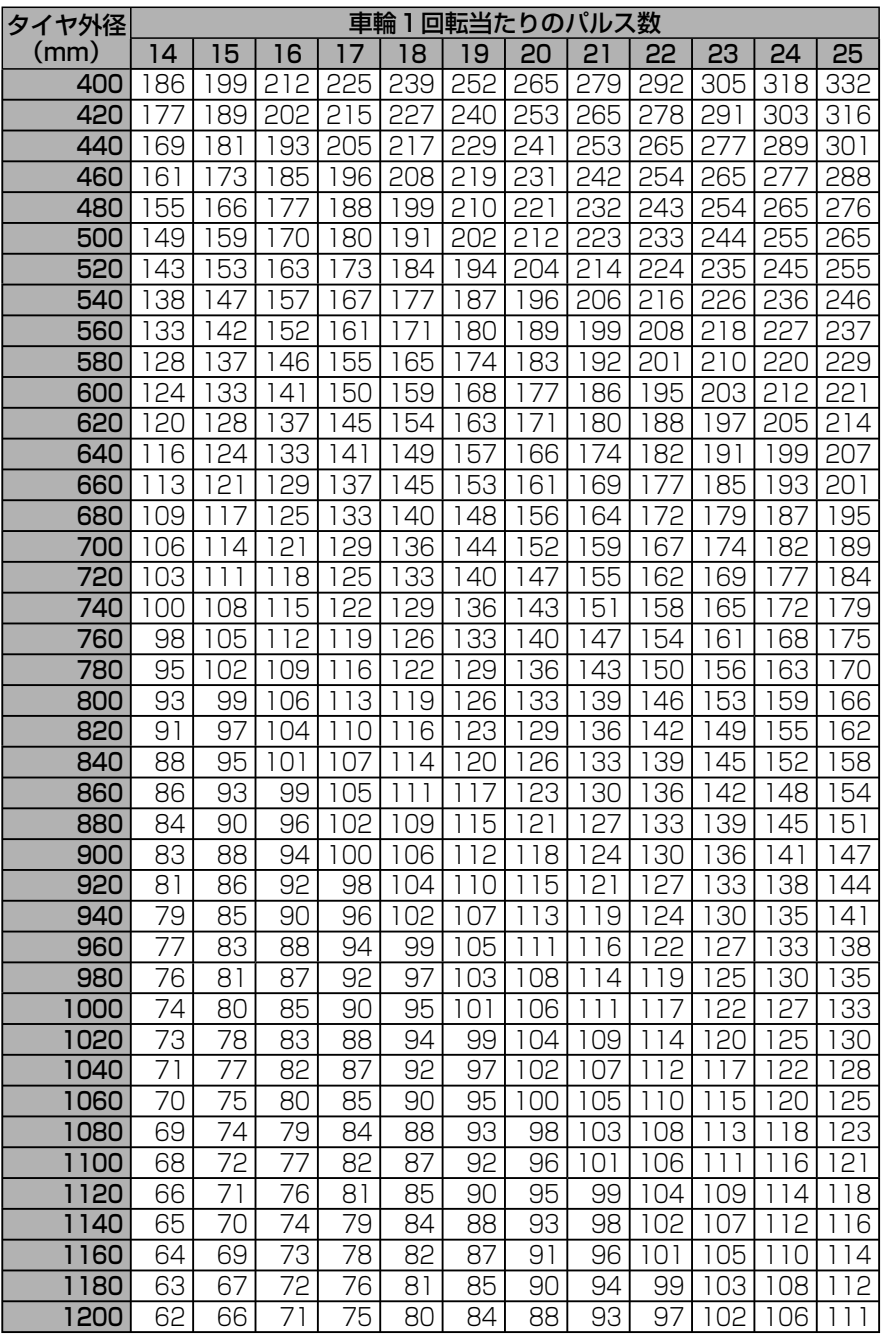

# 車速パルス設定早見表 (40 M/h時)

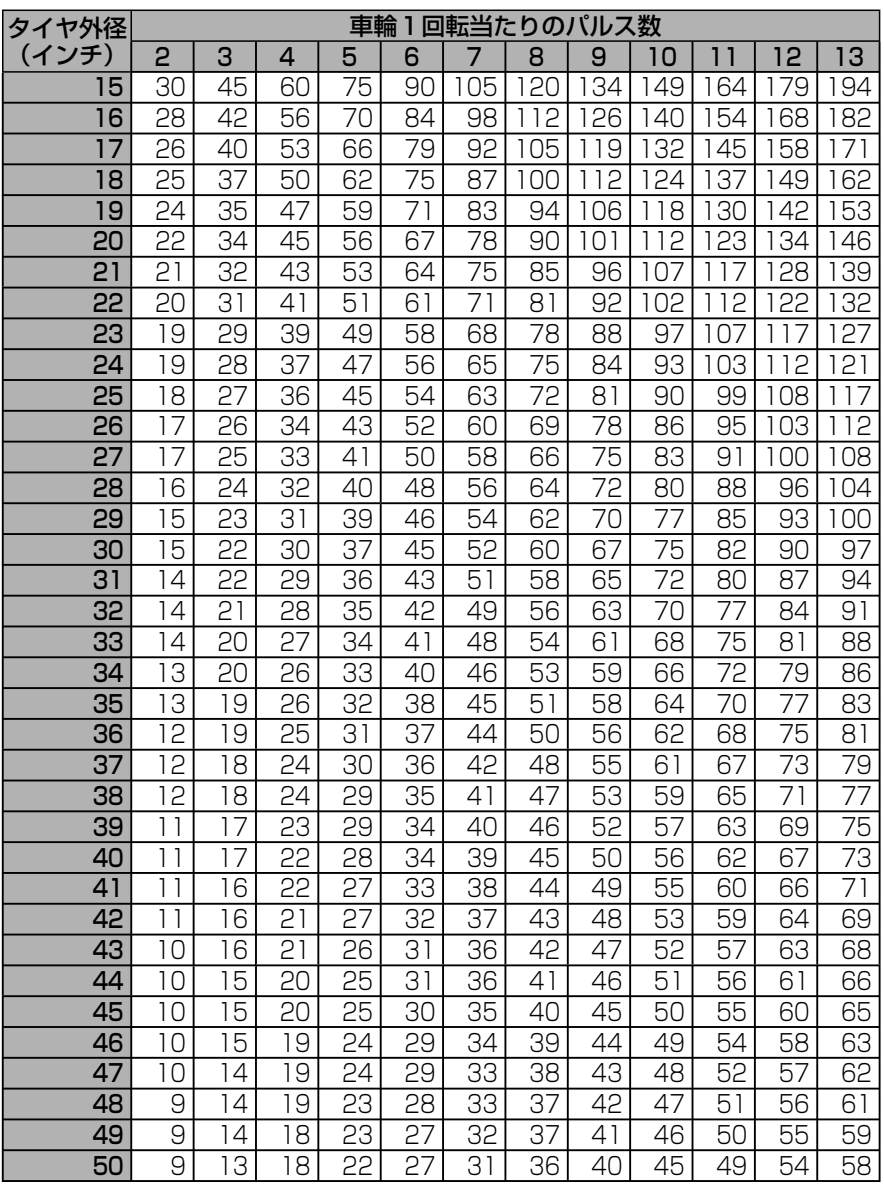

(次ページへつづく)

# 車速パルス設定早見表 (40 M/h 時) (つづき)

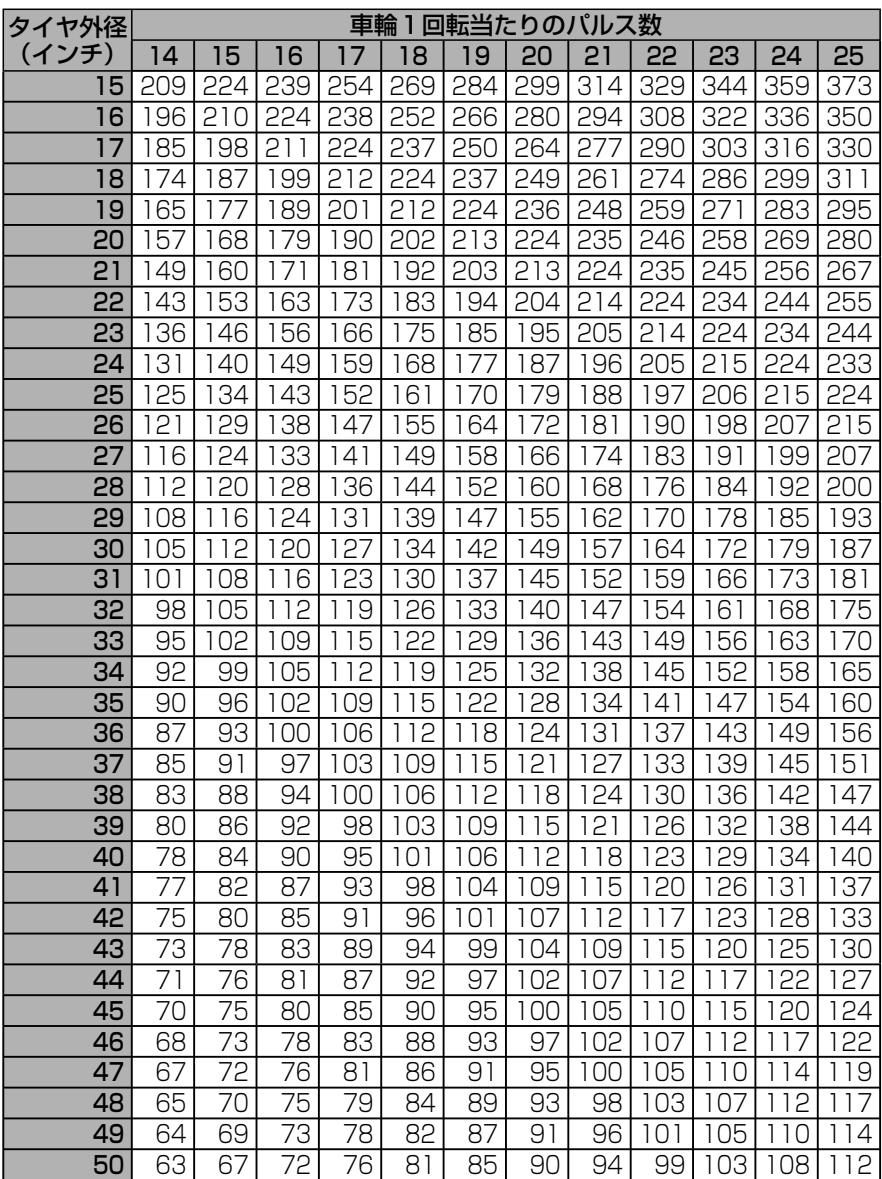

# ランプ表示と本機の状態

ランプの点灯・点滅・消灯状態と本機の状態の関係を以下の表に示します。

:点灯 :通常点滅 :消灯 :高速点滅(1秒間に約3回点滅)

●: 消灯が短く点灯が長い点滅

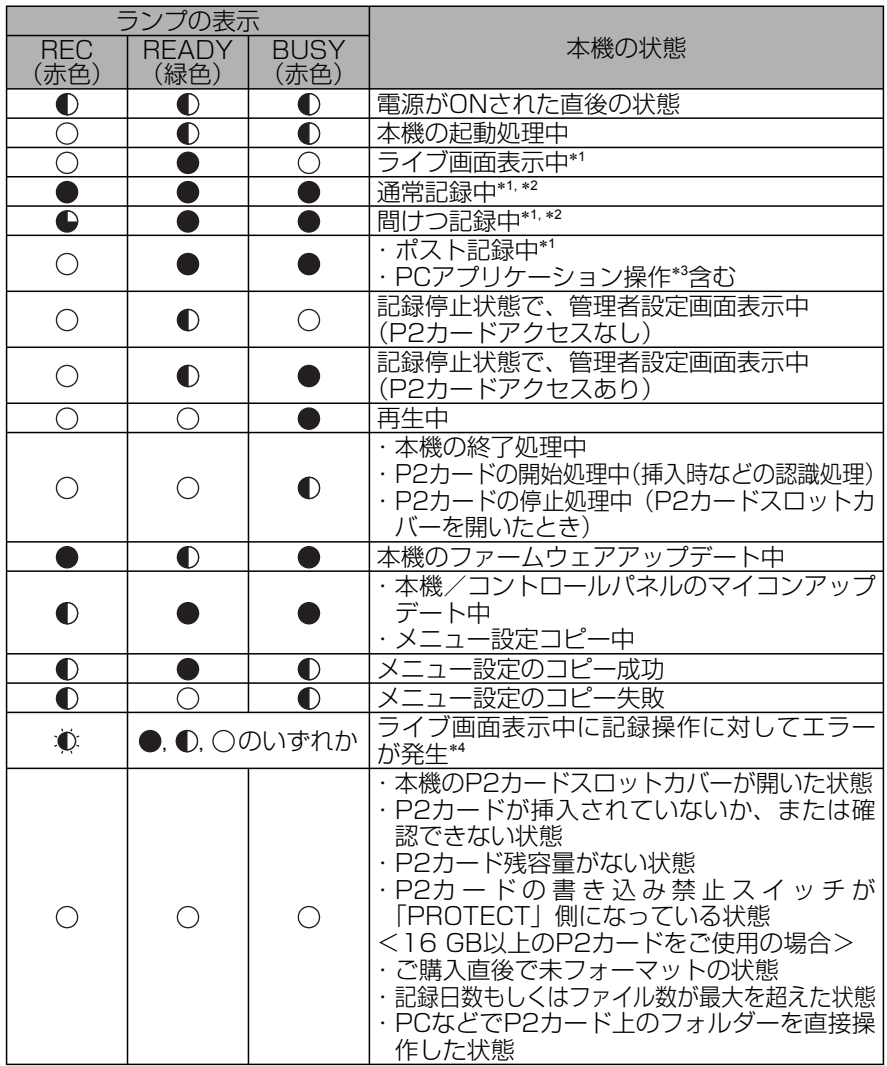

リスページへつづく)<br>**せん**<br>愛<mark>勝</mark><br>愛

必要なときに

## ランプ表示と本機の状態(つづき)

- ∗1 On Screenのステータス表示にRUNDOWNが表示(62、63ページの「ラ イブ映像を見る→本機の状態を表示する」参照)されているP2カードを使用 すると、[READY]ランプが点滅します。
- ∗2 以下のような場合に、[REC]ランプは通常点滅します。
	- ・P2カード残容量が少ない(約30分以下)とき
	- ・ P2カードスロット1、2に挿入しているすべてのP2カードの記録ファイルが 19,000(最大20,000まで)を超えたとき
	- ・一日あたりの最大記録ファイル数に近づいたとき(フォーマット種類により変 わります。88、89ページの「フォーマット(Format)」を参照してください。)
	- ・残りの記録日数が、P2カードスロット1、2に挿入しているすべてのP2カー ドの合計記録日数の5%未満になったとき
- ∗3 PCアプリケーションでの操作については、PCアプリケーションの取扱説明 書を参照してください。
- ∗4 エラーがP2カードの状態に関係する場合、P2カードの状態はOn Screenの ステータス表示に示されます。62、63ページの「ライブ映像を見る→本機 の状態を表示する」を参照してください。

### お知らせ:

- · 「RFC1 ボタンを押したり記録トリガー入力されても、記録を開始できないと きには、[REC]ランプが高速点滅します。
- ・本機のP2カードスロットカバーを開けたり閉じたりした直後のP2カードア クセス中は、[BUSY]ランプが点滅します。

# 修理を依頼される前に

修理を依頼される前に、下記の項目を確かめてください。これらの処置をしても直ら ない場合や以下に記されていない症状の場合は、お買い上げの販売店にご相談ください。

### ■電源

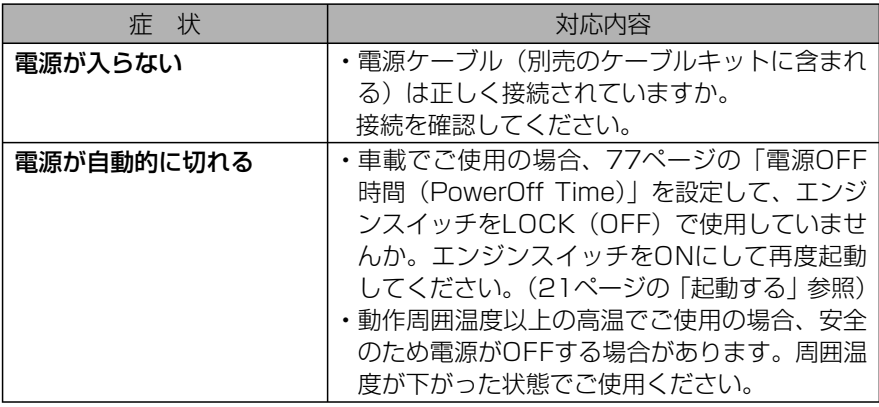

### ■操作

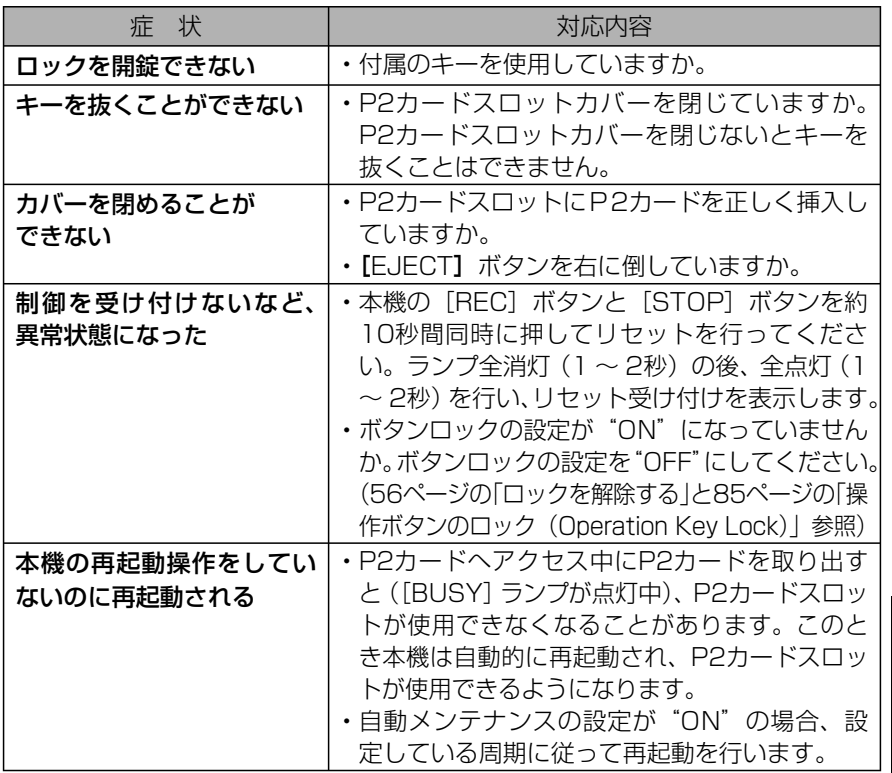

必要なときに 必要なときに

# 修理を依頼される前に(つづき)

■記録

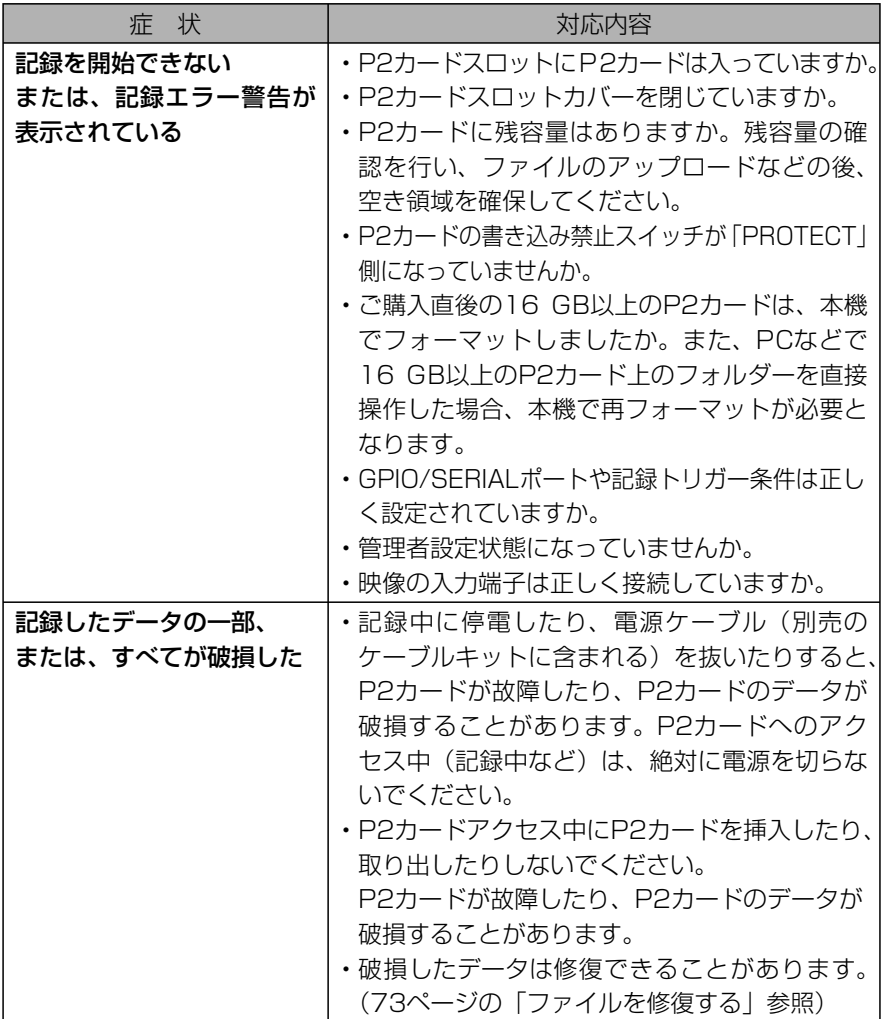

# 修理を依頼される前に(つづき)

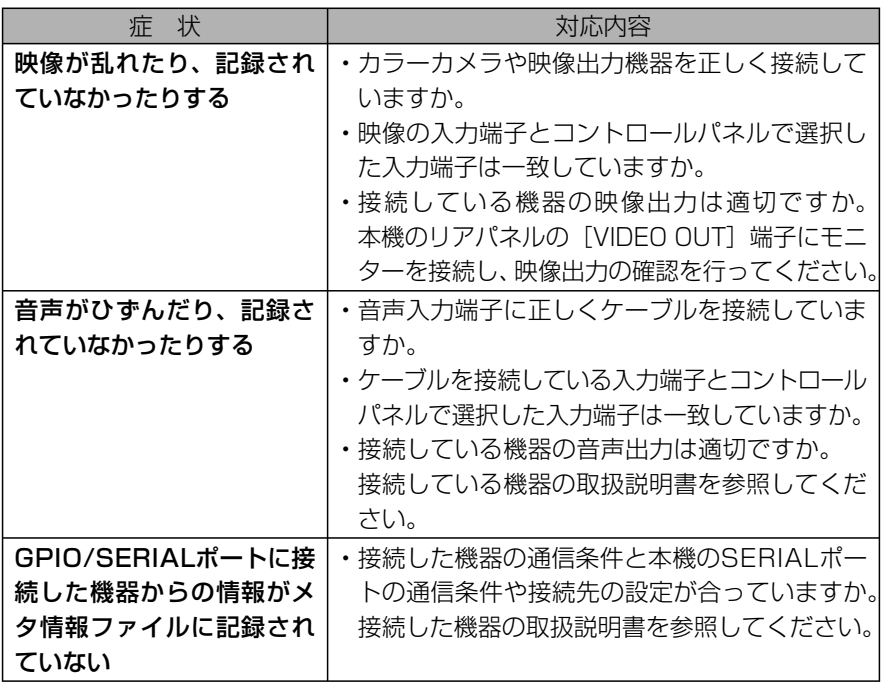

# エラーメッセージ

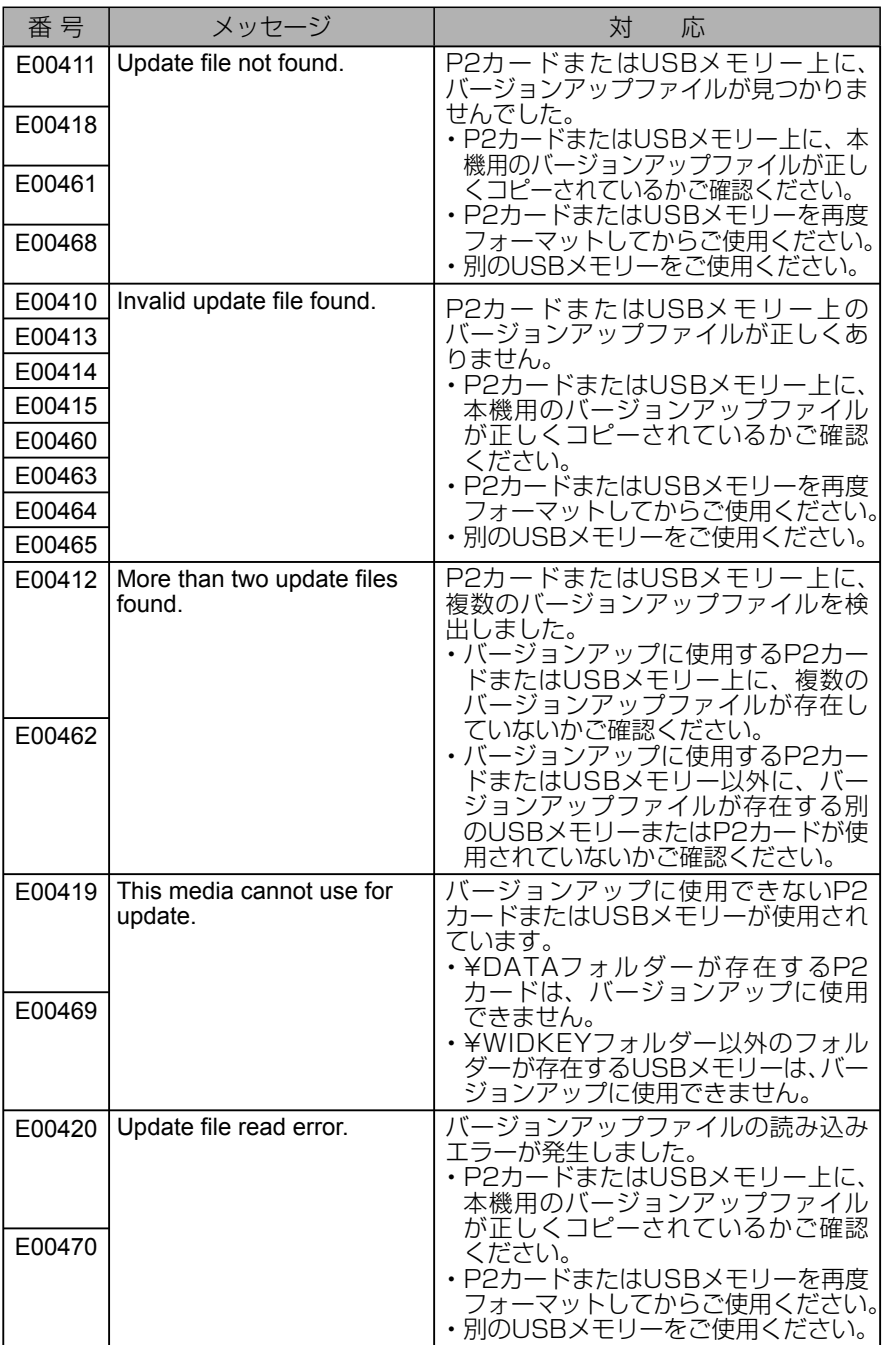

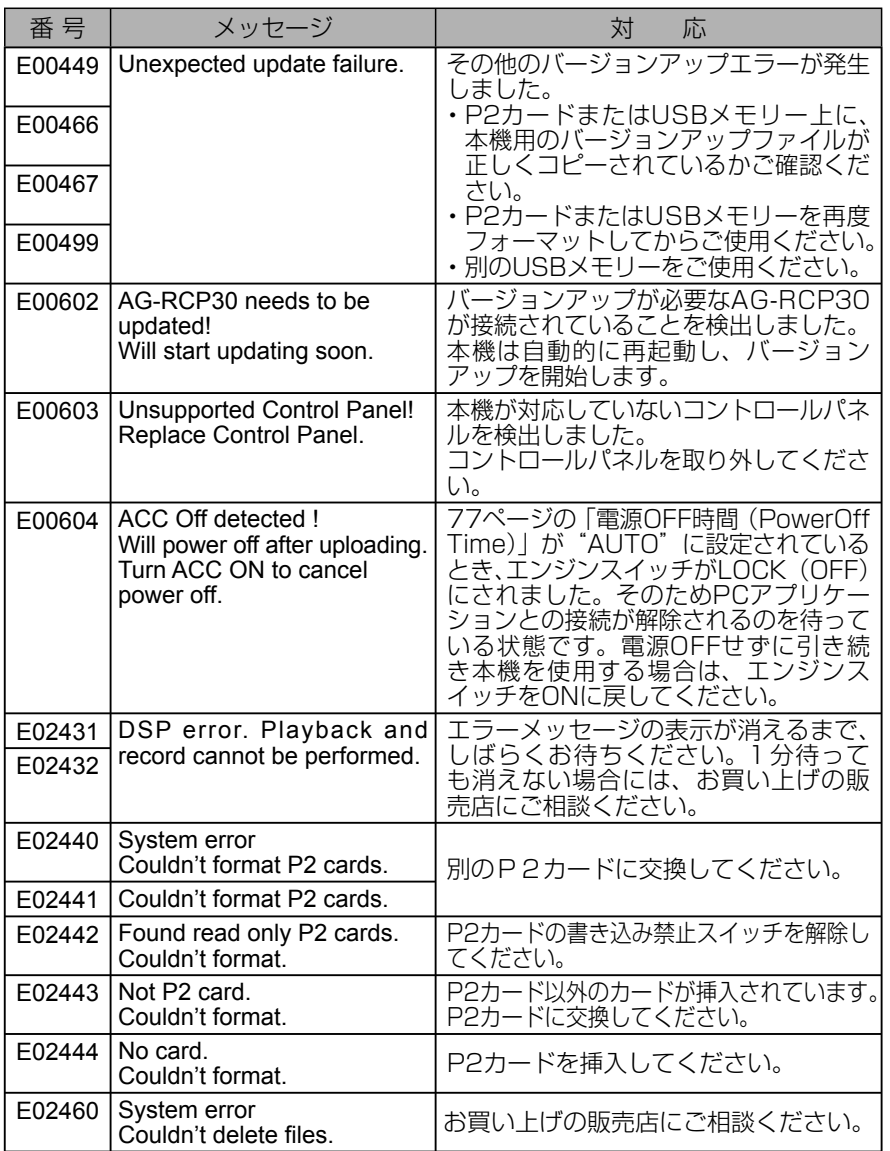

# エラーメッセージ (つづき)

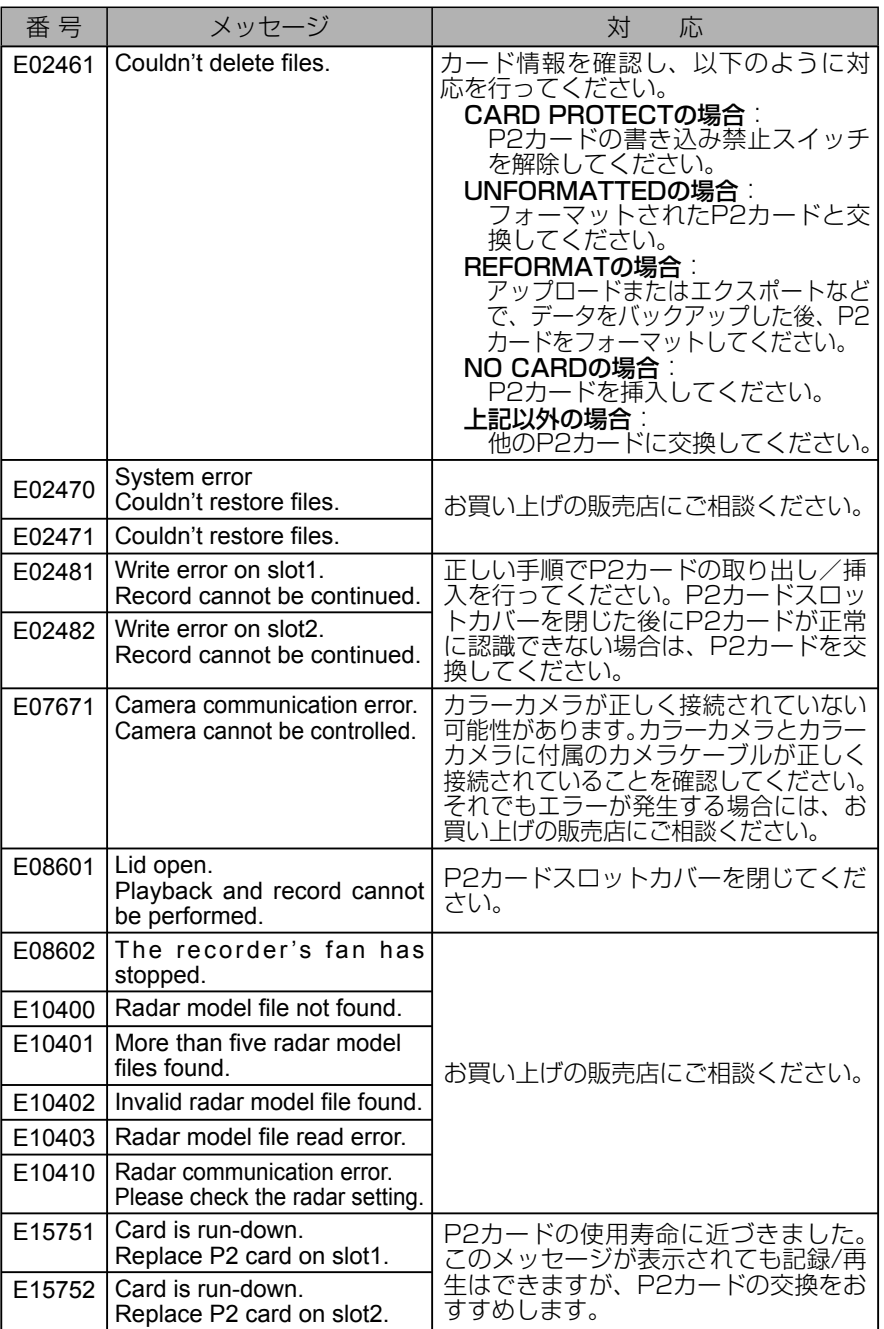

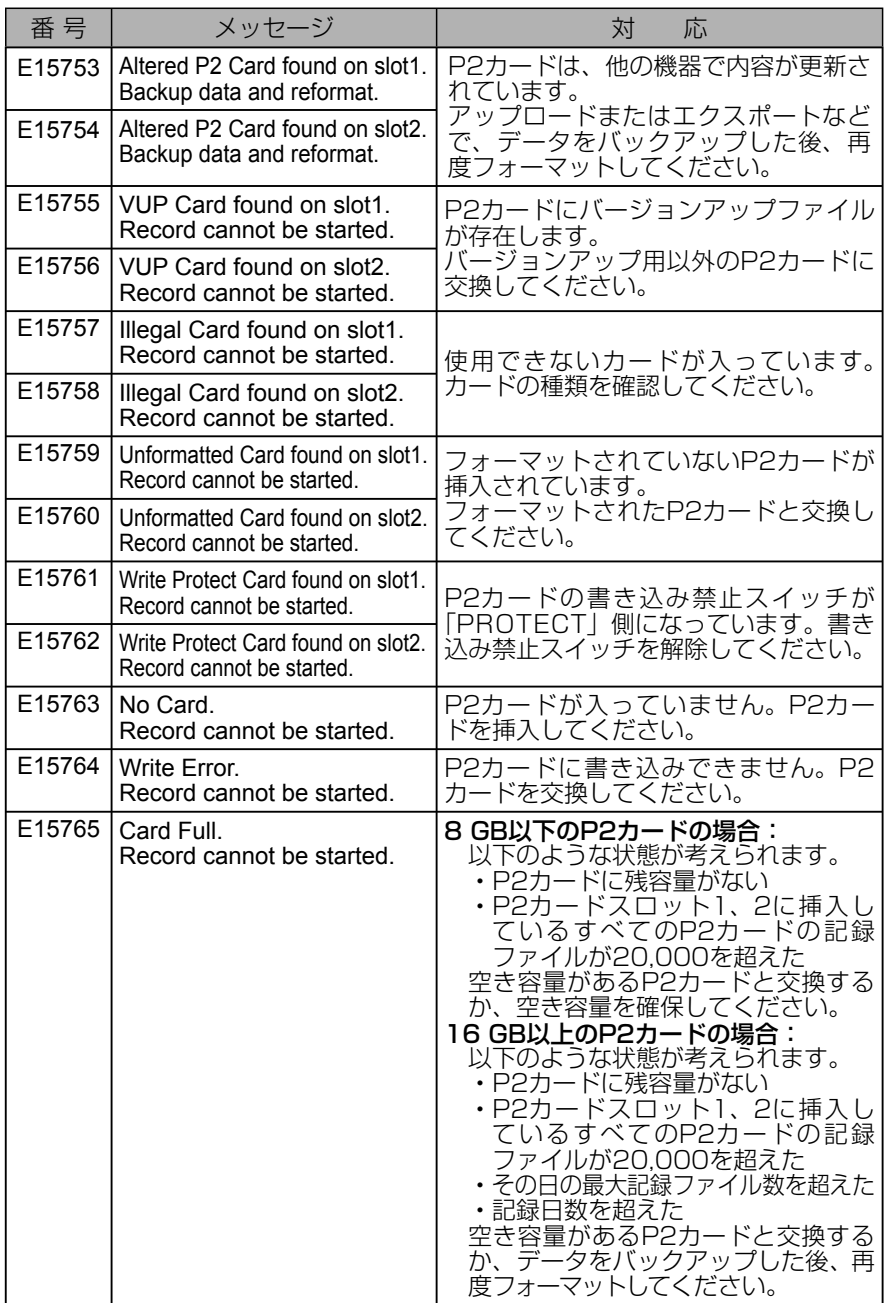

必要なときに 必要なときに

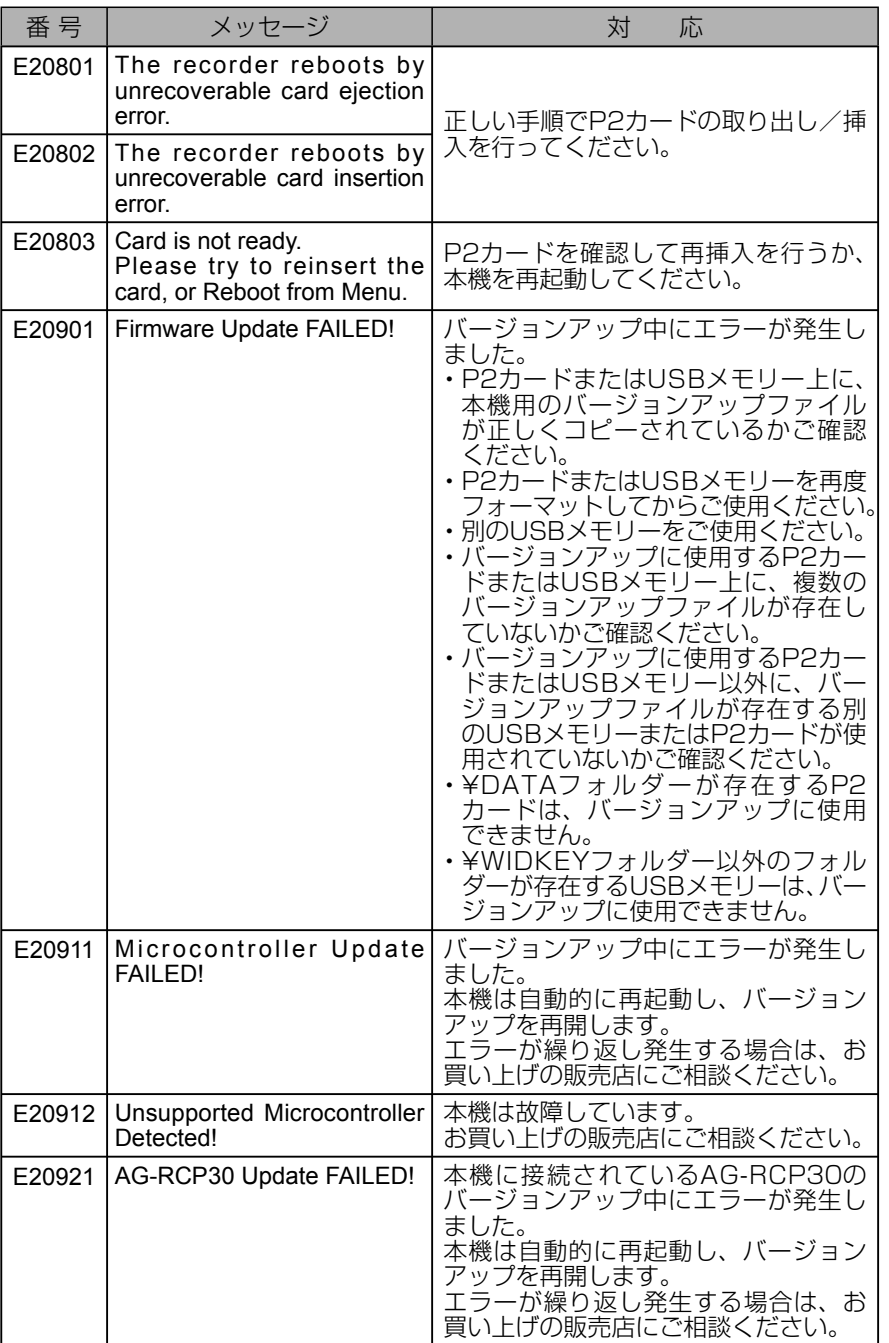

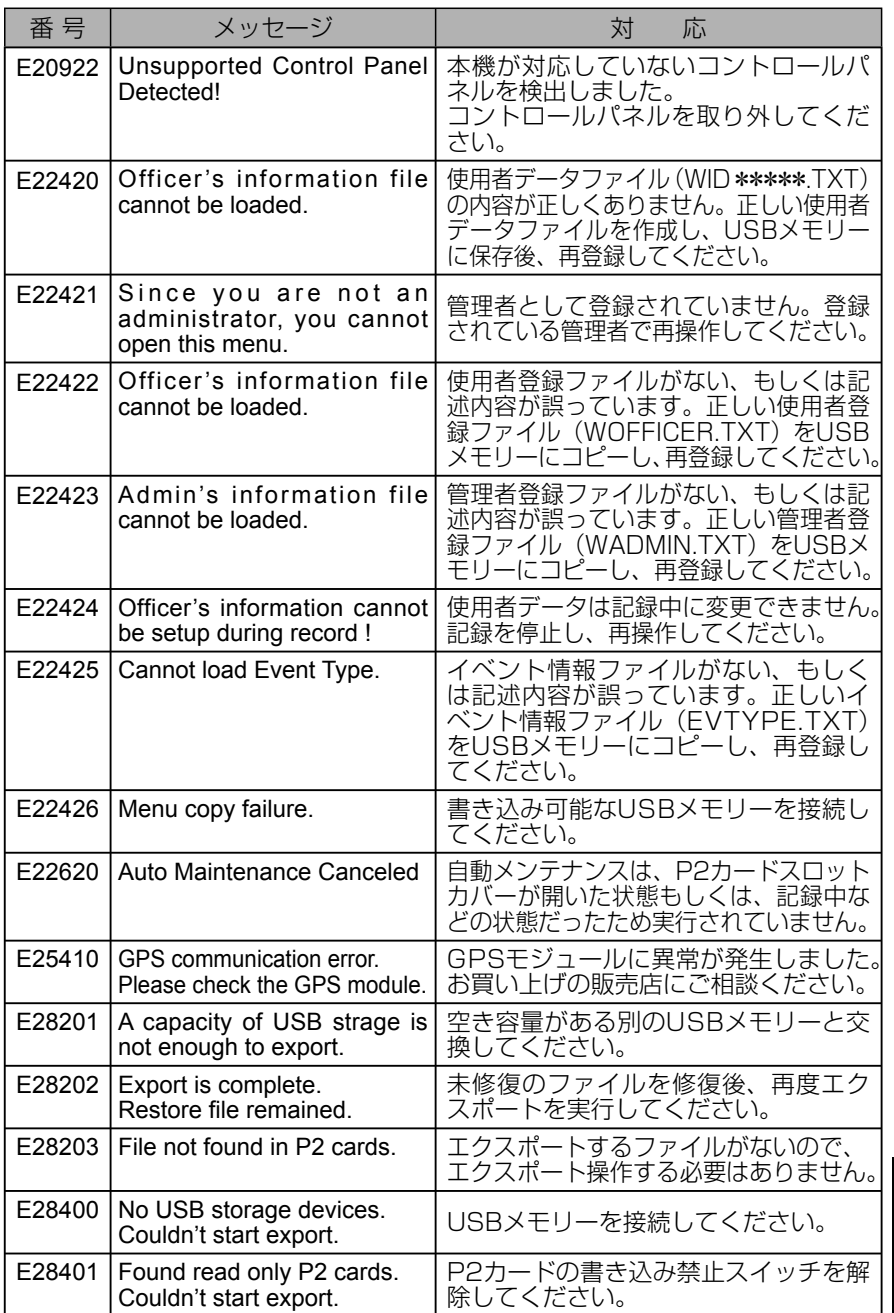

必要なときに 必要なときに

# エラーメッセージ (つづき)

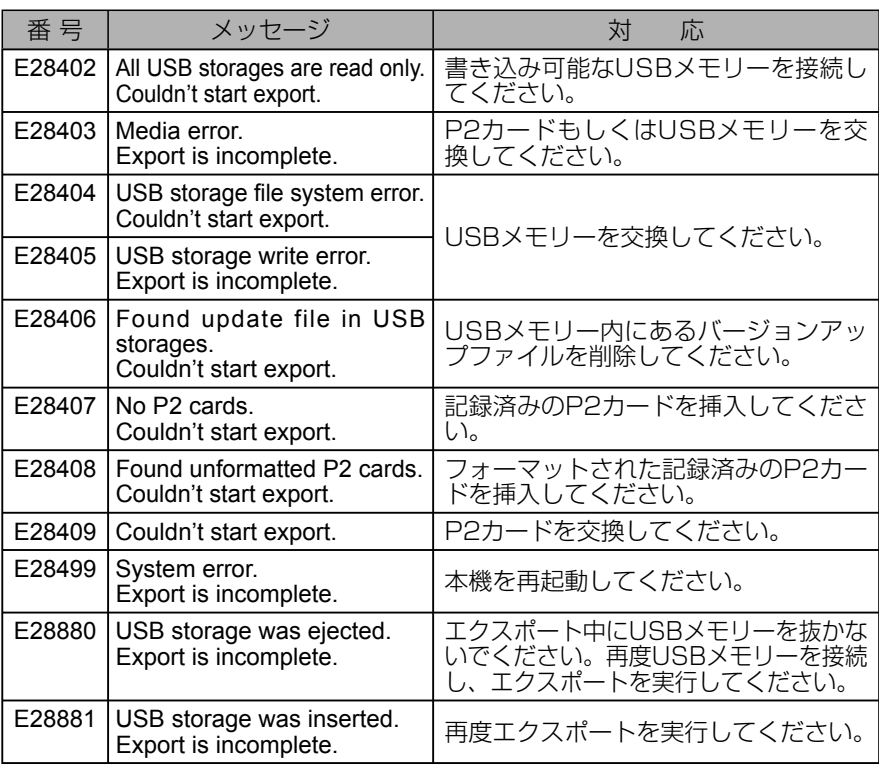

# ステータス表示

ステータス表示はP2カードと本機の動作の状態をメッセージで表示します。それ ぞれの状態に応じて対応してください。

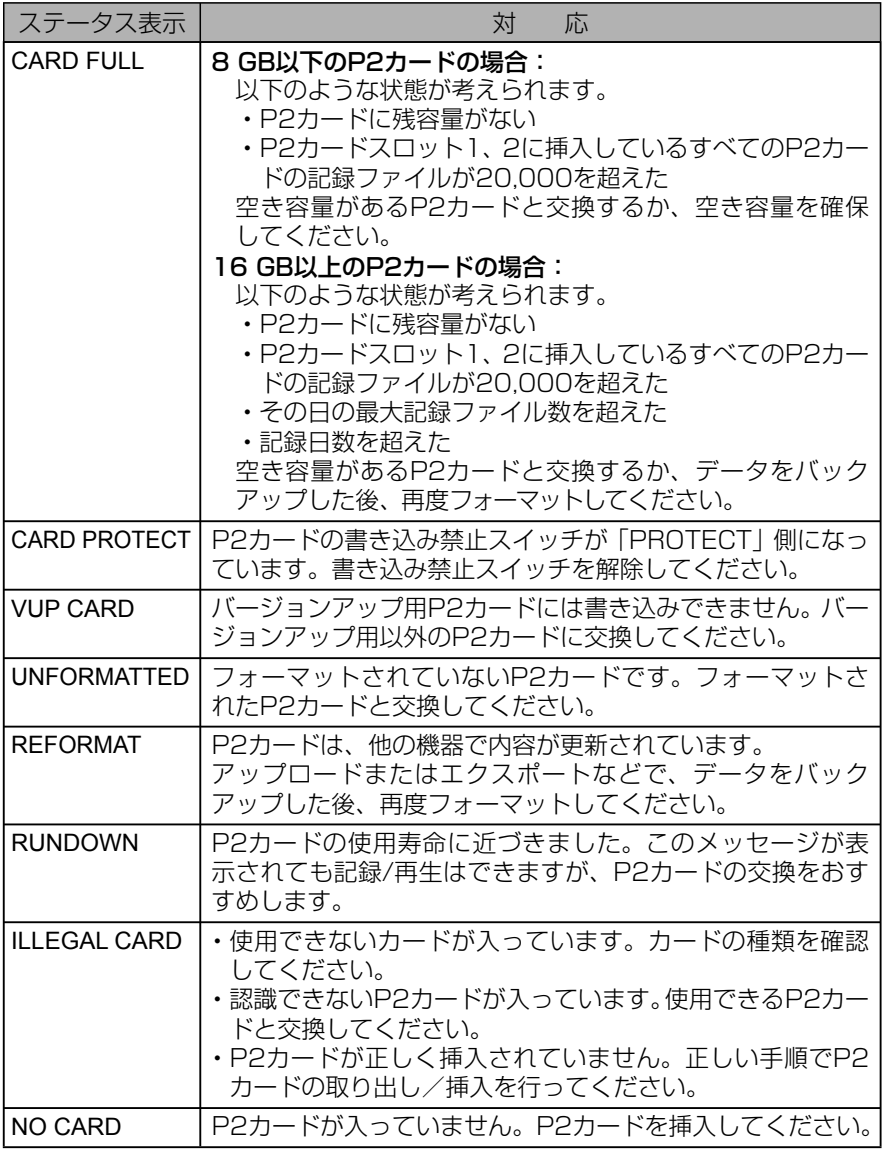

(次ページへつづく)

必要なときに 必要なときに

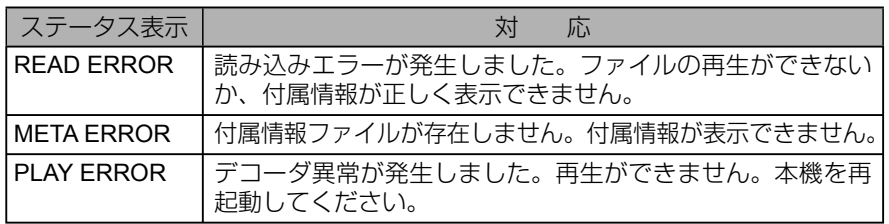

# ソフトウェアライセンスの規定<GPL>

#### **GNU GENERAL PUBLIC LICENSE Version 2, June 1991**

Copyright (C) 1989, 1991 Free Software Foundation, Inc. 59 Temple Place, Suite 330, Boston, MA 02111-1307 USA

Everyone is permitted to copy and distribute verbatim copies of this license document, but changing it is not allowed.

#### **Preamble**

The licenses for most software are designed to take away your freedom to share and change it. By contrast, the GNU General Public License is intended to guarantee your freedom to share and change free software--to make sure the software is free for all its users. This General Public License applies to most of the Free Software Foundation's software and to any other program whose authors commit to using it. (Some other Free Software Foundation software is covered by the GNU Library General Public License instead.) You can apply it to your programs, too.

When we speak of free software, we are referring to freedom, not price. Our General Public Licenses are designed to make sure that you have the freedom to distribute copies of free software (and charge for this service if you wish), that you receive source code or can get it if you want it, that you can change the software or use pieces of it in new free programs; and that you know you can do these things.

To protect your rights, we need to make restrictions that forbid anyone to deny you these rights or to ask you to surrender the rights. These restrictions translate to certain responsibilities for you if you distribute copies of the software, or if you modify it.

For example, if you distribute copies of such a program, whether gratis or for a fee, you must give the recipients all the rights that you have. You must make sure that they, too, receive or can get the source code. And you must show them these terms so they know their rights.

We protect your rights with two steps: (1) copyright the software, and (2) offer you this license which gives you legal permission to copy, distribute and/or modify the software.

Also, for each author's protection and ours, we want to make certain that everyone understands that there is no warranty for this free software. If the software is modified by someone else and passed on, we want its recipients to know that what they have is not the original, so that any problems introduced by others will not reflect on the original authors' reputations.

Finally, any free program is threatened constantly by software patents. We wish to avoid the danger that redistributors of a free program will individually obtain patent licenses, in effect making the program proprietary. To prevent this, we have made it clear that any patent must be licensed for everyone's free use or not licensed at all.

The precise terms and conditions for copying, distribution and modification follow.

#### **TERMS AND CONDITIONS FOR COPYING, DISTRIBUTION AND MODIFICATION**

0. This License applies to any program or other work which contains a notice placed by the copyright holder saying it may be distributed under the terms of this General Public License. The "Program", below, refers to any such program or work, and a "work based on the Program" means either the Program or any derivative work under copyright law: that is to say, a work containing the Program or a portion of it, either verbatim or with modifications and/or translated into another language. (Hereinafter, translation is included without limitation in the term "modification".) Each licensee is addressed as "you".

Activities other than copying, distribution and modification are not covered by this License; they are outside its scope. The act of running the Program is not restricted, and the output from the Program is covered only if its contents constitute a work based on the Program (independent of having been made by running the Program). Whether that is true depends on what the Program does.

1. You may copy and distribute verbatim copies of the Program's source code as you receive it, in any medium, provided that you conspicuously and appropriately publish on each copy an appropriate copyright notice and disclaimer of warranty; keep intact all the notices that refer to this License and to the absence of any warranty; and give any other recipients of the Program a copy of this License along with the Program.

 You may charge a fee for the physical act of transferring a copy, and you may at your option offer warranty protection in exchange for a fee.

- 2. You may modify your copy or copies of the Program or any portion of it, thus forming a work based on the Program, and copy and distribute such modifications or work under the terms of Section 1 above, provided that you also meet all of these conditions:
- a) You must cause the modified files to carry prominent notices stating that you changed the files and the date of any change.
- b) You must cause any work that you distribute or publish, that in whole or in part contains or is derived from the Program or any part thereof, to be licensed as a whole at no charge to all third parties under the terms of this License.
- c) If the modified program normally reads commands interactively when run, you must cause it, when started running for such interactive use in the most ordinary way, to print or display an announcement including an appropriate copyright notice and a notice that there is no warranty (or else, saying that you provide a warranty) and that users may redistribute the program under these conditions, and telling the user how to view a copy of this License. (Exception: if the Program itself is interactive but does not normally print such an announcement, your work based on the Program is not required to print an announcement.)

### **GNU GENERAL PUBLIC LICENSE**

# ソフトウェアライセンスの規定<GPL>(つづき)

These requirements apply to the modified work as a whole. If identifiable sections of that work are not derived from the Program, and can be reasonably considered independent and separate works in themselves, then this License, and its terms, do not apply to those sections when you distribute them as separate works. But when you distribute the same sections as part of a whole which is a work based on the Program, the distribution of the whole must be on the terms of this License, whose permissions for other licensees extend to the entire whole, and thus to each and every part regardless of who wrote it.

Thus, it is not the intent of this section to claim rights or contest your rights to work written entirely by you; rather, the intent is to exercise the right to control the distribution of derivative or collective works based on the Program.

In addition, mere aggregation of another work not based on the Program with the Program (or with a work based on the Program) on a volume of a storage or distribution medium does not bring the other work under the scope of this License.

- 3. You may copy and distribute the Program (or a work based on it,under Section 2) in object code or executable form under the terms of Sections 1 and 2 above provided that you also do one of the following:
- a) Accompany it with the complete corresponding machine-readable source code, which must be distributed under the terms of Sections 1 and 2 above on a medium customarily used for software interchange; or,
- b) Accompany it with a written offer, valid for at least three years, to give any third party, for a charge no more than your cost of physically performing source distribution, a complete machine-readable copy of the corresponding source code, to be distributed under the terms of Sections 1 and 2 above on a medium customarily used for software interchange; or,
- c) Accompany it with the information you received as to the offer to distribute corresponding source code. (This alternative is allowed only for noncommercial distribution and only if you received the program in object code or executable form with such an offer, in accord with Subsection b above.)

The source code for a work means the preferred form of the work for making modifications to it. For an executable work, complete source code means all the source code for all modules it contains, plus any associated interface definition files, plus the scripts used to control compilation and installation of the executable. However, as a special exception, the source code distributed need not include anything that is normally distributed (in either source or binary form) with the major components (compiler, kernel, and so on) of the operating system on which the executable runs, unless that component itself accompanies the executable.

If distribution of executable or object code is made by offering access to copy from a designated place, then offering equivalent access to copy the source code from the same place counts as distribution of the source code,

even though third parties are not compelled to copy the source along with the object code.

- 4. You may not copy, modify, sublicense, or distribute the Program except as expressly provided under this License. Any attempt otherwise to copy, modify, sublicense or distribute the Program is void, and will automatically terminate your rights under this License. However, parties who have received copies, or rights, from you under this License will not have their licenses terminated so long as such parties remain in full compliance.
- 5. You are not required to accept this License, since you have not signed it. However, nothing else grants you permission to modify or distribute the Program or its derivative works. These actions are prohibited by law if you do not accept this License. Therefore, by modifying or distributing the Program (or any work based on the Program), you indicate your acceptance of this License to do so, and all its terms and conditions for copying, distributing or modifying the Program or works based on it.
- 6. Each time you redistribute the Program (or any work based on the Program), the recipient automatically receives a license from the original licensor to copy, distribute or modify the Program subject to these terms and conditions. You may not impose any further restrictions on the recipients' exercise of the rights granted herein. You are not responsible for enforcing compliance by third parties to this License.
- 7. If, as a consequence of a court judgment or allegation of patent infringement or for any other reason (not limited to patent issues), conditions are imposed on you (whether by court order, agreement or otherwise) that contradict the conditions of this License, they do not excuse you from the conditions of this License. If you cannot distribute so as to satisfy simultaneously your obligations under this License and any other pertinent obligations, then as a consequence you may not distribute the Program at all. For example, if a patent license would not permit royalty-free redistribution of the Program by all those who receive copies directly or indirectly through you, then the only way you could satisfy both it and this License would be to refrain entirely from distribution of the Program.

If any portion of this section is held invalid or unenforceable under any particular circumstance, the balance of the section is intended to apply and the section as a whole is intended to apply in other circumstances.

It is not the purpose of this section to induce you to infringe any patents or other property right claims or to contest validity of any such claims; this section has the sole purpose of protecting the integrity of the free software distribution system, which is implemented by public license practices. Many people have made generous contributions to the wide range of software distributed through that system in reliance on consistent application of that system; it is up to the author/donor to decide if he or she is willing to distribute software through any other system and a licensee cannot impose that choice.

This section is intended to make thoroughly clear what is

## ソフトウェアライセンスの規定<GPL>(つづき)

believed to be a consequence of the rest of this License.

- 8. If the distribution and/or use of the Program is restricted in certain countries either by patents or by copyrighted interfaces, the original copyright holder who places the Program under this License may add an explicit geographical distribution limitation excluding those countries, so that distribution is permitted only in or among countries not thus excluded. In such case, this License incorporates the limitation as if written in the body of this License.
- 9. The Free Software Foundation may publish revised and/or new versions of the General Public License from time to time. Such new versions will be similar in spirit to the present version, but may differ in detail to address new problems or concerns.

Each version is given a distinguishing version number. If the Program specifies a version number of this License which applies to it and "any later version", you have the option of following the terms and conditions either of that version or of any later version published by the Free Software Foundation. If the Program does not specify a version number of this License, you may choose any version ever published by the Free Software Foundation.

10.If you wish to incorporate parts of the Program into other free programs whose distribution conditions are different, write to the author to ask for permission. For software which is copyrighted by the Free Software Foundation, write to the Free Software Foundation; we sometimes make exceptions for this. Our decision will be guided by the two goals of preserving the free status of all derivatives of our free software and of promoting the sharing and reuse of software generally.

#### **NO WARRANTY**

- 11. BECAUSE THE PROGRAM IS LICENSED FREE OF CHARGE, THERE IS NO WARRANTY FOR THE PROGRAM, TO THE EXTENT PERMITTED BY APPLICABLE LAW. EXCEPT WHEN OTHERWISE STATED IN WRITING THE COPYRIGHT HOLDERS AND/OR OTHER PARTIES PROVIDE THE PROGRAM "AS IS" WITHOUT WARRANTY OF ANY KIND, EITHER EXPRESSED OR IMPLIED, INCLUDING, BUT NOT LIMITED TO, THE IMPLIED WARRANTIES OF MERCHANTABILITY AND FITNESS FOR A PARTICULAR PURPOSE. THE ENTIRE RISK AS TO THE QUALITY AND PERFORMANCE OF THE PROGRAM IS WITH YOU. SHOULD THE PROGRAM PROVE DEFECTIVE, YOU ASSUME THE COST OF ALL NECESSARY SERVICING, REPAIR OR CORRECTION.
- 12. IN NO EVENT UNLESS REQUIRED BY APPLICABLE LAW OR AGREED TO IN WRITING WILL ANY COPYRIGHT HOLDER, OR ANY OTHER PARTY WHO MAY MODIFY AND/OR REDISTRIBUTE THE PROGRAM AS PERMITTED ABOVE, BE LIABLE TO YOU FOR DAMAGES, INCLUDING ANY GENERAL, SPECIAL, INCIDENTAL OR CONSEQUENTIAL DAMAGES ARISING OUT OF THE USE OR INABILITY TO USE THE PROGRAM (INCLUDING BUT NOT LIMITED TO LOSS OF DATA OR DATA BEING RENDERED INACCURATE OR LOSSES

SUSTAINED BY YOU OR THIRD PARTIES OR A FAILURE OF THE PROGRAM TO OPERATE WITH ANY OTHER PROGRAMS), EVEN IF SUCH HOLDER OR OTHER PARTY HAS BEEN ADVISED OF THE POSSIBILITY OF SUCH DAMAGES.

#### **END OF TERMS AND CONDITIONS**

#### **GNU LESSER GENERAL PUBLIC LICENSE Version 2.1, February 1999**

Copyright (C) 1991, 1999 Free Software Foundation, Inc. 59 Temple Place, Suite 330, Boston, MA 02111-1307 USA

Everyone is permitted to copy and distribute verbatim copies of this license document, but changing it is not allowed.

[This is the first released version of the Lesser GPL. It also counts as the successor of the GNU Library Public License, version 2, hence the version number 2.1.]

#### **Preamble**

The licenses for most software are designed to take away your freedom to share and change it. By contrast, the GNU General Public Licenses are intended to guarantee your freedom to share and change free software--to make sure the software is free for all its users.

This license, the Lesser General Public License, applies to some specially designated software packages- typically libraries--of the Free Software Foundation and other authors who decide to use it. You can use it too, but we suggest you first think carefully about whether this license or the ordinary General Public License is the better strategy to use in any particular case, based on the explanations below.

When we speak of free software, we are referring to freedom of use, not price. Our General Public Licenses are designed to make sure that you have the freedom to distribute copies of free software (and charge for this service if you wish); that you receive source code or can get it if you want it; that you can change the software and use pieces of it in new free programs; and that you are informed that you can do these things.

To protect your rights, we need to make restrictions that forbid distributors to deny you these rights or to ask you to surrender these rights. These restrictions translate to certain responsibilities for you if you distribute copies of the library or if you modify it.

For example, if you distribute copies of the library, whether gratis or for a fee, you must give the recipients all the rights that we gave you. You must make sure that they, too, receive or can get the source code. If you link other code with the library, you must provide complete object files to the recipients, so that they can relink them with the library after making changes to the library and recompiling it. And you must show them these terms so they know their rights.

We protect your rights with a two-step method: (1) we copyright the library, and (2) we offer you this license, which gives you legal permission to copy, distribute and/or modify the library.

To protect each distributor, we want to make it very clear that there is no warranty for the free library. Also, if the library is modified by someone else and passed on, the recipients should know that what they have is not the original version, so that the original author's reputation will not be affected by problems that might be introduced by others.

Finally, software patents pose a constant threat to the existence of any free program. We wish to make sure that a company cannot effectively restrict the users of a free program by obtaining a restrictive license from a patent holder. Therefore, we insist that any patent license obtained for a version of the library must be consistent with the full freedom of use specified in this license.

Most GNU software, including some libraries, is covered by the ordinary GNU General Public License. This license, the GNU Lesser General Public License, applies to certain designated libraries, and is quite different from the ordinary General Public License. We use this license for certain libraries in order to permit linking those libraries into non-free programs.

When a program is linked with a library, whether statically or using a shared library, the combination of the two is legally speaking a combined work, a derivative of the original library. The ordinary General Public License therefore permits such linking only if the entire combination fits its criteria of freedom. The Lesser General Public License permits more lax criteria for linking other code with the library.

We call this license the "Lesser" General Public License because it does Less to protect the user's freedom than the ordinary General Public License. It also provides other free software developers Less of an advantage over competing non-free programs. These disadvantages are the reason we use the ordinary General Public License for many libraries. However, the Lesser license provides advantages in certain special circumstances.

For example, on rare occasions, there may be a special need to encourage the widest possible use of a certain library, so that it becomes a de-facto standard. To achieve this, non-free programs must be allowed to use the library. A more frequent case is that a free library does the same job as widely used non-free libraries. In this case, there is little to gain by limiting the free library to free software only, so we use the Lesser General Public License.

In other cases, permission to use a particular library in non-free programs enables a greater number of people to use a large body of free software. For example, permission to use the GNU C Library in non-free programs enables many more people to use the whole GNU operating system, as well as its variant, the GNU/Linux operating system.

Although the Lesser General Public License is Less protective of the users' freedom, it does ensure that the user of a program that is linked with the Library has the freedom and the wherewithal to run that program using a modified version of the Library.

The precise terms and conditions for copying, distribution and modification follow. Pay close attention to the difference between a "work based on the library" and a "work that uses the library". The former contains code derived from the library, whereas the latter must be combined with the library in order to run.

#### **GNU LESSER GENERAL PUBLIC LICENSE TERMS AND CONDITIONS FOR COPYING, DISTRIBUTION AND MODIFICATION**

0. This License Agreement applies to any software library or other program which contains a notice placed by the copyright holder or other authorized party saying it may be distributed under the terms of this Lesser General Public License (also called "this License"). Each licensee is addressed as "you".

A "library" means a collection of software functions and/ or data prepared so as to be conveniently linked with application programs (which use some of those functions and data) to form executables.

The "Library", below, refers to any such software library or work which has been distributed under these terms. A "work based on the Library" means either the Library or any derivative work under copyright law: that is to say, a work containing the Library or a portion of it, either verbatim or with modifications and/or translated straightforwardly into another language. (Hereinafter, translation is included without limitation in the term "modification".)

"Source code" for a work means the preferred form of the work for making modifications to it. For a library, complete source code means all the source code for all modules it contains, plus any associated interface definition files, plus the scripts used to control compilation and installation of the library.

Activities other than copying, distribution and modification are not covered by this License; they are outside its scope. The act of running a program using the Library is not restricted, and output from such a program is covered only if its contents constitute a work based on the Library (independent of the use of the Library in a tool for writing it). Whether that is true depends on what the Library does and what the program that uses the Library does.

1. You may copy and distribute verbatim copies of the Library's complete source code as you receive it, in any medium, provided that you conspicuously and appropriately publish on each copy an appropriate copyright notice and disclaimer of warranty; keep intact all the notices that refer to this License and to the absence of any warranty; and distribute a copy of this License along with the Library.

You may charge a fee for the physical act of transferring a copy, and you may at your option offer warranty protection in exchange for a fee.

- 2. You may modify your copy or copies of the Library or any portion of it, thus forming a work based on the Library, and copy and distribute such modifications or work under the terms of Section 1 above, provided that you also meet all of these conditions:
- a) The modified work must itself be a software library.
- b) You must cause the files modified to carry prominent notices stating that you changed the files and the date of any change.
- c) You must cause the whole of the work to be licensed at no charge to all third parties under the terms of this License.
- d) If a facility in the modified Library refers to a function or a table of data to be supplied by an application program that uses the facility, other than as an argument passed when the facility is invoked, then you must make a good faith effort to ensure that, in the event an application does not supply such function or table, the facility still operates, and performs whatever part of its purpose remains meaningful.

 (For example, a function in a library to compute square roots has a purpose that is entirely well-defined independent of the application. Therefore, Subsection 2d requires that any application-supplied function or table used by this function must be optional: if the application does not supply it, the square root function must still compute square roots.)

These requirements apply to the modified work as a whole. If identifiable sections of that work are not derived from the Library, and can be reasonably considered independent and separate works in themselves, then this License, and its terms, do not apply to those sections when you distribute them as separate works. But when you distribute the same sections as part of a whole which is a work based on the Library, the distribution of the whole must be on the terms of this License, whose permissions for other licensees extend to the entire whole, and thus to each and every part regardless of who wrote it.

Thus, it is not the intent of this section to claim rights or contest your rights to work written entirely by you; rather, the intent is to exercise the right to control the distribution of derivative or collective works based on the Library.

In addition, mere aggregation of another work not based on the Library with the Library (or with a work based on the Library) on a volume of a storage or distribution medium does not bring the other work under the scope of this License.

3. You may opt to apply the terms of the ordinary GNU General Public License instead of this License to a given copy of the Library. To do this, you must alter all the notices that refer to this License, so that they refer to the ordinary GNU General Public License, version 2, instead of to this License. (If a newer version than version 2 of the ordinary GNU General Public License has appeared, then you can specify that version instead if you wish.) Do not make any other change in these notices.

Once this change is made in a given copy, it is irreversible for that copy, so the ordinary GNU General Public License applies to all subsequent copies and derivative works made from that copy.

This option is useful when you wish to copy part of the code of the Library into a program that is not a library.

4. You may copy and distribute the Library (or a portion or derivative of it, under Section 2) in object code or executable form under the terms of Sections 1 and 2 above provided that you accompany it with the complete corresponding machine-readable source code, which must be distributed under the terms of Sections 1 and 2 above on a medium customarily used for software interchange.

If distribution of object code is made by offering access to copy from a designated place, then offering equivalent access to copy the source code from the same place satisfies the requirement to distribute the source code, even though third parties are not compelled to copy the source along with the object code.

5. A program that contains no derivative of any portion of the Library, but is designed to work with the Library by being compiled or linked with it, is called a "work that

# ソフトウェアライセンスの規定<LGPL>(つづき)

uses the Library". Such a work, in isolation, is not a derivative work of the Library, and therefore falls outside the scope of this License.

However, linking a "work that uses the Library" with the Library creates an executable that is a derivative of the Library (because it contains portions of the Library), rather than a "work that uses the library". The executable is therefore covered by this License. Section 6 states terms for distribution of such executables.

When a "work that uses the Library" uses material from a header file that is part of the Library, the object code for the work may be a derivative work of the Library even though the source code is not. Whether this is true is especially significant if the work can be linked without the Library, or if the work is itself a library. The threshold for this to be true is not precisely defined by law.

If such an object file uses only numerical parameters, data structure layouts and accessors, and small macros and small inline functions (ten lines or less in length), then the use of the object file is unrestricted, regardless of whether it is legally a derivative work. (Executables containing this object code plus portions of the Library will still fall under Section 6.)

Otherwise, if the work is a derivative of the Library, you may distribute the object code for the work under the terms of Section 6. Any executables containing that work also fall under Section 6, whether or not they are linked directly with the Library itself.

6. As an exception to the Sections above, you may also combine or link a "work that uses the Library" with the Library to produce a work containing portions of the Library, and distribute that work under terms of your choice, provided that the terms permit modification of the work for the customer's own use and reverse engineering for debugging such modifications.

You must give prominent notice with each copy of the work that the Library is used in it and that the Library and its use are covered by this License. You must supply a copy of this License. If the work during execution displays copyright notices, you must include the copyright notice for the Library among them, as well as a reference directing the user to the copy of this License. Also, you must do one of these things:

- a) Accompany the work with the complete corresponding machine-readable source code for the Library including whatever changes were used in the work (which must be distributed under Sections 1 and 2 above); and, if the work is an executable linked with the Library, with the complete machine-readable "work that uses the Library", as object code and/or source code, so that the user can modify the Library and then relink to produce a modified executable containing the modified Library. (It is understood that the user who changes the contents of definitions files in the Library will not necessarily be able to recompile the application to use the modified definitions.)
- b) Use a suitable shared library mechanism for linking with the Library. A suitable mechanism is one that (1) uses at run time a copy of the library already present on the user's computer system, rather than copying library functions into the executable, and (2) will operate

properly with a modified version of the library, if the user installs one, as long as the modified version is interfacecompatible with the version that the work was made with.

- c) Accompany the work with a written offer, valid for at least three years, to give the same user the materials specified in Subsection 6a, above, for a charge no more than the cost of performing this distribution.
- d) If distribution of the work is made by offering access to copy from a designated place, offer equivalent access to copy the above specified materials from the same place.
- e) Verify that the user has already received a copy of these materials or that you have already sent this user a copy.

For an executable, the required form of the "work that uses the Library" must include any data and utility programs needed for reproducing the executable from it. However, as a special exception, the materials to be distributed need not include anything that is normally distributed (in either source or binary form) with the major components (compiler, kernel, and so on) of the operating system on which the executable runs, unless that component itself accompanies the executable.

It may happen that this requirement contradicts the license restrictions of other proprietary libraries that do not normally accompany the operating system. Such a contradiction means you cannot use both them and the Library together in an executable that you distribute.

- 7. You may place library facilities that are a work based on the Library side-by-side in a single library together with other library facilities not covered by this License, and distribute such a combined library, provided that the separate distribution of the work based on the Library and of the other library facilities is otherwise permitted, and provided that you do these two things:
- a) Accompany the combined library with a copy of the same work based on the Library, uncombined with any other library facilities. This must be distributed under the terms of the Sections above.
- b) Give prominent notice with the combined library of the fact that part of it is a work based on the Library, and explaining where to find the accompanying uncombined form of the same work.
- 8. You may not copy, modify, sublicense, link with, or distribute the Library except as expressly provided under this License. Any attempt otherwise to copy, modify, sublicense, link with, or distribute the Library is void, and will automatically terminate your rights under this License. However, parties who have received copies, or rights, from you under this License will not have their licenses terminated so long as such parties remain in full compliance.
- 9. You are not required to accept this License, since you have not signed it. However, nothing else grants you permission to modify or distribute the Library or its derivative works. These actions are prohibited by law if you do not accept this License. Therefore, by modifying or distributing the Library (or any work based on the Library), you indicate your acceptance of this License to do so, and all its terms and conditions for copying,

distributing or modifying the Library or works based on it.

- 10. Each time you redistribute the Library (or any work based on the Library), the recipient automatically receives a license from the original licensor to copy, distribute, link with or modify the Library subject to these terms and conditions. You may not impose any further restrictions on the recipients' exercise of the rights granted herein. You are not responsible for enforcing compliance by third parties with this License.
- 11. If, as a consequence of a court judgment or allegation of patent infringement or for any other reason (not limited to patent issues), conditions are imposed on you (whether by court order, agreement or otherwise) that contradict the conditions of this License, they do not excuse you from the conditions of this License. If you cannot distribute so as to satisfy simultaneously your obligations under this License and any other pertinent obligations, then as a consequence you may not distribute the Library at all. For example, if a patent license would not permit royalty-free redistribution of the Library by all those who receive copies directly or indirectly through you, then the only way you could satisfy both it and this License would be to refrain entirely from distribution of the Library.

If any portion of this section is held invalid or unenforceable under any particular circumstance, the balance of the section is intended to apply, and the section as a whole is intended to apply in other circumstances.

It is not the purpose of this section to induce you to infringe any patents or other property right claims or to contest validity of any such claims; this section has the sole purpose of protecting the integrity of the free software distribution system which is implemented by public license practices. Many people have made generous contributions to the wide range of software distributed through that system in reliance on consistent application of that system; it is up to the author/donor to decide if he or she is willing to distribute software through any other system and a licensee cannot impose that choice.

This section is intended to make thoroughly clear what is believed to be a consequence of the rest of this License.

- 12. If the distribution and/or use of the Library is restricted in certain countries either by patents or by copyrighted interfaces, the original copyright holder who places the Library under this License may add an explicit geographical distribution limitation excluding those countries, so that distribution is permitted only in or among countries not thus excluded. In such case, this License incorporates the limitation as if written in the body of this License.
- 13. The Free Software Foundation may publish revised and/or new versions of the Lesser General Public License from time to time. Such new versions will be similar in spirit to the present version, but may differ in detail to address new problems or concerns.

Each version is given a distinguishing version number. If the Library specifies a version number of this License which applies to it and "any later version", you have the option of following the terms and conditions either of that version or of any later version published by the Free Software Foundation. If the Library does not specify a license version number, you may choose any version ever published by the Free Software Foundation.

14 . If you wish to incorporate parts of the Library into other free programs whose distribution conditions are incompatible with these, write to the author to ask for permission. For software which is copyrighted by the Free Software Foundation, write to the Free Software Foundation; we sometimes make exceptions for this. Our decision will be guided by the two goals of preserving the free status of all derivatives of our free software and of promoting the sharing and reuse of software generally.

#### **NO WARRANTY**

- 15. BECAUSE THE LIBRARY IS LICENSED FREE OF CHARGE, THERE IS NO WARRANTY FOR THE LIBRARY, TO THE EXTENT PERMITTED BY APPLICABLE LAW. EXCEPT WHEN OTHERWISE STATED IN WRITING THE COPYRIGHT HOLDERS AND/OR OTHER PARTIES PROVIDE THE LIBRARY "AS IS" WITHOUT WARRANTY OF ANY KIND, EITHER EXPRESSED OR IMPLIED, INCLUDING, BUT NOT LIMITED TO, THE IMPLIED WARRANTIES OF MERCHANTABILITY AND FITNESS FOR A PARTICULAR PURPOSE. THE ENTIRE RISK AS TO THE QUALITY AND PERFORMANCE OF THE LIBRARY IS WITH YOU. SHOULD THE LIBRARY PROVE DEFECTIVE, YOU ASSUME THE COST OF ALL NECESSARY SERVICING, REPAIR OR CORRECTION.
- 16. IN NO EVENT UNLESS REQUIRED BY APPLICABLE LAW OR AGREED TO IN WRITING WILL ANY COPYRIGHT HOLDER, OR ANY OTHER PARTY WHO MAY MODIFY AND/OR REDISTRIBUTE THE LIBRARY AS PERMITTED ABOVE, BE LIABLE TO YOU FOR DAMAGES, INCLUDING ANY GENERAL, SPECIAL, INCIDENTAL OR CONSEQUENTIAL DAMAGES ARISING OUT OF THE USE OR INABILITY TO USE THE LIBRARY (INCLUDING BUT NOT LIMITED TO LOSS OF DATA OR DATA BEING RENDERED INACCURATE OR LOSSES SUSTAINED BY YOU OR THIRD PARTIES OR A FAILURE OF THE LIBRARY TO OPERATE WITH ANY OTHER SOFTWARE), EVEN IF SUCH HOLDER OR OTHER PARTY HAS BEEN ADVISED OF THE POSSIBILITY OF SUCH DAMAGES.

### **END OF TERMS AND CONDITIONS**

## ソフトウェアライセンスの規定<OpenSSL License>

#### **LICENSE ISSUES**

The OpenSSL toolkit stays under a dual license, i.e. both the conditions of the OpenSSL License and the original SSLeay license apply to the toolkit.

See below for the actual license texts. Actually both licenses are BSD-style Open Source licenses. In case of any license issues related to OpenSSL please contact openssl-core@openssl.org.

### **OpenSSL License**

Copyright (c) 1998-2002 The OpenSSL Project. All rights reserved.

Redistribution and use in source and binary forms, with or without modification, are permitted provided that the following conditions are met:

- 1. Redistributions of source code must retain the above copyright notice, this list of conditions and the following disclaimer.
- 2. Redistributions in binary form must reproduce the above copyright notice, this list of conditions and the following disclaimer in the documentation and/or other materials provided with the distribution.
- 3. All advertising materials mentioning features or use of this software must display the following acknowledgment: "This product includes software developed by the OpenSSL Project for use in the OpenSSL Toolkit. (http://www.openssl.org/)"
- 4. The names "OpenSSL Toolkit" and "OpenSSL Project" must not be used to endorse or promote products derived from this software without prior written permission. For written permission, please contact openssl-core@openssl.org.
- 5. Products derived from this software may not be called "OpenSSL" nor may "OpenSSL" appear in their names without prior written permission of the OpenSSL Project.
- 6. Redistributions of any form whatsoever must retain the following acknowledgment: "This product includes software developed by the OpenSSL Project for use in the OpenSSL Toolkit (http://www.openssl.org/)"

THIS SOFTWARE IS PROVIDED BY THE OpenSSL PROJECT "AS IS" AND ANY EXPRESSED OR IMPLIED WARRANTIES, INCLUDING, BUT NOT LIMITED TO, THE IMPLIED WARRANTIES OF MERCHANTABILITY AND FITNESS FOR A PARTICULAR PURPOSE ARE DISCLAIMED. IN NO EVENT SHALL THE OpenSSL PROJECT OR ITS CONTRIBUTORS BE LIABLE FOR ANY DIRECT, INDIRECT, INCIDENTAL, SPECIAL, EXEMPLARY, OR CONSEQUENTIAL DAMAGES (INCLUDING, BUT NOT LIMITED TO, PROCUREMENT OF SUBSTITUTE GOODS OR SERVICES; LOSS OF USE, DATA, OR PROFITS; OR BUSINESS INTERRUPTION) HOWEVER CAUSED AND ON ANY THEORY OF LIABILITY, WHETHER IN CONTRACT, STRICT LIABILITY, OR TORT (INCLUDING NEGLIGENCE OR OTHERWISE) ARISING IN ANY WAY OUT OF THE USE OF THIS SOFTWARE, EVEN IF ADVISED OF THE POSSIBILITY OF SUCH DAMAGE.

This product includes cryptographic software written by Eric Young (eay@cryptsoft.com). This product includes software written by Tim Hudson (tjh@cryptsoft.com).

### **Original SSLeay License**

Copyright (C) 1995-1998 Eric Young (eay@cryptsoft.com) All rights reserved.

This package is an SSL implementation written by Eric Young (eay@cryptsoft.com).

The implementation was written so as to conform with Netscapes SSL.

This library is free for commercial and non-commercial use as long as the following conditions are aheared to. The following conditions apply to all code found in this distribution, be it the RC4, RSA, lhash, DES, etc., code; not just the SSL code. The SSL documentation included with this distribution is covered by the same copyright terms except that the holder is Tim Hudson (tjh@cryptsoft. com).

Copyright remains Eric Young's, and as such any Copyright notices in the code are not to be removed.

If this package is used in a product, Eric Young should be given attribution as the author of the parts of the library used.

This can be in the form of a textual message at program startup or in documentation (online or textual) provided with the package.

Redistribution and use in source and binary forms, with or without modification, are permitted provided that the following conditions are met:

- 1. Redistributions of source code must retain the copyright notice, this list of conditions and the following disclaimer.
- 2. Redistributions in binary form must reproduce the above copyright notice, this list of conditions and the following disclaimer in the documentation and/or other materials provided with the distribution.
- 3. All advertising materials mentioning features or use of this software must display the following acknowledgement: "This product includes cryptographic software written by Eric Young (eay@cryptsoft.com)"

The word "cryptographic" can be left out if the rouines from the library being used are not cryptographic related :-).

4. If you include any Windows specific code (or a derivative thereof) from the apps directory (application code) you must include an acknowledgement: "This product includes software written by Tim Hudson (tjh@cryptsoft.com)"

THIS SOFTWARE IS PROVIDED BY ERIC YOUNG "AS IS" AND ANY EXPRESS OR IMPLIED WARRANTIES, INCLUDING, BUT NOT LIMITED TO, THE IMPLIED WARRANTIES OF MERCHANTABILITY AND FITNESS FOR A PARTICULAR PURPOSE ARE DISCLAIMED. IN NO EVENT SHALL THE AUTHOR OR CONTRIBUTORS BE LIABLE FOR ANY DIRECT, INDIRECT, INCIDENTAL, SPECIAL, EXEMPLARY, OR CONSEQUENTIAL DAMAGES (INCLUDING, BUT NOT LIMITED TO, PROCUREMENT OF SUBSTITUTE GOODS OR SERVICES; LOSS OF USE, DATA, OR PROFITS; OR BUSINESS INTERRUPTION) HOWEVER CAUSED AND ON ANY THEORY OF LIABILITY, WHETHER IN CONTRACT, STRICT LIABILITY, OR TORT (INCLUDING NEGLIGENCE OR OTHERWISE) ARISING IN ANY WAY OUT OF THE USE OF THIS SOFTWARE, EVEN IF ADVISED OF THE POSSIBILITY OF SUCH DAMAGE.

The licence and distribution terms for any publically available version or derivative of this code cannot be changed. i.e. this code cannot simply be copied and put under another distribution licence [including the GNU Public Licence.]

# ソフトウェアライセンスの規定<Blowfish License>

Copyright (C) 1995-1997 Eric Young (eay@cryptsoft.com) All rights reserved.

This package is an Blowfish implementation written by Eric Young (eav@cryptsoft.com).

This library is free for commercial and non-commercial use as long as the following conditions are aheared to. The following conditions apply to all code found in this distribution.

Copyright remains Eric Young's, and as such any Copyright notices in the code are not to be removed.

Redistribution and use in source and binary forms, with or without modification, are permitted provided that the following conditions are met:

- 1. Redistributions of source code must retain the copyright notice, this list of conditions and the following disclaimer.
- 2. Redistributions in binary form must reproduce the above copyright notice, this list of conditions and the following disclaimer in the documentation and/or other materials provided with the distribution.
- 3. All advertising materials mentioning features or use of this software must display the following acknowledgement:

This product includes software developed by Eric Young (eay@cryptsoft.com).

THIS SOFTWARE IS PROVIDED BY ERIC YOUNG "AS IS" AND ANY EXPRESS OR IMPLIED WARRANTIES, INCLUDING, BUT NOT LIMITED TO, THE IMPLIED WARRANTIES OF MERCHANTABILITY AND FITNESS FOR A PARTICULAR PURPOSE ARE DISCLAIMED. IN NO EVENT SHALL THE AUTHOR OR CONTRIBUTORS BE LIABLE FOR ANY DIRECT, INDIRECT, INCIDENTAL, SPECIAL, EXEMPLARY, OR CONSEQUENTIAL DAMAGES (INCLUDING, BUT NOT LIMITED TO, PROCUREMENT OF SUBSTITUTE GOODS OR SERVICES: LOSS OF USE, DATA, OR PROFITS: OR BUSINESS INTERRUPTION) HOWEVER CAUSED AND ON ANY THEORY OF LIABILITY, WHETHER IN CONTRACT, STRICT LIABILITY, OR TORT (INCLUDING NEGLIGENCE OR OTHERWISE) ARISING IN ANY WAY OUT OF THE USE OF THIS SOFTWARE, EVEN IF ADVISED OF THE POSSIBILITY OF SUCH DAMAGE.

The license and distribution terms for any publically available version or derivative of this code cannot be changed. i.e. this code cannot simply be copied and put under another distribution license [including the GNU Public License.]

The reason behind this being stated in this direct manner is past experience in code simply being copied and the attribution removed from it and then being distributed as part of other packages. This implementation was a nontrivial and unpaid effort.

# ソフトウェアライセンスの規定<DES License>

Copyright (C) 1995-1997 Eric Young (eay@cryptsoft.com) All rights reserved.

This package is an DES implementation written by Eric Young (eay@cryptsoft.com).

The implementation was written so as to conform with MIT's libdes.

This library is free for commercial and non-commercial use as long as the following conditions are aheared to. The following conditions apply to all code found in this distribution.

Copyright remains Eric Young's, and as such any Copyright notices in the code are not to be removed.

If this package is used in a product, Eric Young should be given attribution as the author of that the SSL library. This can be in the form of a textual message at program startup or in documentation (online or textual) provided with the package.

Redistribution and use in source and binary forms, with or without modification, are permitted provided that the following conditions are met:

- 1. Redistributions of source code must retain the copyright notice, this list of conditions and the following disclaimer.
- 2. Redistributions in binary form must reproduce the above copyright notice, this list of conditions and the following disclaimer in the documentation and/or other materials provided with the distribution.
- 3. All advertising materials mentioning features or use of this software must display the following

acknowledgement:

 This product includes software developed by Eric Young (eay@cryptsoft.com)

THIS SOFTWARE IS PROVIDED BY ERIC YOUNG "AS IS" AND ANY EXPRESS OR IMPLIED WARRANTIES, INCLUDING, BUT NOT LIMITED TO, THE IMPLIED WARRANTIES OF MERCHANTABILITY AND FITNESS FOR A PARTICULAR PURPOSE ARE DISCLAIMED. IN NO EVENT SHALL THE AUTHOR OR CONTRIBUTORS BE LIABLE FOR ANY DIRECT, INDIRECT, INCIDENTAL, SPECIAL, EXEMPLARY, OR CONSEQUENTIAL DAMAGES (INCLUDING, BUT NOT LIMITED TO, PROCUREMENT OF SUBSTITUTE GOODS OR SERVICES; LOSS OF USE, DATA, OR PROFITS; OR BUSINESS INTERRUPTION) HOWEVER CAUSED AND ON ANY THEORY OF LIABILITY, WHETHER IN CONTRACT, STRICT LIABILITY, OR TORT (INCLUDING NEGLIGENCE OR OTHERWISE) ARISING IN ANY WAY OUT OF THE USE OF THIS SOFTWARE, EVEN IF ADVISED OF THE POSSIBILITY OF SUCH DAMAGE.

The license and distribution terms for any publically available version or derivative of this code cannot be changed. i.e. this code cannot simply be copied and put under another distribution license [including the GNU Public License.]

The reason behind this being stated in this direct manner is past experience in code simply being copied and the attribution removed from it and then being distributed as part of other packages. This implementation was a nontrivial and unpaid effort.

## ソフトウェアライセンスの規定<XFree86 License>

### **1. XFree86 License**

XFree86 code without an explicit copyright is covered by the following copyright/license:

Copyright (C) 1994-2002 The XFree86 Project, Inc. All Rights Reserved.

Permission is hereby granted, free of charge, to any person obtaining a copy of this software and associated documentation files (the "Software"), to deal in the Software without restriction, including without limitation the rights to use, copy, modify, merge, publish, distribute, sublicense, and/or sell copies of the Software, and to permit persons to whom the Software is furnished to do so, subject to the following conditions:

The above copyright notice and this permission notice shall be included in all copies or substantial portions of the Software.

THE SOFTWARE IS PROVIDED "AS IS", WITHOUT WARRANTY OF ANY KIND, EXPRESS OR IMPLIED, INCLUDING BUT NOT LIMITED TO THE WARRANTIES OF MERCHANTABILITY, FITNESS FOR A PARTICULAR PURPOSE AND NONINFRINGEMENT. IN NO EVENT SHALL THE XFREE86 PROJECT BE LIABLE FOR ANY CLAIM, DAMAGES OR OTHER LIABILITY, WHETHER IN AN ACTION OF CONTRACT, TORT OR OTHERWISE. ARISING FROM, OUT OF OR IN CONNECTION WITH THE SOFTWARE OR THE USE OR OTHER DEALINGS IN THE SOFTWARE.

Except as contained in this notice, the name of the XFree86 Project shall not be used in advertising or otherwise to promote the sale, use or other dealings in this Software without prior written authorization from the XFree86 Project.

### **2. Other Licenses**

Portions of code are covered by the following licenses/ copyrights. See individual files for the copyright dates.

### **2.1 X/MIT Copyrights**

### **2.1.1 X Consortium**

Copyright (C) <date> X Consortium

Permission is hereby granted, free of charge, to any person obtaining a copy of this software and associated documentation files (the "Software"), to deal in the Software without restriction, including without limitation the rights to use, copy, modify, merge, publish, distribute, sublicense, and/or sell copies of the Software, and to permit persons to whom the Software is furnished to do so, subject to the following conditions:

The above copyright notice and this permission notice shall be included in all copies or substantial portions of the Software.

THE SOFTWARE IS PROVIDED "AS IS", WITHOUT WARRANTY OF ANY KIND, EXPRESS OR IMPLIED, INCLUDING BUT NOT LIMITED TO THE WARRANTIES OF MERCHANTABILITY, FITNESS FOR A PARTICULAR PURPOSE AND NONINFRINGEMENT. IN NO EVENT SHALL THE X CONSORTIUM BE LIABLE FOR ANY CLAIM, DAMAGES OR OTHER LIABILITY, WHETHER IN AN ACTION OF CONTRACT, TORT OR OTHERWISE, ARISING FROM, OUT OF OR IN CONNECTION WITH THE SOFTWARE OR THE USE OR OTHER DEALINGS IN THE SOFTWARE.

Except as contained in this notice, the name of the X Consortium shall not be used in advertising or otherwise to promote the sale, use or other dealings in this Software without prior written authorization from the X Consortium.

X Window System is a trademark of X Consortium, Inc.

### **2.1.2 The Open Group**

Copyright <date> The Open Group

Permission to use, copy, modify, distribute, and sell this software and its documentation for any purpose is hereby granted without fee, provided that the above copyright notice appear in all copies and that both that copyright notice and this permission notice appear in supporting documentation.

The above copyright notice and this permission notice shall be included in all copies or substantial portions of the Software.

THE SOFTWARE IS PROVIDED "AS IS", WITHOUT WARRANTY OF ANY KIND, EXPRESS OR IMPLIED, INCLUDING BUT NOT LIMITED TO THE WARRANTIES OF MERCHANTABILITY, FITNESS FOR A PARTICULAR PURPOSE AND NONINFRINGEMENT. IN NO EVENT SHALL THE OPEN GROUP BE LIABLE FOR ANY CLAIM, DAMAGES OR OTHER LIABILITY, WHETHER IN AN ACTION OF CONTRACT, TORT OR OTHERWISE, ARISING FROM, OUT OF OR IN CONNECTION WITH THE SOFTWARE OR THE USE OR OTHER DEALINGS IN THE SOFTWARE.

Except as contained in this notice, the name of The Open Group shall not be used in advertising or otherwise to promote the sale, use or other dealings in this Software without prior written authorization from The Open Group.

### **2.2 Berkeley-based copyrights:**

### **2.2.1 General**

Redistribution and use in source and binary forms, with or without modification, are permitted provided that the following conditions are met:

- 1. Redistributions of source code must retain the above copyright notice, this list of conditions and the following disclaimer.
- 2. Redistributions in binary form must reproduce the above copyright notice, this list of conditions and the following disclaimer in the documentation and/or other materials provided with the distribution.
- 3. The name of the author may not be used to endorse or promote products derived from this software without specific prior written permission.

THIS SOFTWARE IS PROVIDED BY THE AUTHOR "AS IS" AND ANY EXPRESS OR IMPLIED WARRANTIES, INCLUDING, BUT NOT LIMITED TO, THE IMPLIED WARRANTIES OF MERCHANTABILITY AND FITNESS FOR A PARTICULAR PURPOSE ARE DISCLAIMED. IN NO EVENT SHALL THE AUTHOR BE LIABLE FOR ANY DIRECT, INDIRECT, INCIDENTAL. SPECIAL, EXEMPLARY, OR CONSEQUENTIAL DAMAGES (INCLUDING, BUT NOT LIMITED TO, PROCUREMENT OF SUBSTITUTE GOODS OR SERVICES; LOSS OF USE, DATA, OR PROFITS; OR BUSINESS INTERRUPTION) HOWEVER CAUSED AND ON ANY THEORY OF LIABILITY, WHETHER IN CONTRACT, STRICT LIABILITY, OR TORT (INCLUDING NEGLIGENCE OR OTHERWISE) ARISING IN ANY WAY OUT OF THE USE OF THIS SOFTWARE, EVEN IF ADVISED OF THE POSSIBILITY OF SUCH DAMAGE.

### **2.2.2 UCB/LBL**

Copyright (c) 1993 The Regents of the University of California. All rights reserved.

This software was developed by the Computer Systems Engineering group at Lawrence Berkeley Laboratory under DARPA contract BG 91-66 and contributed to Berkeley.

All advertising materials mentioning features or use of this software must display the following acknowledgement: This product includes software developed by the University of California, Lawrence Berkeley Laboratory.

Redistribution and use in source and binary forms, with or without modification, are permitted provided that the following conditions are met:

- 1. Redistributions of source code must retain the above copyright notice, this list of conditions and the following disclaimer.
- 2. Redistributions in binary form must reproduce the above copyright notice, this list of conditions and the following disclaimer in the documentation and/or other materials provided with the distribution.
- 3. All advertising materials mentioning features or use of this software must display the following acknowledgement: This product includes software developed by the University of California, Berkeley and its contributors.
- 4. Neither the name of the University nor the names of its contributors may be used to endorse or promote products derived from this software without specific prior written permission.

THIS SOFTWARE IS PROVIDED BY THE REGENTS AND CONTRIBUTORS "AS IS" AND ANY EXPRESS OR IMPLIED WARRANTIES, INCLUDING, BUT NOT LIMITED TO, THE IMPLIED WARRANTIES OF MERCHANTABILITY AND FITNESS FOR A PARTICULAR PURPOSE ARE DISCLAIMED. IN NO EVENT SHALL THE REGENTS OR CONTRIBUTORS BE LIABLE FOR ANY DIRECT, INDIRECT, INCIDENTAL, SPECIAL, EXEMPLARY, OR CONSEQUENTIAL DAMAGES (INCLUDING, BUT NOT LIMITED TO, PROCUREMENT OF SUBSTITUTE GOODS OR SERVICES; LOSS OF USE, DATA, OR PROFITS; OR BUSINESS INTERRUPTION) HOWEVER CAUSED AND ON ANY THEORY OF LIABILITY, WHETHER IN CONTRACT, STRICT LIABILITY, OR TORT (INCLUDING NEGLIGENCE OR OTHERWISE) ARISING IN ANY WAY OUT OF THE USE OF THIS SOFTWARE, EVEN IF ADVISED OF THE POSSIBILITY OF SUCH DAMAGE.

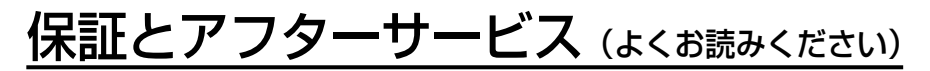

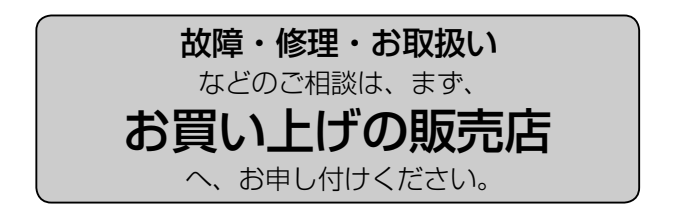

お買い上げの販売店がご不明の場合は、当社(裏表紙)までご連絡ください。 ※ 内容により、お近くの窓口をご紹介させていただく場合がございますのでご了承ください。

## ■ 保証書(別添付) お買い上げ日・販売店名などの記入 を必ずお確かめの上、お買い上げの 販売店からお受け取りください。 内容をよくお読み頂いた上、大切に 保存してください。 万一、保証期間内に故障を生じた場 合には、保証書記載内容に基づき、 「無料修理」させていただきます。

保証期間:お買い上げ日から本体1年間

### ■補修用性能部品の保有期間 6年 | 当社は、この "メモリーカードレコー ダー" の補修用性能部品を、製造打 ち切り後6年保有しています。

※ 補修用性能部品とは、その製品 の機能を維持するために必要な 部品です。

## ■保守・点検

保守・点検は機器の機能を常に良好 な状態に維持し、お客様が安心して ご使用していただくためのものです。 部品の劣化、ごみ、ホコリの付着な どにより突発的な故障、トラブルを 未然に防ぐとともに、安定した機能、 性能の維持のために、定期的な保守・ 点検を推奨いたします。 保守・点検(有料) についての詳しい 内容は、お買い上げの販売店にご相 談ください。

## 修理を依頼されるとき

この取扱説明書を再度ご確認の上、お買い上げの販売店までご連絡ください。

## ◆ 保証期間中の修理は...

保証書の記載内容に従って、修理させていただきます。詳しくは保証書をご覧 ください。

## ◆ 保証期間経過後の修理は..

修理により、機能、性能の回復が可能な場合は、ご希望により有料で修理させ て頂きます。

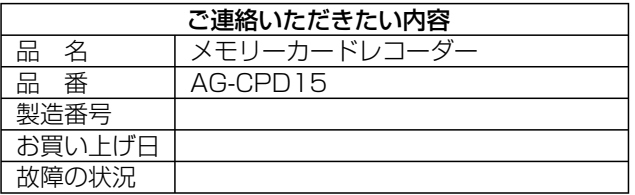

# 定格

電源:DC12 V / DC24 V 入力電流: 2.1 A(DC12 V時) 1.1 A(DC24 V時) 待機電流: 1 mA (DC12 V/DC24 V)

は安全項目です。

## 動作周囲温度:

0 ℃~ 45 ℃

動作周囲湿度:

10 %~ 80 %(結露無し)

質量:

1050g

外形寸法 (幅x高さx奥行き):

(突起部分と本機取り付け金具を除く) 178 mm x 50 mm x 155 mm

テレビジョン方式:

 NTSC方式 (525本、60フィールド)

### 記録メディア:

- P2カード
- 記録フォーマット:
- 独自フォーマット
- 動画圧縮方式:

MPEG4

音声圧縮方式:

G.726 2ch

### 記録時間:

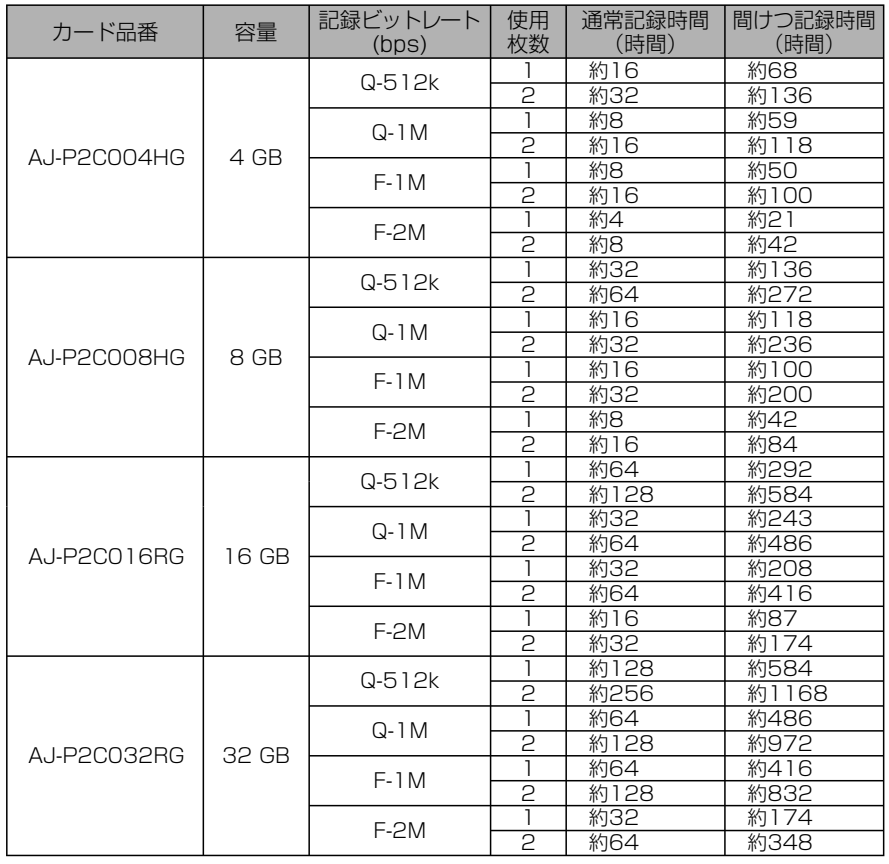

必要なときに 必要なときに

## 定格(つづき)

### お知らせ:

- ・記録時間は、映像の質(動きや複雑さ)によって変化します。保証値ではありません。
- ・間けつ記録の記録時間は、より映像の質の影響を受けます。

## ■ビデオ

### 入力:

 CAMERA1x1 1.0 Vp-p、75 Ω、不平衡 CAMERA2 (ピンジャック) x1 1.0 Vp-p、75 Ω、不平衡 出力: VIDEO OUT (ピンジャック) x1 1.0 Vp-p、75 Ω、不平衡

## ■オーディオ

入力: AUDIO IN (ピンジャック) x2 -10 dBV、47 kΩ、不平衡 IN CAR MIC (ピンジャック) x1 -50 dBV、3 kΩ、不平衡 (プラグインパワー 約4 V)

## 出力:

AUDIO OUT (ピンジャック) x1 -6 dBV、600 Ω、不平衡

### ■DC入力端子

 SIGNALポート 入力電圧L:≦1.0 V  $H: 8 V \sim 28 V$ 入力電流:1 mA(最大)

## ■その他の入出力端子

・GPIO/SERIAL端子 D-Subminiature 25ピンコネクター RS-232C GPIO 入力:8ポート 入力電圧L:≦1.0 V  $H:4 V \sim 28 V$  入力電流:12 mA(最大) 出力: 1ポート (GPIO9への記録状態出力) (オープンエミッタ出力) 出力電圧:5.0 V 出力電流:15 mA 変化検出時間:100 ms

- ・CAMERA1端子 16ピンコネクター、AG-CK10P用
- ・CONTROL PANEL端子 10ピンコネクター、AG-RCP30用
- ・LAN端子 RJ-45コネクター、PCアプリケー ションに接続 100BASE-TX/10BASE-T
- ・GPS-ANT. (OPTION)端子 GT5コネクター、 GPSアンテナ用(別売AG-GPS15P に付属もしくは、別売AG-CR12Pに 含まれる)
- ・USB端子 USB Aコネクター、USBメモリー用 USB Ver1.1準拠 バスパワー電流:500 mA(最大)

この仕様は、性能向上のため変更する ことがあります。

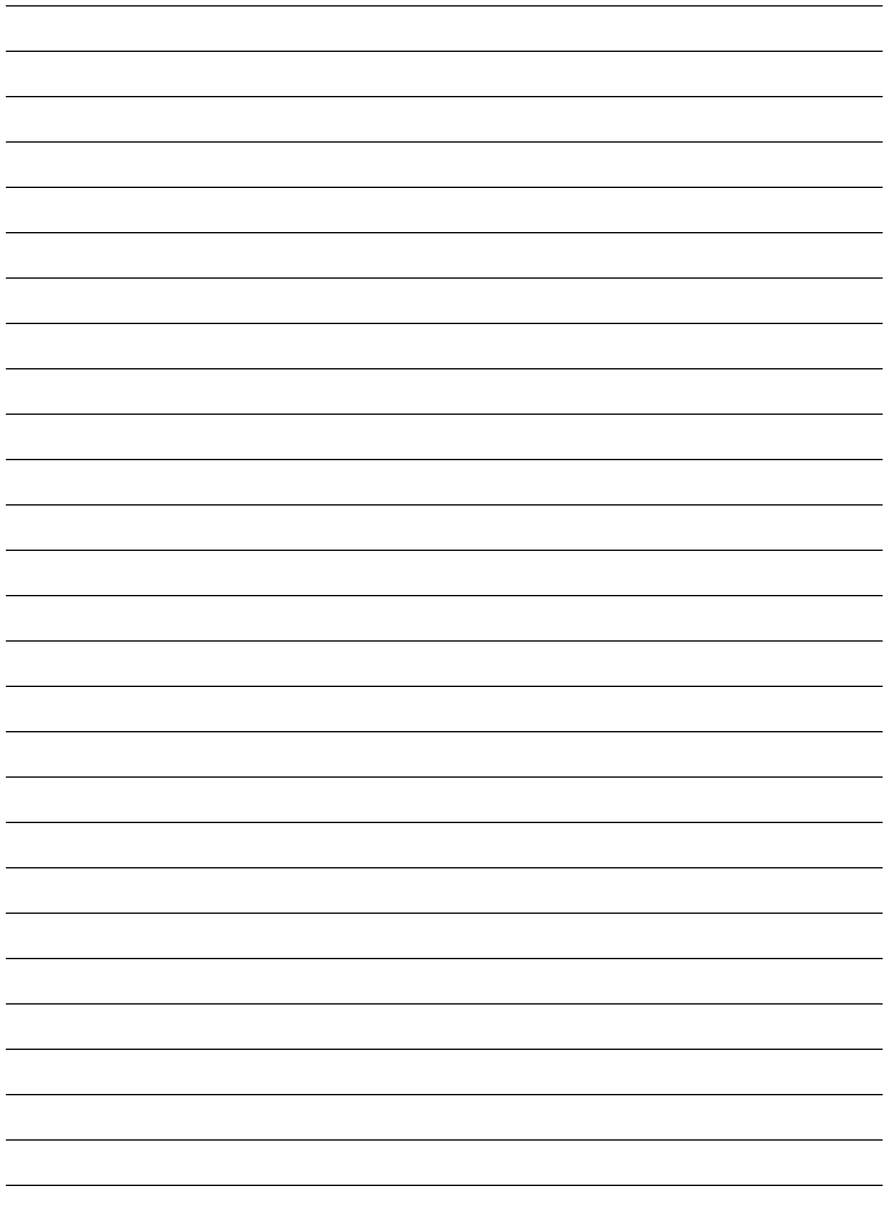

# **MEMO**

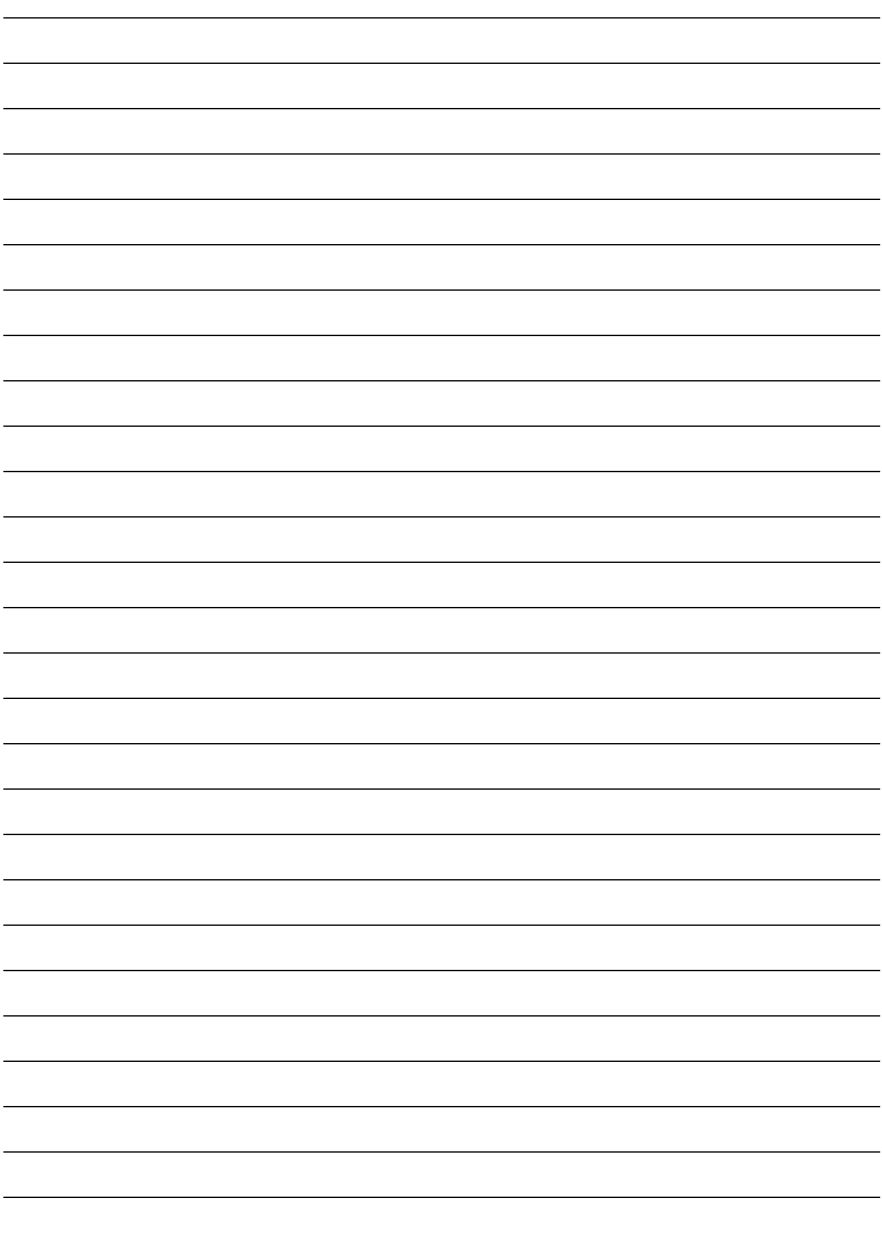

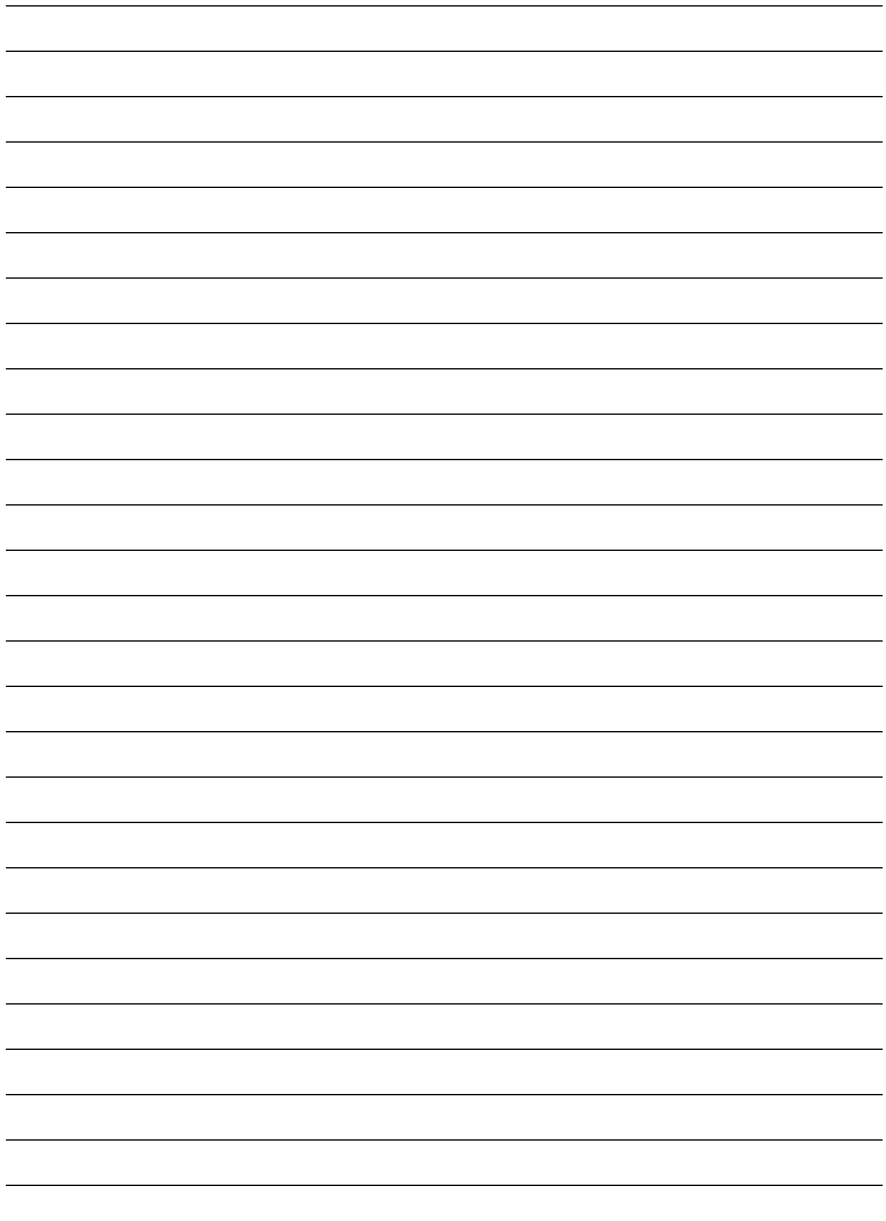

## パナソニック株式会社 AVCネットワークス社 システム事業グループ

〒 571-8503 大阪府門真市松葉町 2番 15号 ☎ (06) 6901-1161

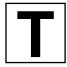